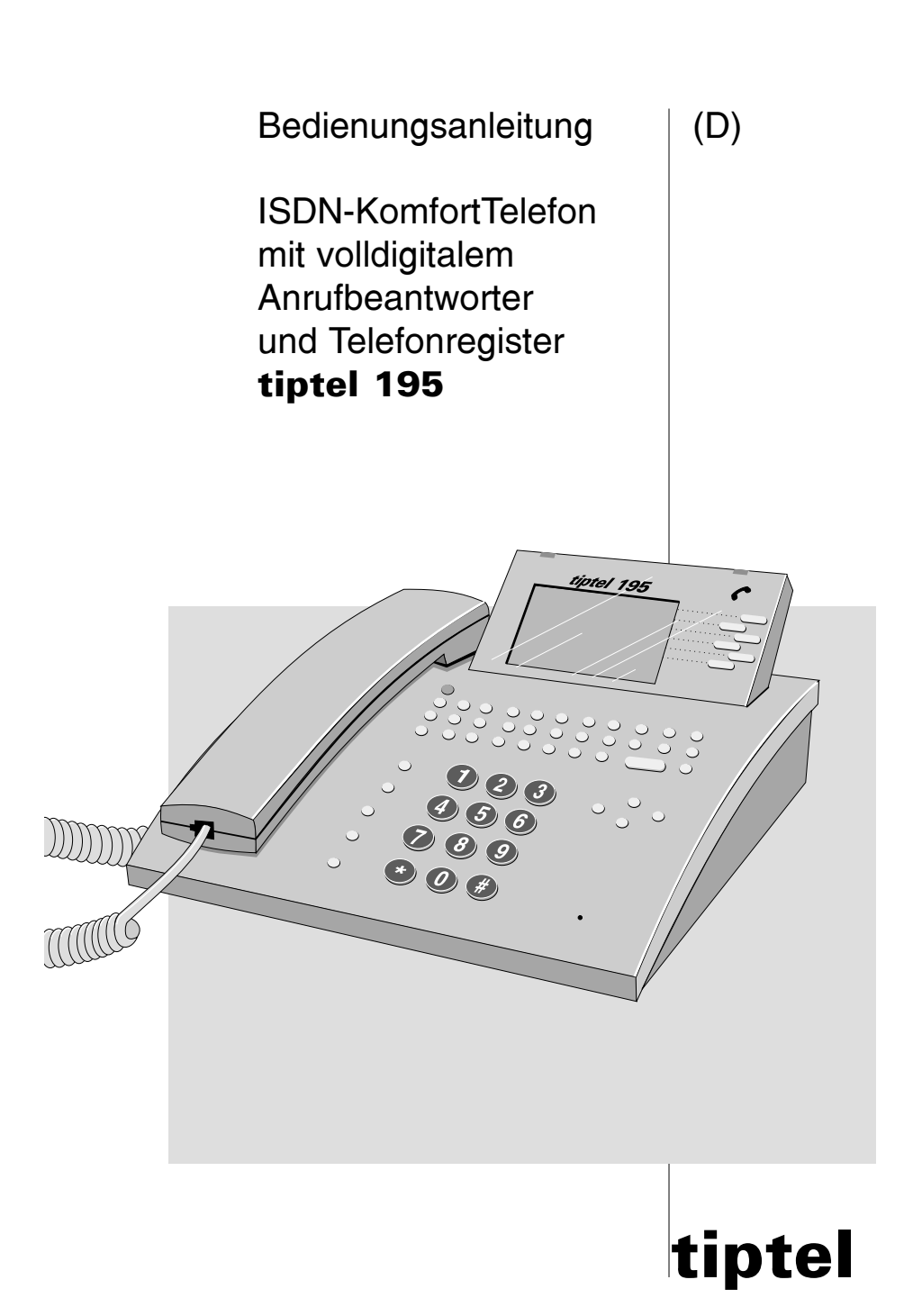

# Inhaltsverzeichnis

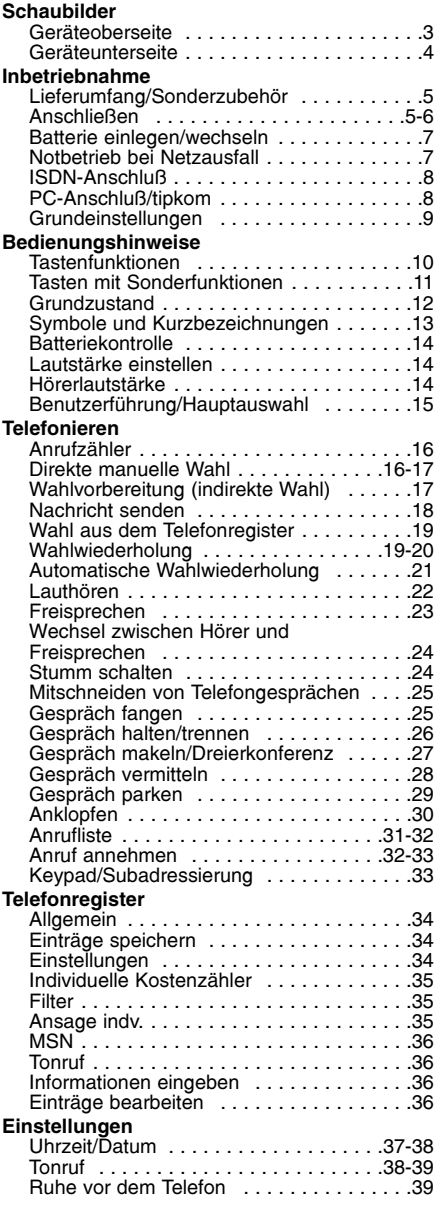

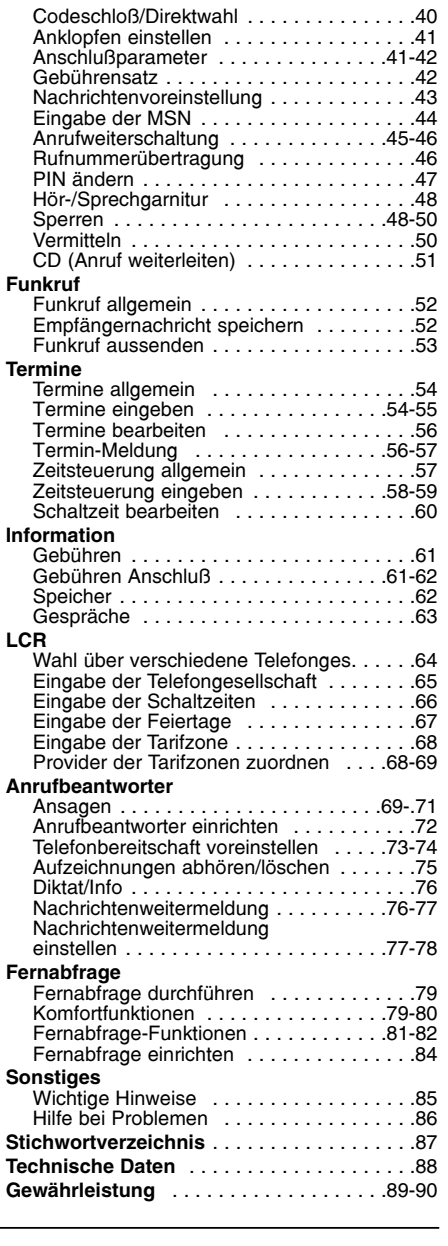

# Schaubild (Geräteoberseite, Tastatur)

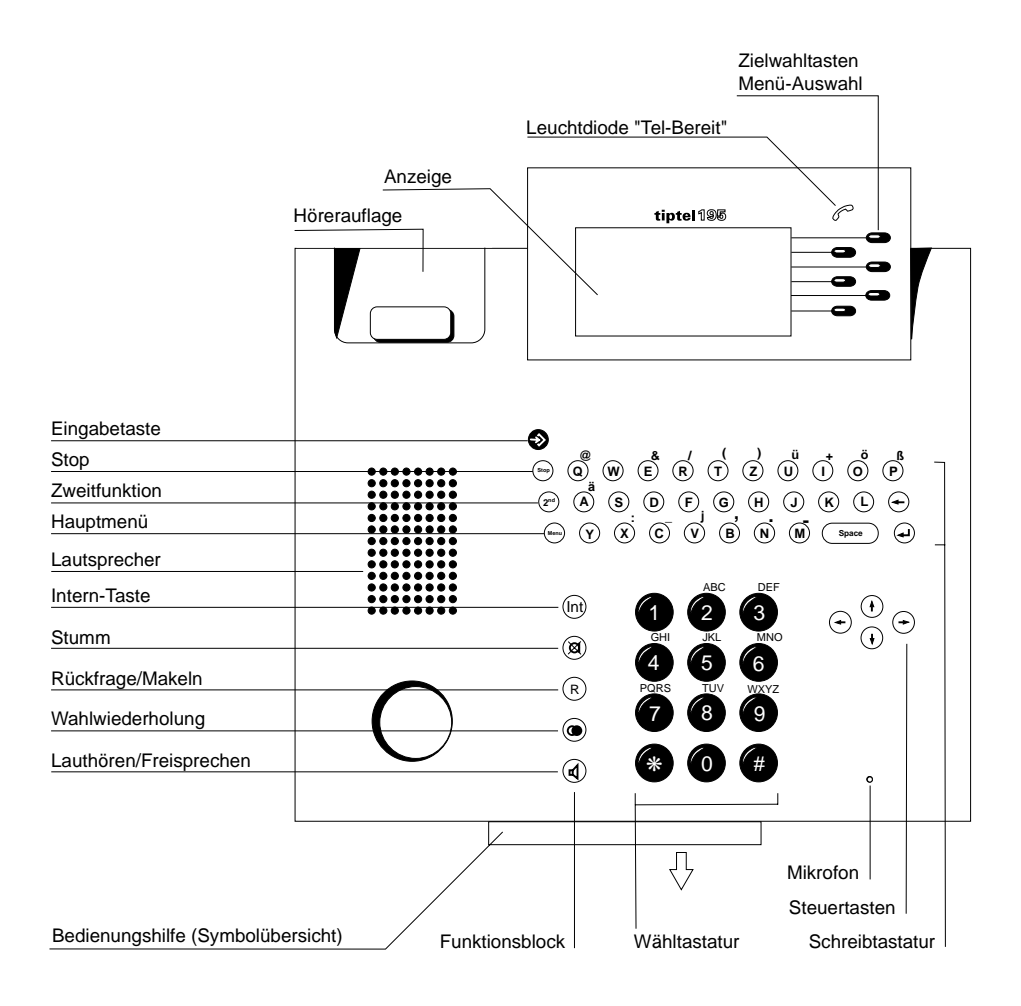

# Schaubild (Geräteunterseite)

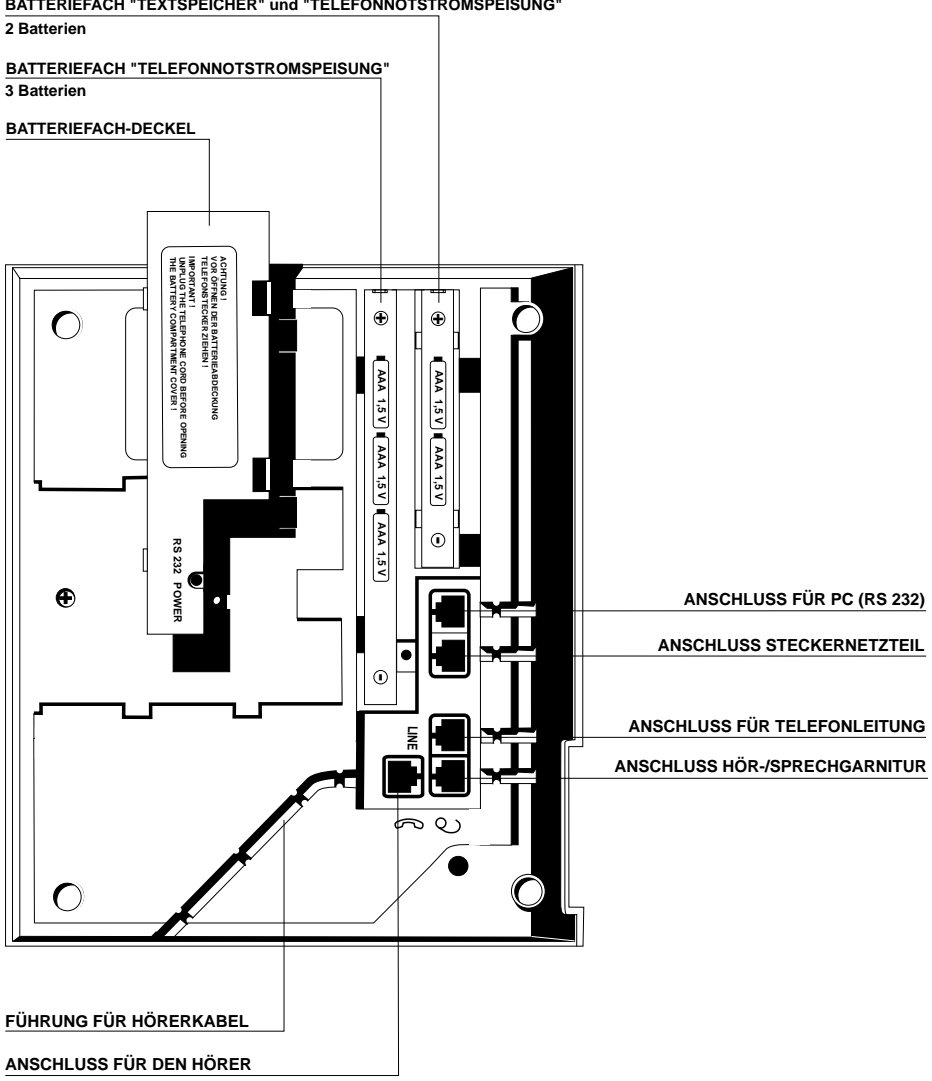

**BATTERIEFACH "TEXTSPEICHER" und "TELEFONNOTSTROMSPEISUNG"**

# **Lieferumfang**

#### tiptel 195 wird mit folgendem Zubehör ausgeliefert:

- O ein Steckernetzteil
- ein Telefonhörer
- O ein Spiralkabel
- O ein ISDN-Anschlußkabel (IAE)
- O fünf Batterien
- O eine Bedienungsanleitung
- O ein Schnittstellenkabel RS 232
- O die Software "tipkom"

#### Als Sonderzubehör ist lieferbar:

Hör-/Sprechgarnitur

Diese Garnitur (Bestell-Nr. 4876215) besteht aus einem Kopfhörer mit angesetztem Mikrofon. tiptel 195 ist für den Anschluß vorbereitet. Dies ist nützlich, wenn Sie beide Hände beim Telefonieren frei haben möchten, gleichzeitig aber andere Personen im Raum nicht mithören sollen.

Fernabfragesender

Der Fernabfragesender (Best.-Nr. 1122330) ermöglicht die Fernabfrage Ihres Anrufbeantworters von Telefonen, die keine Tonwahl unterstützen.

### Anschließen

Ihr tiptel 195 ist als Endgerät für den Anschluß an einen Euro-ISDN Mehrgeräteanschluß konzipiert. Bevor Sie Ihr Gerät in Betrieb nehmen können, müssen Sie alle notwendigen Anschlußkabel anbringen. Drehen Sie hierzu das Gerät mit der Unterseite nach oben:

- Den Stecker des Hörer-Spiralkabels mit dem langen Ende in die Buchse" $\bigcirc$  " und mit dem kurzen Ende in den Hörer einstecken.
- Verwenden Sie nur das mitgelieferte Steckernetzteil (Artikel-Nr. 4569170).
- Den kleinen Stecker des Steckernetzteils in die Buchse "POWER" und das Steckernetzteil in eine 230V-Steckdose einstecken.
- Das Telefonanschlußkabel in die Buchse "line" und mit dem anderen Ende in eine ISDN-Telefonsteckdose einstecken.

# Anschließen (Fortsetzung)

### Wenn Sie zusätzlich Ihren PC anschließen möchten:

Den kleinen Stecker des Schnittstellenkabels in die Buchse "RS232" und das andere Ende (D-SUB, 9-polig) in einen seriellen Anschluß des PC's einstecken (COM...).

#### Wenn Sie zusätzlich eine Sprechgarnitur anschließen möchten:

Den kleinen Stecker der Hör-/Sprechgarnitur (Sonderzubehör) in die Buchse "  $\widehat{\lambda}$  " einstecken.

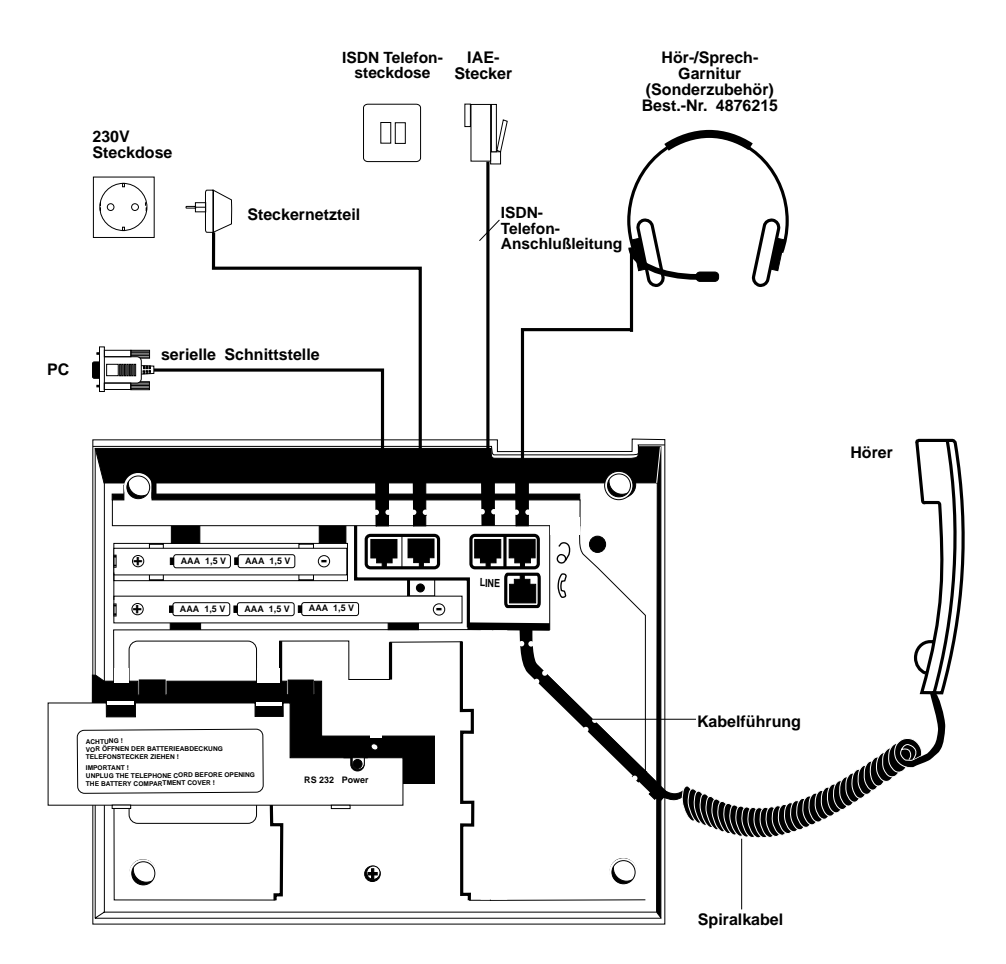

Drücken Sie alle angeschlossenen Kabel in die entsprecheden Kabelkanäle.

# Batterien einlegen/wechseln

Die beiliegenden Batterien schützen Ihr tiptel 195 gegen Speicherverlust bei Netzausfall. Im Batteriefach sind die Batterien in zwei Gruppen aufgeteilt:

- Zwei Batterien für den "Textspeicher" sichern den Speicher für Ihre Telefonnummern, Adressen, Termine, Zeitsteuerungen und Einstellungen.
- Drei zusätzliche Batterien ermöglichen mit den zwei Batterien für den Textspeicher auch ein Telefonieren bei Stromausfall
- 1. Batteriefach durch Drücken der beiden Klemmlaschen öffnen.
- 2. Alle Batterien polungsrichtig einlegen (Typ "AAA" = Mikrozellen 1, 5V).
- 3. Batteriefach schließen.
- 4. Taste (<u>zª) (B</u>) drücken. Das Gerät führt nun eine Batteriekontrolle durch. Das Batteriesymbol in der Anzeige zeigt den aktuellen Batteriezustand an.

Verbrauchte Batterien werden rechtzeitig durch ein blinkendes Symbol in der Anzeige gemeldet. Lassen Sie Ihr Gerät am 230V-Spannungsnetz eingeschaltet und wechseln Sie die Batterien wie unter Punkt 1 bis 4 beschrieben. Sie haben beliebig viel Zeit zum Wechseln, solange Ihr Gerät weiterhin vom Netz versorgt wird. Der Inhalt des Textspeichers geht ohne Netzversorgung nach etwa 10 Min. verloren.

#### Bitte beachten Sie:

- 1. Verbrauchte Batterien können auslaufen und Ihr Gerät beschädigen. Daher bitte rechtzeitig auswechseln und umweltgerecht entsorgen. Wir empfehlen Batterien vom Typ "Alkali-Mangan".
- 2. Lebensdauer der Batterien:
	- werden nur die beiden Batterien für den Textspeicher eingelegt, so ist ein Datenerhalt nach Stromausfall für ca. 5 Jahre gesichert.
	- werden alle fünf Batterien eingelegt, so ist ein Telefonnotbetrieb für ca. 24 Stunden möglich. Der Textspeicher bleibt darüberhinaus noch für einige Wochen erhalten.
- 3. Tauschen Sie immer bei verbrauchten Batterien, alle Batterien.

### Notbetrieb bei Netzausfall

Das tiptel 195 ist so ausgelegt, daß Sie auch bei Stromausfall erreichbar bleiben. Damit ist sichergestellt, daß Sie in Notsituationen bei Netzausfall weiterhin telefonieren und Anrufe entgegennehmen können.

Bei Betrieb ohne Netzspannung bleiben folgende Funktionen erhalten:

- Manuelle Wahl mit abgehobenen Hörer (Displayanzeige bleibt ausgeschaltet)
- Anrufsignalisierung

Der Notbetrieb ist sichergestellt, wenn im Gerät alle 5 Batterien eingelegt sind.

# ISDN-Anschluß

Ihr tiptel 195 unterstützt eine Reihe von ISDN-Leistungsmerkmalen. Nicht alle werden vom Netzbetreiber kostenfrei aufgeschaltet und müssen beauftragt werden. Sie erhalten zu Ihrem Anschluß mehrere Rufnummern vom Netzbetreiber unter denen Ihr Anschluß erreichbar ist. Diese Rufnummern (MSN) müssen Sie im Menü MSN eintragen, damit Ihr Telefon erreichbar ist. Alle weiteren Einstellungen für das Telefon und den Anrufbeantworter können individuell für jede MSN eingestellt werden.

### PC-Anschluß/tipkom

Die beigelegte Software "tipkom für Windows" erweitert den Funktionsumfang des tiptel 195 um viele Möglichkeiten, z.B.

- Laden und Sichern des Textspeichers
- O Laden und Sichern des Sprachspeichers
- O Verwaltung von Gesprächsdaten
- Verändern der Einstellungen u. v. a.

#### Installation

- Verbinden Sie tiptel 195 mit einer beliebigen seriellen Schnittstelle des PC's. Sollten Sie nur einen 25poligen Anschluß am PC frei haben, verwenden Sie einen handelsüblichen Adapter: 9polig <> 25polig.
- Legen Sie die tipkom-Diskette ein und starten Sie das Programm "SETUP". Folgen Sie einfach den Anweisungen.

#### Weitere Hinweise

Auf der Diskette befindet sich eine ausführliche Softwaredokumentation, aus der Sie die Bedienung und den Funktionsumfang entnehmen können. Starten Sie hierzu die Hilfefunktion im Programm TT195.

Vorhandene Datensätze von einem tiptel 175 können konvertiert und weitervermittelt werden.

Systemvoraussetzung: 486/DX 66 oder besser

4 Mb RAM VGA-Monitor **Maus** Soundkarte (optional) Windows® 95, Windows® 3.1x

Windows ist eingetragenes Warenzeichen der Microsoft Corporation.

#### Wählen über AT-Befehl (Hinweis für PC-Spezialisten)

Konfiguration PC-Schnittstelle: . . . . . . . . . . . . . . 9600, 8, N, 1 ohne Datenflußkontrolle Befehl: ATD Rufnummer <CR> . . . . . . . .Verbindung aufbauen ATH <CR> . . . . . . . . . . . . . . . . . .Verbindung beenden ATA <CR> . . . . . . . . . . . . . . . . . .Anruf annehmen

# Grundeinstellungen

#### Anrufbeantworter

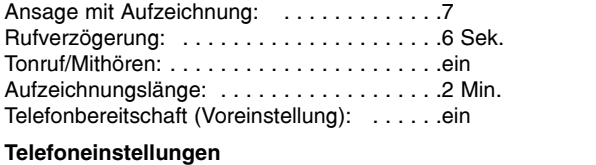

# MSN : . . . . . . . . . . . . . . . . . . . . . . . . . . . . .keine (die erste MSN wird durch den ersten enkommenden Anruf gestellt)

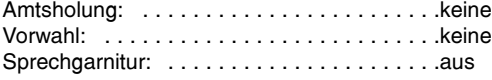

#### **Fernabfrage**

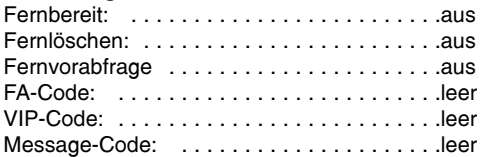

### Nachrichtenweitermeldung

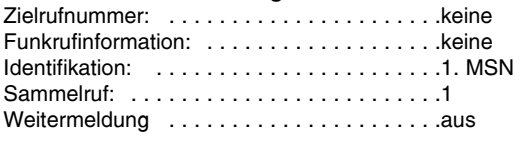

# Zeitsteuerung: . . . . . . . . . . . . . . . . . . . . . .keine

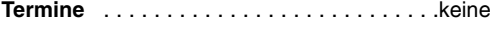

# Tonruf Melodie: . . . . . . . . . . . . . . . . . . . . . . . . . . .3 Klang 1 Schweller: . . . . . . . . . . . . . . . . . . . . . . . . . .aus Lautstärke: . . . . . . . . . . . . . . . . . . . . . . . . .mittel PIN . . . . . . . . . . . . . . . . . . . . . . . . . . . . . . .000 Sperren . . . . . . . . . . . . . . . . . . . . . . . . . . .keine Anklopfen . . . . . . . . . . . . . . . . . . . . . . . . .ein Rufnummernübertragung . . . . . . . . . . . . . . . ein Gebührensatz . . . . . . . . . . . . . . . . . . . . . .0,12 Nachrichtenvoreinstellung . . . . . . . . . . . .keine

# Tastenfunktionen

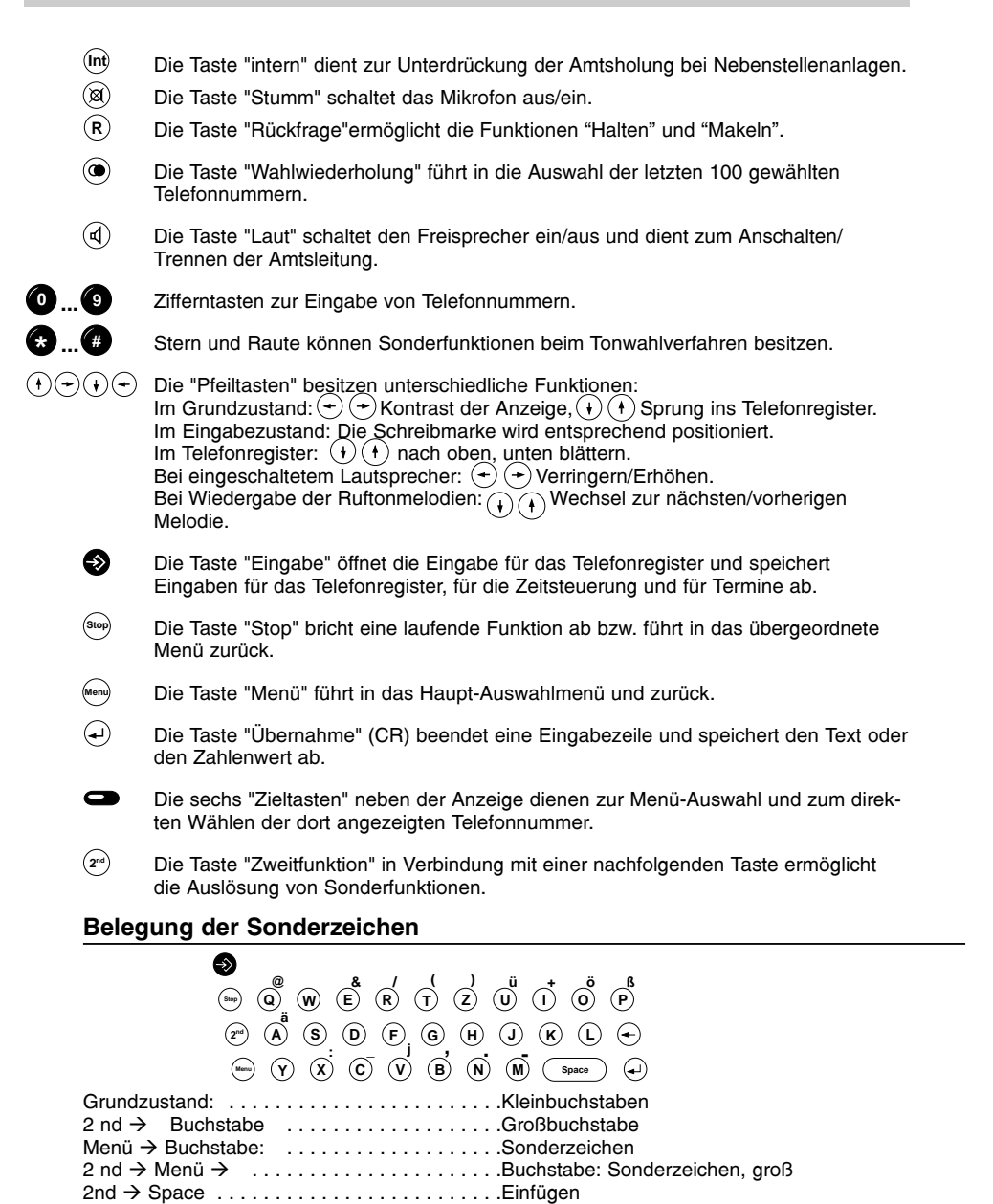

10

# Tastenfunktionen

# Tasten mit Sonderfunktionen

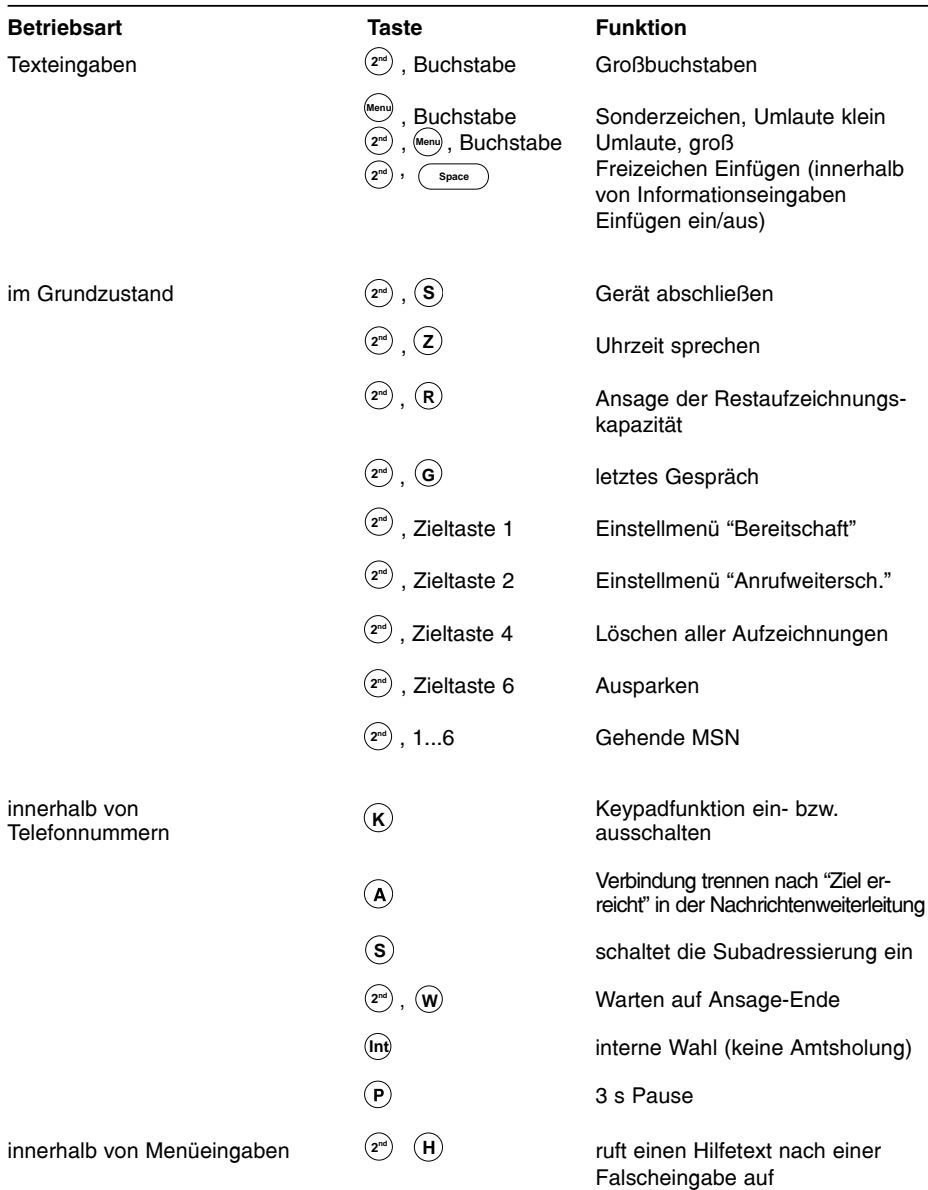

# **Grundzustand**

**TELEFONBEREITSCHAFT**

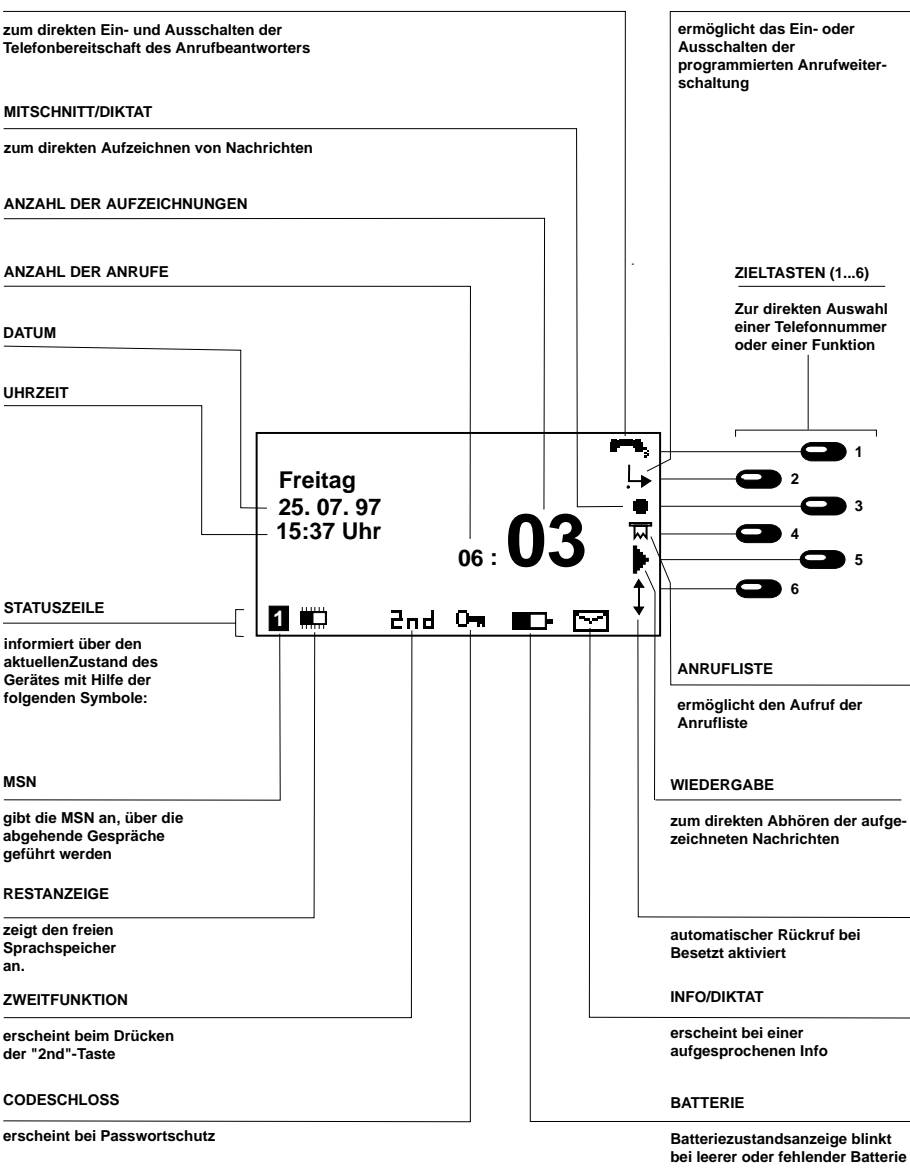

**ANRUFWEITERSCHALTUNG**

# Symbole und Kurzbezeichnungen

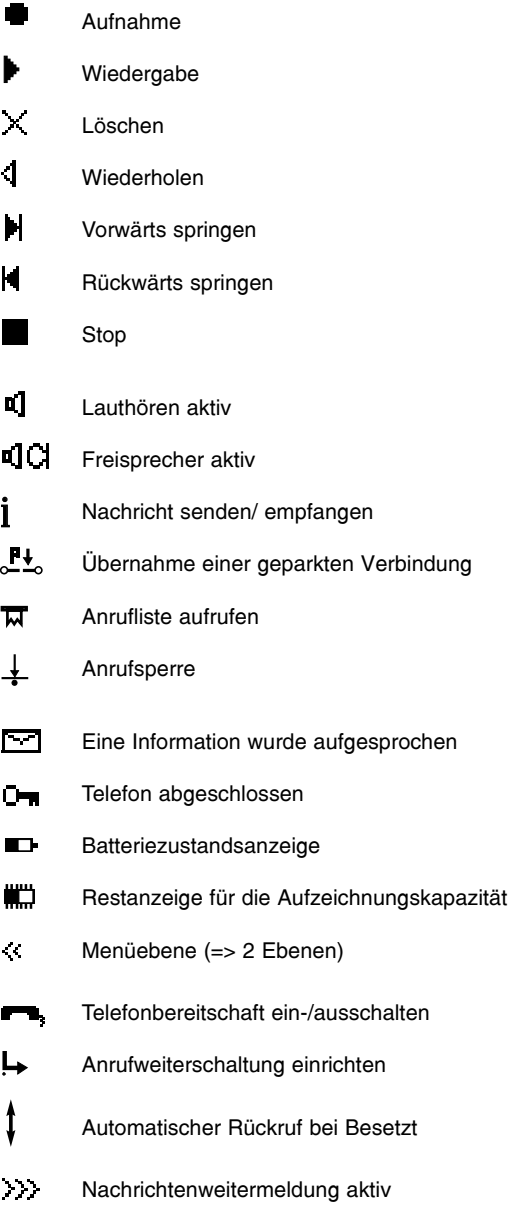

# Bedienungshinweise

# Batterie-Kontrolle

Ihr Gerät prüft in regelmäßigen Abständen den Zustand der eingesetzten Batterien und warnt Sie rechtzeitig bei nachlassender Batteriespannung.

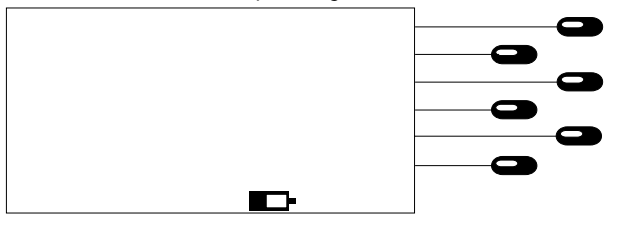

Batteriesymbol ausgefüllt. . . . . . . . . . . . . . . Batterie ist voll. Batteriesymbol nicht ausgefüllt . . . . . . . . . . . Batterie schwach, muß gewechselt werden. Batteriesymbol blinkt . . . . . . . . . . . . . . . . . .Batterie leer oder nicht eingesetzt. Bei Netzausfall droht Speicherverlust.

### Lautstärke einstellen

In allen Funktionen mit eingeschaltetem Lautsprecher können Sie die Lautstärke über die Tastatur einstellen. Die Anzeige "Volume" zeigt den eingestellten Wert.

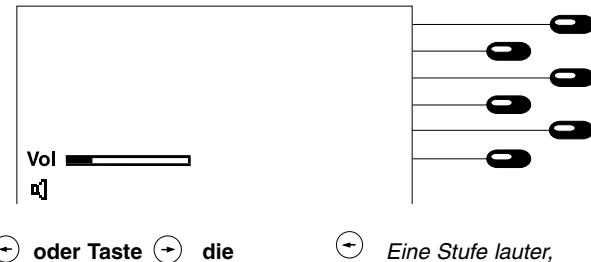

1. Mit Taste  $\left(\begin{matrix} \cdot \\ \cdot \end{matrix}\right)$  oder Taste  $\left(\begin{matrix} \cdot \\ \cdot \end{matrix}\right)$  die Lautstärke schrittweise ändern.

Eine Stufe leiser.

### Hörerlautstärke

Während eines Gesprächs kann die Lautstärke des Hörers angehoben oder abgesenkt werden.

#### Bei abgenommenen Hörer

1. Taste  $\left( \begin{matrix} 4 \end{matrix} \right)$  drücken oder Taste  $(\rightarrow)$  drücken

- Hörerlautstärke wird angehoben.
- $\left(\rightarrow\right)$  Hörerlautstärke wird abgesenkt.

# Bedienungshinweise

# Benutzerführung

Das tiptel 195 hilft Ihnen durch ein strukturiertes Menüsystem bei der Bedienung. Ausgehend von einer Hauptauswahl (Taste ) werden Sie durc<u>h</u> weitere Untergruppen bis zu der von Ihnen gewünschten Funktion geführt. Die Tastenfolge (यª) (""") ermöglicht Ihnen zusätzlich die direkte Anwahl von Menüpunkten über eine Funktionsliste.

### Generell gilt:

- Im Grundzustand liegt der Hörer auf und die Anzeige zeigt Datum/Uhrzeit.
- Die Taste führt aus dem Grundzustand in das Hauptmenü. Aus einem beliebigen **Menu** Untermenü führt sie zurück in den Grundzustand.
- Die Zieltasten  $\blacksquare$  neben der Anzeige dienen zur Auswahl des nächsten Untermenüs und führen jeweils eine Funktionsebene "tiefer".
- Die Taste führt bei jedem Tastendruck eine Funktionsebene zurück. Bei Eingaben **Stop** werden veränderte Werte nicht gespeichert!
- Die Taste  $\left(\boldsymbol{\cdot}\right)$  beendet die Eingaben eines Zahlenwertes und speichert die veränderten Werte.
- Die unterste Zeile der Anzeige zeigt zur Orientierung, in welcher Funktionsebene man sich befindet (<<...). Bei tieferen Ebenen wird zusätzlich die Ebene durch eine Zahl angegeben.
- Fehlerhafte Eingaben werden durch ein "?" angezeigt. Uber (z<sup>"</sup>), (**H**)kann die entsprechende Hilfe angefordert werden.

### Hauptauswahl

Die Hauptauswahl stellt immer den Ausgangspunkt für alle weiteren Funktionen dar.

- Drücken Sie die Taste . **Menu**
- Wählen Sie die gewünschte Funktion durch Drücken der zugeordneten Zieltaste.

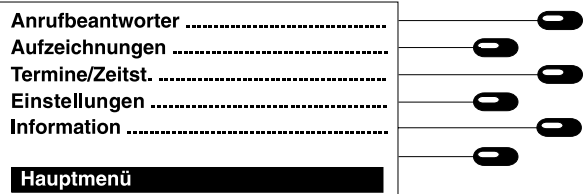

Anrufbeantworter .führt in die verschiedenen Einstellmöglichkeiten, um den Anrufbeantworter einzurichten.

- Aufzeichnungen . .ermöglicht das gezielte Abhören und Löschen von gespeicherten Aufzeichnungen.
- Termine/Zeitst. . . . . ermöglicht die Kontrolle und Bearbeitung von Terminen und Zeitsteuerungen.
- Einstellungen . . . .führt in die verschiedenen Einstellmöglichkeiten, um das Gerät nach Ihren Wünschen einzurichten.
- Information . . . . . .ermöglicht die Abfrage von verschiedenen statistischen Funktionen.

# Anrufzähler

Ihr Gerät besitzt einen eingebauten Anrufzähler, der Ihnen auch bei ausgeschaltetem Anrufbeantworter anzeigt, wieviele Anrufe zwischenzeitlich eingetroffen sind.

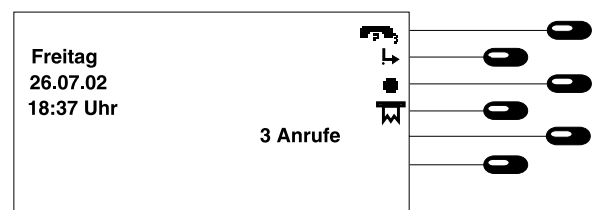

Der Anrufzähler wird automatisch gelöscht:

- 
- beim Belegen der Leitung (Taste  $\mathbb{Q}$ ) . beim Abfragen der Anrufliste
- beim Abheben des Hörer . . . . . . . . . . . . . .- beim Einschalten der Telefonbereitschaft
	-

### Direkte manuelle Wahl

Bei der direkten Wahl belegen Sie zuerst die Leitung. Dann geben Sie die Telefonnummer ein, während das Gerät gleichzeitig wählt. Nach Eingabe der letzten Ziffer der Zielrufnummer werden alle weiteren Ziffern als DTMF-Signale ausgesendet. Sie haben hiermit die Möglichkeit Endgeräte fernzusteuern.

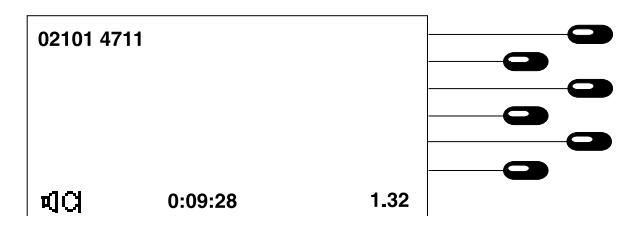

- 1. Hörer abheben oder Freisprechen mit Taste  $\mathbb{Q}$  einschalten.
- 2. Telefonnummer über die Zifferntasten eingeben.

Nach der Wahl:

3. Hörer abheben oder Gespräch mit Freisprecher führen.

Bei Freisprechbetrieb erscheinen zusätzlich  $die Sumbole$   $\Box$ .

Die Ziffern erscheinen und das Gerät wählt.

Die Stoppuhr erscheint und Sie sehen die aktuelle Belegungsdauer. Die Gebührenanzeige erscheint mit Empfang der ersten Gebühreninformation.

Nach Gesprächsende:

4. Hörer auflegen oder Freisprecher mit

Horer auflegen oder Freisprecher mit bie Anzeige zeigt für einige Sekunden die Taste (4) wieder ausschalten. Daten des letzten Gesprächs: 1. gewählte Telefonnummer bzw. Teilnehmer, 2. Gesprächsdauer, 3. angefallene Gebühren,

> 4. auf welcher MSN das Gespräch geführt wurde.

Die angefallenen Gebühren werden zum Gebührenspeicher addiert. Danach geht das Gerät wieder in den Grundzustand. Die letzten Gesprächsdaten können über die Funktionen Wahlwiederholung oder über  $\left(2^{nd}\right)$  **(G)** abgerufen werden.

### Wahlvorbereitung

Durch Drücken einer beliebigen Zifferntaste im Grundzustand wird die Wahlvorbereitung gestartet. Sie können jetzt die Zielnummer angeben oder durch Drücken der Pfeiltasten das Telefonregister öffnen. Nachdem die Rufnummer eingegeben ist, können Sie über die Zieltasten weitere Funktionen auslösen.

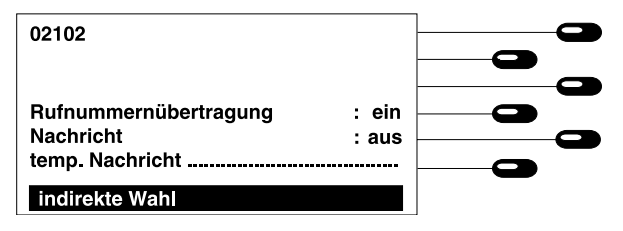

#### Rufnummernübertragung

Sie haben die Möglichkeit die Übertragung Ihrer Rufnummer ein- bzw. auszuschalten. Nach Auflegen des Hörers wird die alte Einstellung wiederhergestellt.

1. Zieltaste neben Rufnummernübertragung drücken.

Die Anzeige wechselt zwischen ein und aus.

### Nachricht senden

Besitzt der angewählte Anschluß die Möglichkeit eine Textnachricht zu empfangen (der Dienst muß von der Telekom bzw. vom Netzbetreiber freigeschaltet sein), so können Sie eine Nachricht senden, die mit der Anwahl der Gegenstelle übertragen wird. Sie haben die Möglichkeit zwischen drei fest voreingestellten Nachrichten auszuwählen oder eine nur für diesen Anruf gültige einzugeben.

#### a) Nachricht eingeben:

- 1. Zieltaste neben "temp. Nachricht" drücken.
- 2. Taste ତ<sup>େ</sup>) bendet die Eingabe.
- b) Nachricht auswählen:
- 1. Zieltaste neben "Nachrichten" drücken.

Es erscheint ein Eingabefeld für Nachrichten. Geben Sie eine Nachricht mit max. 100 Zeichen ein. Schließen Sie die Eingabe mit der Taste  $\left($ a) ab.

Die Eingabe ist beendet, die Anzeige wechselt in das vorherige Menü.

Mit jedem Tastendruck wechselt die Anzeige zwischen:

- aus = Es wird keine Nachricht gesendet.
- N1 = Die voreingestellte Nachricht 1 wird gesendet.
- N2 = Die voreingestellte Nachricht 2 wird gesendet.
- N3 = Die voreingestellte Nachricht 3 wird gesendet.
- tmp. = Falls eine temp. Nachricht eingeben wurde, wird diese gesendet.

#### Wahl starten

1. Hörer abheben oder Taste (4) drücken. Das Telefon schaltet sich an. Die Rufnummer wird gewählt.

# Wahl aus dem Telefonregister

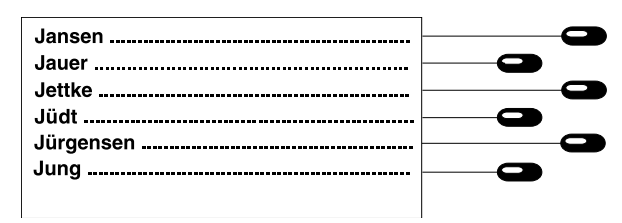

- 1. Anfangsbuchstaben des Eintrags eingeben oder Taste  $\left(\overline{\cdot}\right)$  bzw.  $\left(\overline{\cdot}\right)$  drücken.
- 2. Taste  $\overline{(\cdot)}$  oder  $\overline{(\cdot)}$  drücken.

mit dem eingegebenen Buchstaben beginnen. Taste  $(+)$  führt an den Anfang, und Taste an das Ende des Telefonregisters.

In der Anzeige erscheinen die Einträge, die

Mit diesen Tasten "blättern" Sie durch das Telefonregister bis der gesuchte Eintrag in der Anzeige erscheint.

3. Wahl starten: Zieltaste neben dem Eintrag drücken.

Das Gerät beginnt mit der Wahl der Telefonnummer.

### Hinweis:

Während des Gesprächs können Sie sich den Inhalt der Information zum Telefonregistereintrag ansehen. Drücken Sie hierzu einfach die Taste **Menu**

### Wahlwiederholung

Die letzten 100 gewählten Telefonnummern werden mit Uhrzeit und Datum automatisch gespeichert und können erneut gewählt werden. Über die Funktion "Wahlwiederholspeicher bearbeiten" können Sie die Gesprächszeit und die angefallenen Gebühren abfragen. Drücken Sie die Taste ( $\bullet$ ) im Grundzustand zum Funktionsanruf. Sie können jetzt mit den Tasten  $\mathsf{im}(\cdot), (\cdot)$  Wahlwiederholspeicher auf und ab scrollen. Möchten Sie aus dem Speicher keine Nummer auswählen, sondern nur die letzte Rufnummer erneut anwählen, so heben Sie zuerst den Hörer ab und drücken dann die Taste  $(\bullet)$ .

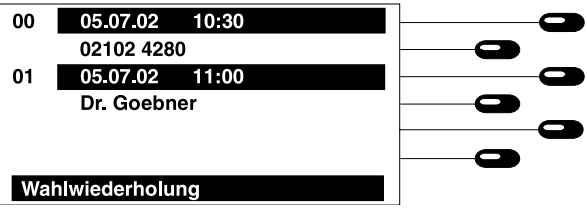

### Wahl aus dem Wahlwiederholspeicher

- 1. Taste  $\widehat{A}$  bzw.  $\widehat{A}$  drücken.
- 2. Zieltaste neben der Rufnummer bzw. dem Namen drücken.

#### Wahlwiederholspeicher bearbeiten

1. Zieltaste neben Uhrzeit/Datum drücken.

Mit diesen Tasten blättern Sie durch den Wahlwiederholspeicher, bis die gesuchte Telefonnummer in der Anzeige erscheint.

Das Gerät beginnt mit der Wahl der Telefonnummer.

In der Anzeige erscheint ein Auswahlfeld. Zusätzlich erscheint für die geführten Gespräche die Gesprächsdaueranzeige sowie die Gebühreninformationen.

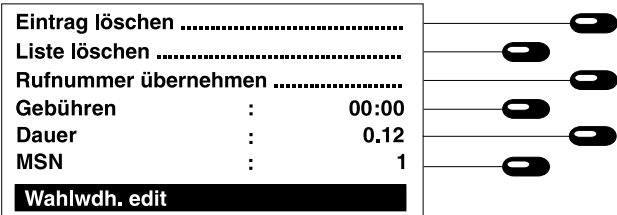

#### Rufnummer übernehmen

Sie haben die Möglichkeit eine Rufnummer aus der Wahlwiederholliste in Ihr Telefonregister zu kopieren.

1. Zieltaste neben "Nummer übernehmen" drücken.

Es erscheint das Eingabefeld Ihres Telefonregisters. Die Telefonnummer ist bereits eingetragen. Sie können jetzt den Namen hinzufügen und die Eingabe abschließen.

### Eintrag löschen

1. Zieltaste neben "Eintrag löschen" drücken.

### Liste löschen

1. Zieltaste neben "Liste löschen" drücken.

Der aktuelle Eintrag wird gelöscht. Die Anzeige wechselt in den vorherigen Stand.

Alle älteren Einträge und der gerade bearbeitete Eintrag werden gelöscht. Die Anzeige wechselt in den vorherigen Zustand.

# Automatische Wahlwiederholung

Sollte der angewpählte Anschluß besetzt sein, so erscheint ein Auswahlfeld für die automatische Wahlwiederholung bzw. den automatischen Rückruf (CCBS, der Dienst muß sowohl von Ihrer Vermittlungsstelle als auch bei der Gegenstelle von der Telekom bzw. vom Netzbetreiber freigeschaltet sein). Legen Sie den Hörer einfach auf, wenn Sie diese Funktion nicht wünschen.

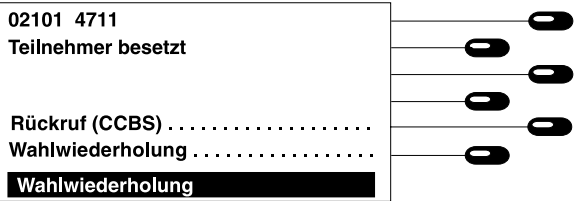

### Automatischer Rückruf (CCBS)

1. Zieltaste neben "Rückruf" drücken und Hörer auflegen

> (Anzeige nur, wenn der Dienst möglich ist)

Die Anzeige wechselt in den Grundzustand. Das Symbol  $\phi$  automatischer Rückruf erscheint zusätzlich in der Anzeige.

Sobald der Anschluß frei ist, erhalten Sie eine Signalisierung. Nach Abheben des Hörers hören Sie ein Freizeichen und bei der Gegenstelle klingelt das Telefon.

#### Rückrufliste bearbeiten

Sie haben mehrere Rückrufe (max. 6) aktiviert und Sie wollen diese löschen.

Im Grundzustand

- 1. Zieltaste " $\uparrow$  "neben drücken.
- 2. Zieltaste neben dem zu löschenden Rückruf drücken.
- 3. Taste <sup>(Stop</sup>) drücken.

Die Liste der geschalteten Rückrufnummern erscheint.

Der Eintrag wird aus der Liste gelöscht.

Die Anzeige wechselt zurück in den Grundzustand.

#### Automatische Wahlwiederholung

1. Zieltaste neben "Wahlwiederholung" drücken und Hörer auflegen.

Die Zeitangabe für die nächste Wahlwiederholung erscheint. Das Telefon wählt alle 60 Sek. automatisch die gewünschte Rufnummer.

Die automatische Wahlwiederholung wird beendet:

- durch Abheben des Hörers
- durch Drücken der Stop Taste
- selbstständig nach 10 erfolglosen Wahlversuchen.

### Lauthören

Während eines Telefonats können Sie den Lauthörverstärker zuschalten, um das Gespräch im Raum hörbar zu machen.

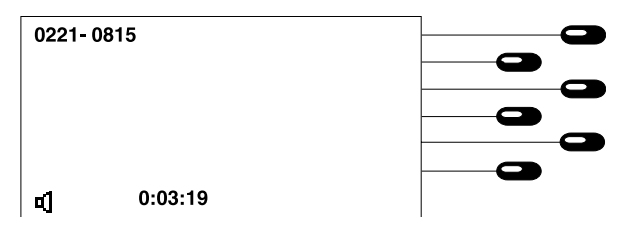

- 1. Taste  $\textcircled{4}$  drücken.
- 2. Taste  $\textcircled{4}$  erneut drücken.

Das Lautsprechersymbol erscheint, und der Lautsprecher schaltet sich ein. Gewünschte Lautstärke mit Taste  $\left( \begin{matrix} \overline{u} \\ v \end{matrix} \right)$  oder  $\left( \begin{matrix} \overline{u} \\ v \end{matrix} \right)$  einstellen.

Das Lautsprechersymbol erlischt. Der Lautsprecher schaltet sich aus.

# Freisprechen

Der Freisprecher ermöglicht ein Telefongespräch bei aufliegendem Hörer.

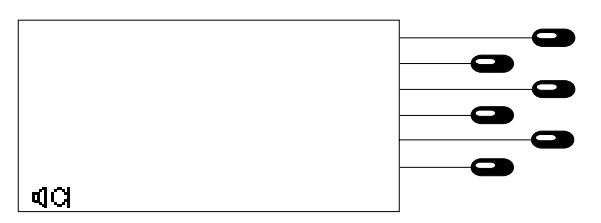

- a.) Sie werden angerufen:
- 1. Taste  $\mathbb{d}$  drücken.
- 2. Gewünschte Lautstärke mit Taste  $\left( \begin{matrix} \end{matrix} \right)$ oder  $\left( \rightarrow \right)$  einstellen.
- 3. Nach Gesprächsende die Taste  $\mathbb{Q}$  erneut drücken.
- b.) Sie rufen Ihren Gesprächspartner an:
- 1. Taste (4) drücken.
- 2. Ziffern eingeben.
- 3. Nach Gesprächsende die Taste erneut drücken.

Der Freisprecher schaltet sich ein. Die  $Symbole^{\cdot \cdot}$   $\blacksquare$   $\blacksquare$  und  $\blacksquare$   $\blacksquare$   $\blacksquare$  erscheinen. Der Lautstärkebalken symbolisiert die eingestellte Lautstärke.

Der Freisprecher schaltet sich aus.

Der Lauthörverstärker schaltet sich ein. Die Symbole  $"$   $\Box"$  und  $\Box$  erscheinen. Das Gerät wählt. Der Freisprecher schaltet sich aus.

### Wechsel zwischen Hörer und Freisprecher

Sie führen ein Gespräch mit dem Hörer und möchten auf den Freisprecher umschalten:

- 1. Taste  $\mathbb{Q}$  drücken und festhalten.
- 2. Hörer auflegen.
- 3. Taste  $\textcircled{4}$  loslassen.

Das Lautsprechersymbol  $\Box$  erscheint.

Das Mikrofonsymbol erscheint zusätzlich. Der Freisprecher schaltet sich ein. Gewünschte Lautstärke mit den Tasten  $\leftrightarrow$  oder  $\leftrightarrow$  einstellen.

Sie führen ein Gespräch mit dem Freisprecher und möchten auf den Hörer umschalten:

1. Hörer abheben. The Symbole "  $\Box$  " und "  $\Box$  " erlöschen. Der Freisprecher schaltet sich aus.

# Stumm schalten

Während eines Telefonats können Sie zwischendurch eine vertrauliche Rückfrage im Raum durchführen, ohne daß Ihr Telefon-Gesprächspartner den Inhalt hört.

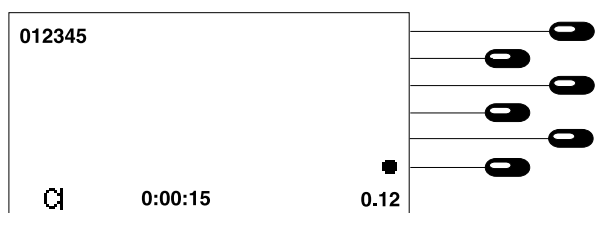

- 1. Taste  $\circledR$  drücken.
- 2. Taste  $\circledR$  erneut drücken.

Das Mikrofonsymbol C. blinkt. Der Hörer bzw. das Freisprechmikrofon ist abgeschaltet. Raumrückfrage durchführen.

Das Mikrofonsymbol  $\Box$  nimmt wieder den vorherigen Zustand ein. Der Hörer bzw. das Freisprechmikrofon ist wieder eingeschaltet. Sie können weiter telefonieren.

# Mitschneiden von Telefongesprächen

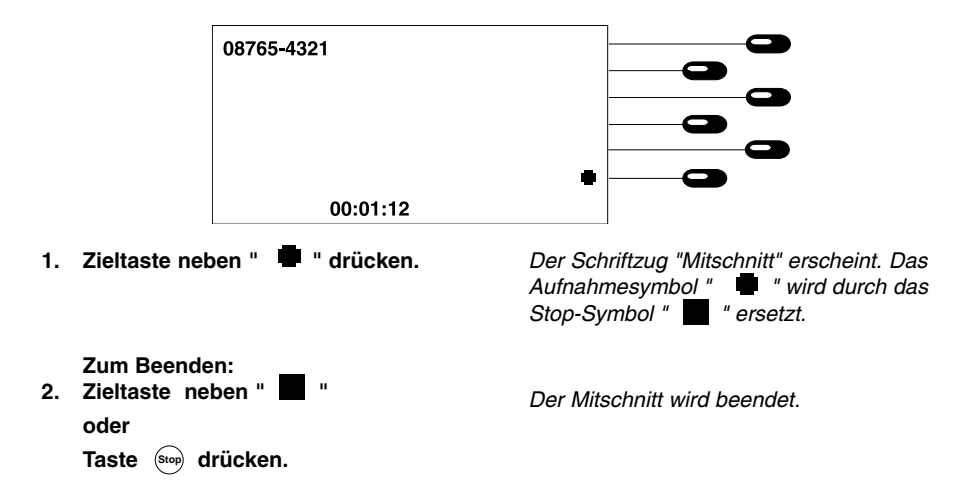

Während eines Telefonats können Sie das Gespräch aufzeichnen.

Ein Mitschnitt wird wie eine reguläre Aufzeichnung gespeichert und kann jederzeit abgehört werden (s. "Aufzeichnungen abhören").

Der Mitschnitt wird automatisch beendet, wenn der Hörer aufgelegt wird oder die Aufnahmekapazität erschöpft ist.

#### Bitte beachten:

Während eines Freisprechbetriebs ist Mitschneiden nicht möglich.

#### Gespräch fangen (Dienst muß von der Telekom bzw. vom Netzbetreiber freigeschaltet sein)

Sie erhalten einen unerwünschten Anruf und Sie möchten den Anrufer feststellen, obwohl die Rufnummer nicht übermittelt wurde.

1. Zieltaste neben der Verbindung (z.B. "Anruf Analognetz") drücken.

Ein Auswahlmenü erscheint.

2. Zieltaste neben "Fangen" drücken.

Die Rufnummer wird in der Vermittelungsstelle gespeichert. Sie können über einen Antrag bei der Telekom den Teilnehmer erfahren.

# Gespräch halten / Weitere Verbindung

Während eines Gesprächs kann die Verbindung in einen Haltezustand gebracht werden. Im Haltezustand können Sie im Raum eine Rückfrage durchführen oder einen anderen Teilnehmer zwecks Rückfrage anrufen. Ihr Gesprächspartner auf der gehaltenen Leitung kann diese Rückfrage nicht mithören. Sie können bis zu 4 Verbindungen in die Funktion "Halten" schalten. Sie benötigen "Halten" darüber hinaus zum Einleiten der Funktionen Makeln, Dreierkonferenz und Vermitteln.

### a.) Halten:

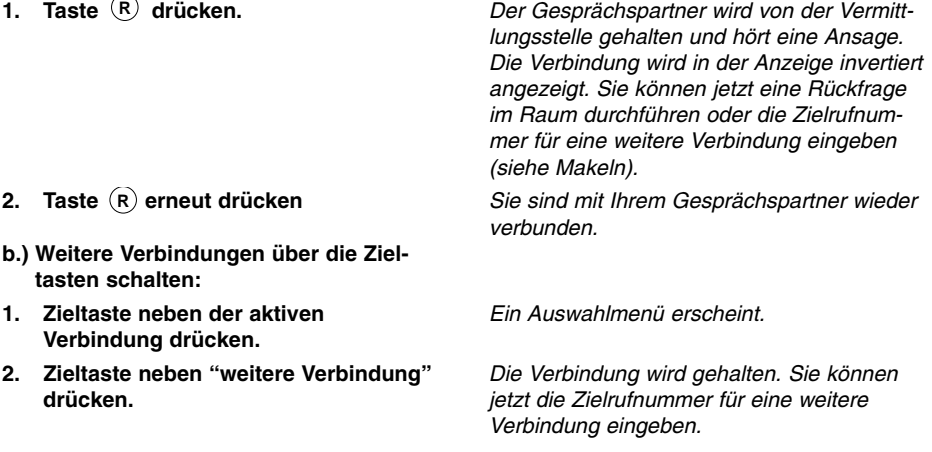

### Gespräch trennen

Sie möchten eine bestehende Verbindung beenden.

- 1. Zieltaste neben der gewünschten Verbindung drücken. Ein Auswahlmenü erscheint.
- 2. Zieltaste neben "Trennen" drücken.

Die Verbindung wird beendet. Legen Sie jetzt auf, oder bei mehreren Verbindungen können Sie Ihr Gespräch mit der nächsten Verbindung weiterführen.

# Gespräch makeln

Über die Funktion "Makeln" haben Sie die Möglichkeit auf verschiedene gehaltene Verbindungen umzuschalten.

### a.) Makeln:

1. Taste (R) drücken

Die aktive Verbindung wird in "Halten" geschaltet. Die nachfolgende Verbindung wird aktiviert, z. B. bei 4 Verbindungen. Taste "R" drücken: von 3 nach 4 Taste "R" drücken: von 4 nach 1.

- b.) gezieltes Makeln:
- 1. Zieltaste neben der Verbindung, die aktiviert werden soll, drücken.
- 2. Zieltaste neben "Makeln" drücken.

Ein Auswahlmenü erscheint.

Die aktive Verbindung wird in "Halten" geschaltet. Die angewählte Verbindung wird aktiviert.

### Dreierkonferenz

### (Dienst muß von der Telekom bzw. vom Netzbetreiber freigeschaltet sein)

Sie möchten gerne mit zwei Personen gleichzeitig telefonieren. Bauen Sie hierzu eine aktive und eine gehaltene Verbindung auf.

- 1. Zieltaste neben einer der Verbindungen drücken.
- 2. Zieltaste neben "Konferenz" drücken.

Ein Auswahlmenü erscheint.

Sie können jetzt ein Gespräch mit beiden Teilnehmern führen.

#### 28

# Telefonieren

### Gespräch vermitteln (nur im Nebenstellenbetrieb)

Sie erhalten einen Anruf und möchten diesen zu einem anderen Anschluß vermitteln (siehe auch Kapitel Einstellungen/Vermitteln).

#### a.) Vermitteln:

- 1. Taste (R) drücken.
- 2. Gewünschten Anschluß anwählen und Hörer auflegen.
- b.) gezieltes Vermitteln:

Sie haben mehrere Verbindungen aufgebaut und Sie möchten den Anrufer (aktive Verbindung) vermitteln ohne die anderen Verbindungen zu trennen.

zu einer neuen Verbindung

- 1. Zieltaste neben der aktiven "Verbindung" drücken.
- 2. Zieltaste neben "Vermitteln" drücken.
- 3. Gewünschten Anschluß anwählen.

#### zu einer gehaltenen Verbindung

- 1. Zieltaste neben einer gehaltenen Verbindung drücken.
- 2. Zieltaste neben "Vermitteln" drücken.

Der Anruf geht in "Halten". Sie hören einen **Wählton** 

Der Anrufer wird nach der Wahl mit dem angewählten Anschluß verbunden.

Ein Auswahlmenü erscheint.

Der Anrufer geht in "Halten". Sie hören einen Wählton.

Der Anrufer wird nach der Wahl mit dem angewählten Anschluß verbunden.

Ein Auswahlmenü erscheint.

Der Anrufer wird mit der gehaltenen Verbindung verbunden.

# Gespräch parken

### (Dienst muß von der Telekom bzw. dem Netzbetreiber freigeschaltet sein)

Sie führen ein Telefonat mit einem externen Geprächspartner und möchten Ihr Gespräch kurzzeitig unterbrechen,

- um das Telefonat an einem anderen Telefon am gleichen ISDN-Anschluß weiterzuführen.

- um das Telefon an einer anderen ISDN-Steckdose am gleichen ISDN-Anschluß zu betreiben.

Mit dieser Funktion haben Sie nun die Möglichkeit eine bestehende Verbindung im Amt zu parken. Zur Unterscheidung verschiedener geparkter Verbindungen können Sie eine zweistellige Kennzahl eingeben.

### a.) Einparken:

- 1. Zieltaste neben der "Verbindung" drücken.
- 2. Zieltaste neben "Parken" drücken.
- 3. Geben Sie die Parknummer ein und bestätigen Sie mit der Taste  $(\rightarrow)$ .
- b.) Ausparken (Hörer liegt auf):
- 1. Taste  $2^{\text{nd}}$  drücken.
- 2. Zieltaste neben  $\frac{p}{n+1}$  drücken.
- 3. Geben Sie die Parknummer ein und bestätigen Sie mit der Taste  $(4)$ .
- 4. Heben Sie den Hörer ab.

Ein Auswahlmenü erscheint.

Ein Eingabefeld für die Parknummer erscheint.

Die Verbindung ist geparkt.

Das Symbol  $\mathcal{L}$ , erscheint in der Anzeige. Ein Eingabefeld für die Parknummer erscheint.

Nach erfolgreichem Ausparken schaltet sich der Freisprecher ein.

Sie können Ihr Gespräch weiterführen.

# Anklopfen

Während eines Gesprächs versucht Sie jemand anzurufen. Dies wird Ihnen durch ein Anklopfsignal mitgeteilt. Zusätzlich wird Ihnen die Verbindung in der Anzeige blinkend angezeigt. Möchten Sie auf das Anklopfen reagieren, so drücken Sie die Zieltaste neben der blinkenden Verbindung. Die Anzeige wechselt in ein Eingabemenü. Möchten Sie den Anklopfer direkt annehmen, so drücken Sie einfach die Taste (R).

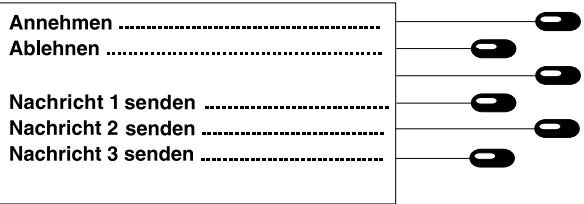

### Annehmen

1. Zieltaste neben "Annehmen" drücken.

#### Ablehnen

1. Zieltaste neben "Ablehnen" drücken.

Ablehnen mit Nachricht

1. Zieltaste neben der gewünschten Nachricht drücken.

Die Anzeige wechselt in den Ausgangszustand. Ihr bisheriges Gespräch wird in Halten geschaltet. Sie sind mit dem Anrufer verbunden.

Die Anzeige wechselt in den Ausgangszustand. Der Anrufer erhält ein Besetztzeichen oder einen Ansagetext.

Die Anzeige wechselt in den Ausgangszustand. Der Anrufer erhält die ausgewählte Nachricht (Dienst muß von der Telekom bzw. dem Netzbetreiber freigeschaltet sein).

### Anrufliste

Drücken Sie im Grundzustand die Zieltaste " T " um die Anrufliste zu öffnen. Sie können jetzt mit den Tasten  $\overline{(\cdot)}$  of  $\overline{(\cdot)}$  in der Anrufliste rauf und runter scrollen. Mit der Taste Stop können Sie das Menü wieder verlassen. Die Anrufliste gibt Auskunft über die Anrufernummer (falls übertragen) bzw. den Namen des Anrufers (falls im Telefonregister registriert) sowie eine Statuszeile mit Datum, Uhrzeit und MSN. Wurde eine Nachricht hinterlassen, so erscheint zusätzlich das Symbol "!". Persönlich angenommene Gespräche werden durch das Symbol " " gekennzeichnet.

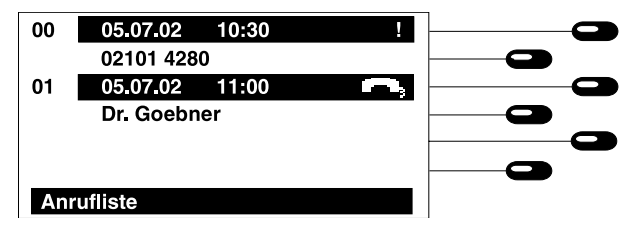

#### Wahl aus der Anrufliste

1. Zieltaste neben "Rufnummer" oder "Namen" drücken.

Die Rufnummer wird gewählt.

### Anrufliste bearbeiten

1. Zieltaste neben Uhrzeit/Datum drücken.

In der Anzeige erscheint ein Eingabefeld. Zusätzlich erscheint für die geführten Gespräche die Gesprächsdaueranzeige.

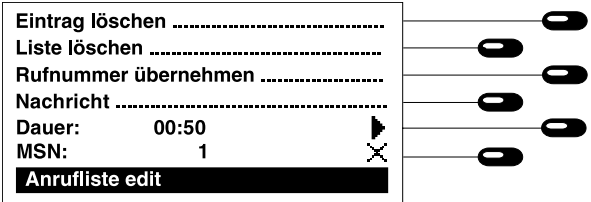

#### Rufnummern übernehmen:

Sie haben die Möglichkeit eine Rufnummer aus der Anrufliste in Ihr Telefonregister zu kopieren.

1. Zieltaste neben "Rufnummer übernehmen" drücken.

Es erscheint das Eingabefeld Ihres Telefonregisters. Die Telefonnummer ist bereits eingetragen. Sie können jetzt den Namen hinzufügen und die Eingabe abschließen.

Eintrag löschen:

1. Zieltaste neben "Eintrag löschen" drücken.

#### Liste löschen:

1. Zieltaste neben "Liste löschen" drücken.

Der aktuelle Eintrag wird gelöscht. Die Anzeige wechselt in den vorherigen Stand.

Alle älteren Einträge und der gerade bearbeitete Eintrag werden gelöscht. Die Anzeige wechselt in den vorherigen Zustand.

#### Nachrichten:

Falls vorhanden, können Textnachrichten abgefragt werden. Wurde eine Textnachricht hinterlassen, so erscheint zusätzlich die Zieltaste Nachricht.

### 1. Zieltaste neben "Nachricht" drücken.

In der Anzeige errscheint die übertragene Nachricht.

#### Aufzeichnungen wiedergeben/löschen:

Wurde von Ihrem Anrufbeantworter eine Nachricht vom Anrufer aufgezeichnet, so erscheint das Wiedergabesymbol und das Löschsymbol.

- 1. Zieltaste neben " " drücken.
- 2. Zieltaste neben " $\times$  " drücken.

Die Aufzeichnung wird wiedergegeben.

# Anruf annehmen

Sie erhalten einen Anruf, Ihr Telefon klingelt. Die Verbindung wird durch:

- Namen oder
- Rufnummer oder
- Anruf Analognetz oder
- "Nummer unterdrückt" angezeigt.

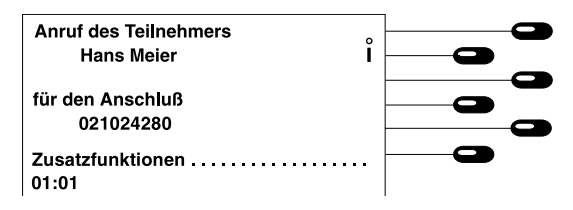

#### Sie möchten das Gespräch annehmen:

1. Hörer abheben.

Sie sind mit dem Anrufer verbunden und können ein Gespräch führen.

#### Sie möchten das Gespräch ablehnen:

1. Taste <sup>(Stop</sup>) drücken.

Ihr Telefon kehrt in den Ruhezustand zurück. Der Anrufer hört ein Besetztzeichen.

Der Anrufer hört die Ansage.

Sie möchten das Gespräch mit einer Nachricht ablehnen:

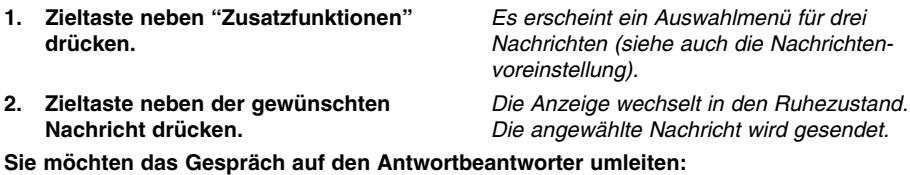

- 1. Zieltaste neben "Zusatzfunktionen" drücken. Es erscheint ein Auswahlmenü. Der Anrufbeantworter schaltet sich ein.
- 2. Zieltaste neben "An ARB leiten" drücken.

Der Anrufer befindet sich als Eintrag im Telefonregister. Sie möchten sich die hinterlegten Informationen aus dem Telefonregister ansehen:

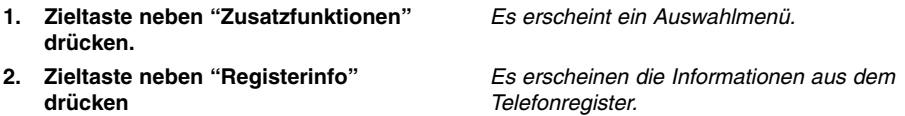

Sie möchten, bevor Sie das Gespräch annehmen, die übermittelte Nachricht ansehen. Das Symbol "i" neben der Rufnummer des Anrufers erscheint, wenn eine Nachricht übertragen

1. Zieltaste neben "i" drücken. Es erscheint die übermittelte Nachricht in der Anzeige. Zur Gesprächsannahme heben Sie einfach den Hörer ab.

Der Anrufer soll zu einem anderen Anschluß weitergeschaltet werden (Dienst muß von der Telekom bzw. dem Netzbetreiber freigeschaltet sein):

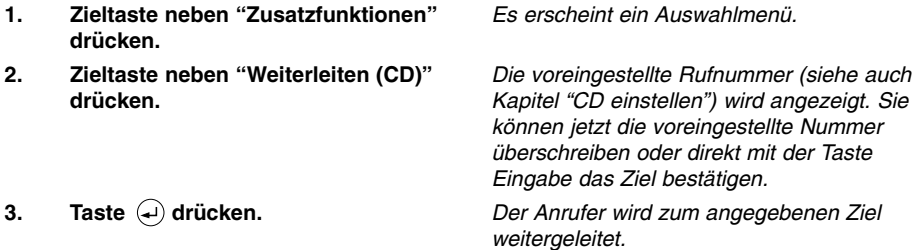

# Keypad

Einige Vermittlungsstellen nutzen zur Programmierung von Dienstleistungsmerkmalen (z . B. Anrufweiterschaltung) das "Keypad Protokoll". Die Programmierung erfolgt über die Zifferntasten sowie über die Tasten **(\* )** und (\* **)** Die Tastenfolgen werden vom Netzbetreiber der Vermittlungsstelle vorgegeben.

Keypad einschalten

Dienstleistungsmerkmal programmieren z . B. 21

Keypad ausschalten

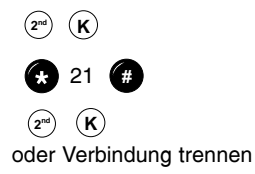

### Subadressierung

Zusätzlich zur eigentlichen Rufnummer (MSN) können Sie eine Subadresse eingeben um z.B. Geräte fernzusteuern. Geben Sie hierzu nach der Rufnummer einfach ein "S" ein und anschließend die Subadresse. Die Eingabe kann nur in der Wahlvorbereitung oder im Telefonregister erfolgen. Das tiptel 195 wertet ankommende Subadressen nicht aus.

# **Telefonregister**

# Telefonregister allgemein

Das Telefonregister verwaltet die Namen und Telefonnummern Ihrer Gesprächspartner und wird somit zu Ihrem persönlichen Telefonbuch. Die Anzahl der möglichen Einträge hängt u. a. vom Umfang der eingegebenen Zusatzinformationen ab. Zusatzinformationen sind z. B. Adresse, Geburtstag u. a. Ohne Zusatzinformationen lassen sich ca. 2.000 Einträge verwalten. Alle Einträge werden alphabetisch sortiert. Zur Weiterverwendung und als zusätzliche Datensicherung kann das gesamte Telefonregister auf einem PC gesichert und zurückgeladen werden (siehe Kapitel PC-Software tipkom).

# Einträge speichern

Ein Eintrag im Telefonregister besteht aus dem Namen (= Suchbegriff), der Telefonnummer und bei Bedarf aus weiteren Einstellungen und Informationen.

1. Taste  $\bigotimes$  drücken. 2. Namen eingeben. 3. Taste  $\left($  drücken. 4. Telefonnummer eingeben. 5. Taste  $\left($ u) drücken. Falls gewünscht: Zieltaste neben "Einstellungen" drücken oder zum Speichern 7. Taste **S** drücken. Die Anzeige zeigt die Eingabefelder. Die Schreibmarke steht im Feld für den Namen. Der Name muß mit einem Buchstabe beginnen. Max. 20 Zeichen eingeben. Die Schreibmarke wechselt in das Feld für die Telefonnummer. Max. 20 Ziffern eingeben. Für interne Telefonnummern in Nebenstellen mit Taste beginnen. **Int**Die Telefonnummereingabe ist beendet. Ein Eingabefeld erscheint. Der Eintrag wird gespeichert.

### Einstellungen

Sie haben die Möglichkeit für jeden Eintrag individuelle Einstellungen vorzunehmen.

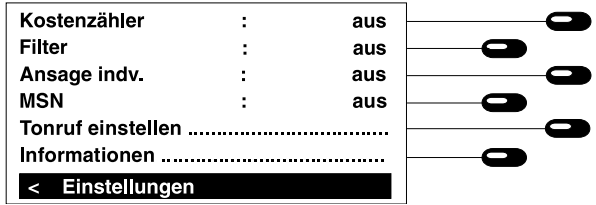

# **Telefonregister**

### Individueller Kostenzähler

Für jeden Teilnehmer in Ihrem Telefonregister können Sie einen eigenen Kostenzähler einrichten. Wenn Sie diesen Teilnehmer anwählen, werden die laufenden Gesprächskosten direkt diesem Teilnehmer zugeordnet. Diese Funktion setzt voraus, daß Sie Gebühreninformation erhal-

1. Zieltaste neben "Kostenzähler" drücken.

Die Anzeige wechselt zwischen "ein" und "aus".

aus = Der Kostenzähler wird auf 0 gesetzt. Es werden keine Gesprächskosten zugeordnet.

ein = Der Kostenzähler ist eingerichtet. Die aufsummierten Gesprächskosten stehen neben dem Schriftzug "Name" in der Telefonregistereingabe.

#### Filter

Über das Filter haben Sie die Möglichkeit eine Tonrufsignalisierung für ausgewählte Personen ein- oder auszustellen. Hierzu muß die Rufnummer des Anrufers übermittelt werden und beim entsprechenden Eintrag im Telefonregister das Filter eingeschaltet sein.

Beim Durchblättern im Telefonregister erkennen Sie ein aktives Filter an einem inversen F am Ende der Zeile.

1. Zieltaste neben "Filter" drücken. Die Anzeige wechselt zwischen "aus",

"Anruf", "VIP" und "CD". aus = Filter ausgeschaltet. Anruf = Anruf-Filter eingeschaltet; für diesen Eintrag erfolgt keine Signalisierung. VIP = VIP-Filter eingeschaltet; es erfolgt eine Signalisierung, obwohl die Tonruflautstärke auf 0 steht. CD = Anruf weiterleiten (call deflection); es erfolgt keine Signalisierung, der Anrufer wird an das voreingestellte Ziel weitergeleitet (siehe Kapitel "CD einstellen").

#### Ansage indv.

Hier können Sie eine Ansage für ausgewählte Personen einstellen. Hierzu muß die Rufnummer des Anrufers übermittelt werden. Die ausgewählte Ansage im Menü "Anrufbeantworter einrichten" wird dann nicht vorgespielt.

1. Zieltaste neben "Ansage indv." drücken.

Mit jedem Tastendruck wird zur nächsten Ansage geschaltet. Wählen Sie zwischen Ansage (falls aufgesprochen) 1,2...7 aus. In Stellung "aus" wird eine voreingestellte Ansage vorgespielt.

# **Telefonregister**

### **MSN**

Für diese Funktion muß die Wahl über das Telefonregister vor dem Abheben des Hörers gestartet werden

Über diese Einstellung haben Sie die Möglichkeit die Gesprächskosten für diesen Registereintrag einer bestimmten MSN zuzuordnen.

1. Zieltaste neben "MSN" drücken. Mit jedem Tastendruck wird auf eine andere MSN umgeschaltet.

# Tonruf

Hier können Sie eine spezielle Tonrufsignalisierung für einen Telefonregistereintrag einstellen.

### Tonruf einstellen:

- 1. Zieltaste neben "Tonruf einstellen" drücken.
- 2. Taste ®<sup>top</sup> drücken.

### Tonruf umschalten:

1. Zieltaste neben "Tonruf indv." drücken.

Das Menü zur Einstellung des Tonrufs erscheint (siehe Kapitel Tonruf); stellen Sie die gewünschte Melodie ein.

Die Anzeige wechselt in das vorherige Menü.

Die Anzeige wechselt zwischen "ein" und "aus".

- ein = Stimmt die übermittelte Rufnummer mit dem Telefonregistereintrag überein, so klingelt das Telefon mit der Einstellung im Menü "Tonruf einstellen".
- aus = Das Telefon klingelt mit dem Tonruf der angewählten MSN.

### Informationen eingeben

Jedem Eintrag im Telefonregister können Sie Informationen hinzufügen.

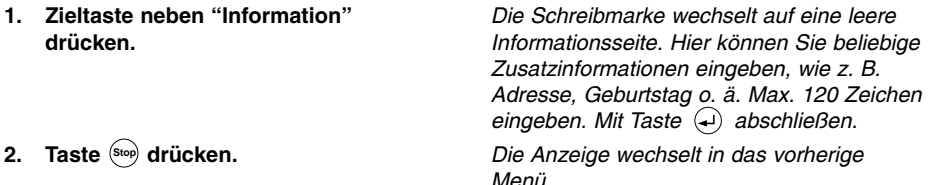

Hinweis: Für die Zusammenarbeit mit der PC-Software ist es von Vorteil, in die erste Zeile der Informationen Straße und Hausnummer einzutragen und die zweite Zeile Wohnort mit PLZ. Während eines Gesprächs können Sie die Informationen über die Taste <sub>(</sub>) abrufen.
# **Telefonregister**

## Einträge bearbeiten

Einträge können jederzeit geprüft, korrigiert oder gelöscht werden.

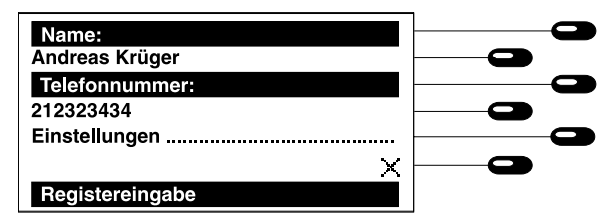

- 1. Anfangsbuchstaben eingeben, bis der gewünschte Eintrag erscheint.
- 2. Taste  $\bullet$  drücken.
- 3. Zieltaste neben dem gewünschten Eintrag drücken.

Zum Korrigieren:

- 1. Zieltaste neben der gewünschten Zeile drücken.
- 2. Taste a drücken.

Zum Löschen:

1. Zieltaste neben " $\times$ " drücken.

### Zum Ansehen:

1. Nach Betrachten Taste (Stop) drücken.

Das Symbol "  $\Rightarrow$  " erscheint. Der komplette Eintrag mit den Eingabefeldern erscheint.

Gewünschte Korrektur eingeben.

Der korrigierte Eintrag wird gespeichert.

Sicherheitsabfrage bestätigen. Der Eintrag wird gelöscht.

Der Eintrag bleibt unverändert. Das Gerät zeigt wieder den Grundzustand.

## Einstellungen

## Uhrzeit/Datum

Hier stellen Sie die aktuelle Uhrzeit und das aktuelle Datum ein.

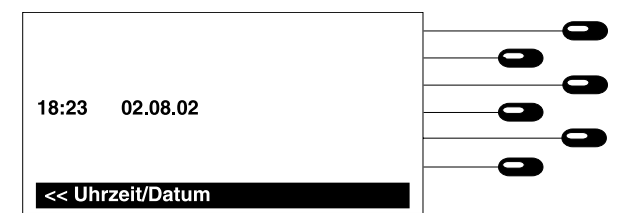

Drücken Sie aus dem Grundzustand folgende Tasten:*(*™•••), Einstellungen  $\sum$  Uhrzeit/Datum  $\sum$ .

- 1. Aktuelles Datum und aktuelle Uhrzeit über die Zifferntasten eingeben.
- 2. Taste  $\bigoplus$  drücken.

Die Schreibmarke erscheint.

Die Schreibmarke kann mit den Tasten  $\left(\widehat{\mathbf{f}}\right)$ und  $\left(\rightarrow\right)$  innerhalb der Eingabefelder bewegt werden.

Datum und Uhrzeit werden übernommen. Die Anzeige zeigt wieder das vorherige Menü.

#### Hinweis:

Die Uhrzeit wird automatisch gestellt, sobald eine abgehende Verbindung aktiviert wurde.

### Tonruf

Der eingebaute Tonruf kann in Lautstärke, Melodie und Geschwindigkeit (gilt nur für die ersten 10 Melodien) individuell eingestellt werden. Durch Einschalten des Schwellers wird die Lautstärke bei jedem Rufsignal automatisch erhöht. Zusätzlich haben Sie die Möglichkeit 60 eigene Melodien aufzuzeichnen. Beim Aufruf dieser Funktion sehen Sie die z. Zt. eingestellten Werte.

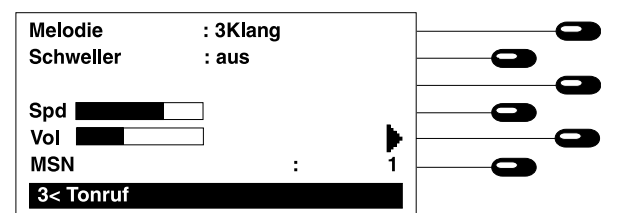

#### Drücken Sie aus dem Grundzustand folgende Tasten: , Einstellungen **Menu** $\bullet$  Telefon  $\bullet$  , Tonruf  $\bullet$  .

#### Melodien auswählen

1. Tasten  $\left(\cdot\right)$   $\left(\cdot\right)$  drücken.

### Melodie aufzeichnen

- 1. Taste  $(+)$  drücken.
- 2. Zieltaste neben " III " drücken. Taste gedrückt halten.
- 3. Zieltaste neben " I " loslassen.
- 4. Zieltaste neben "Melodie" drücken.

Sie können mit den Tasten eine Melodie aus der Liste wählen. Die ausgewählte Melodie wird angzeigt.

Drücken Sie die Taste so oft, bis neben dem Schriftzug Melodie "Frei" erscheint.

Die Aufnahme über das eingebaute Mikrofon wird gestartet.

Der Eingabecursor erscheint neben der Melodie. Geben Sie den Namen für die neue Melodie ein und bestätigen Sie mit der Taste  $\left($ +).

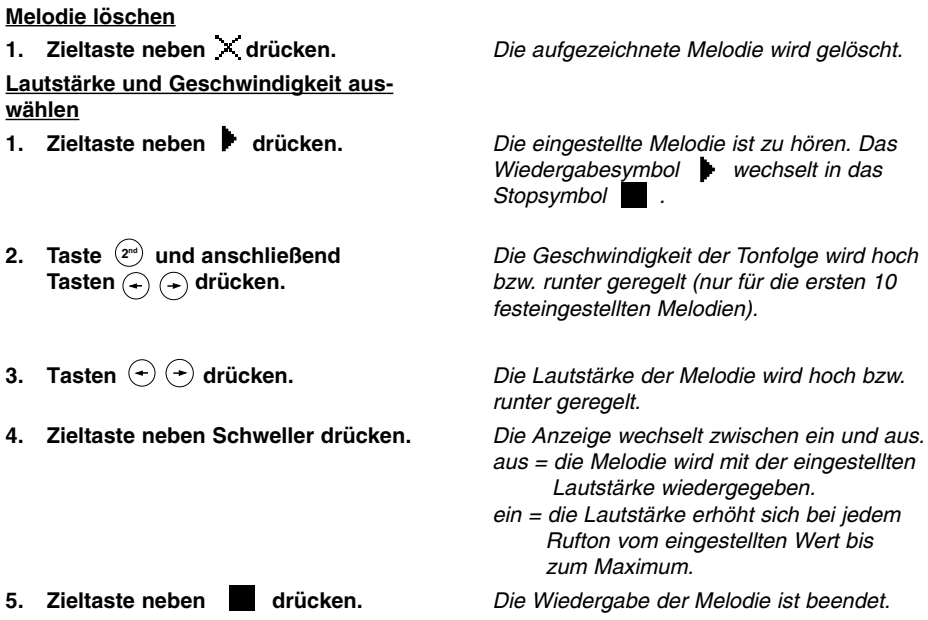

### Ruhe vor dem Telefon

Sie möchten, daß Ihr Telefon unter einer bestimmten MSN nicht klingelt. Wählen Sie hierzu die gewünschte MSN aus und stellen Sie die Lautstärke auf 0 (der Lautstärkebalken ist leer). Eine akustische Signalisierung erfolgt jetzt nur noch für Telefonregistereinträge mit eingeschaltetem VIP-Filter. Zusätzlich können Sie diese Funktion auch über den Anrufbeantworter steuern (siehe Kapitel Anrufbeantworter einrichten).

### Tonruf zuordnen

Die vorherigen Einstellungen beziehen sich auf die hier eingestellte MSN. Der Tonruf kann für die jeweilige MSN bzw. bei Aufruf aus dem Telefonregister (siehe Kapitel Telefonregister) einem Registereintrag zugeordnet werden.

1. Zieltaste neben "MSN" drücken. Mit jedem Tastendruck wird auf eine andere MSN umgeschaltet.

## Codeschloß/Direktwahl

Das Codeschloß sperrt den gesamten Zugang zu dem Gerät. Bei eingebener Direktwahlnummer wählt das Telefon durch Abheben des Hörers die Direktwahlnummer. Ist die Direktwahlnummer gelöscht, so ist nur ein Notruf zur Polizei oder zur Feuerwehr möglich. Über die Eingabe der PIN (Eingabeaufforderung über beliebigen Tastendruck) können Sie Ihr Telefon jederzeit aufschließen.

### Direktwahlnummer eingeben

Drücken Sie aus dem Grundzustand folgende Tasten , Einstellungen **Menu**  $\bullet$  , Telefon  $\bullet$  , Direktwahl  $\bullet$  .

1. Geben Sie die Telefonnummer über die Zifferntasten ein.

Die zur Zeit eingestellte Direktwahlnummer erscheint.

Die alte Telefonummer wird überschrieben.

2. Taste  $\bigoplus$  drücken.

Die Telefonnummer wird gespeichert.

### Codeschloß/Direktwahl aktivieren

Im Grundzustand können Sie Ihr Telefon ab- oder aufschließen.

### Gerät "abschließen"

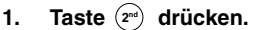

2. Taste (s) drücken.

### Gerät "aufschließen"

- 1. Beliebige Taste drücken.
- 2. PIN eingeben.
- 3. Taste e) drücken.

Symbol "2nd" erscheint. Symbol"  $\Box$  erscheint. Das Gerät ist nun abgesperrt.

Schriftzug "PIN eingeben" erscheint.

Symbol " U \* erlischt. Das Gerät ist wieder aufgeschlossen.

## Anklopfen einstellen

Werden Sie während eines Gesprächs angerufen, so können Sie hier bestimmen, ob eine Signalisierung während des Gesprächs erfolgen soll (siehe auch Kapitel "Anklopfen").

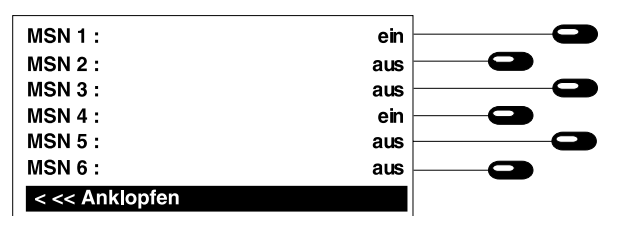

Drücken Sie aus dem Grundzustand folgende Tasten , Einstellungen **Menu**  $\bullet$  , Telefon  $\bullet$  , Anklopfen  $\bullet$  .

1. Zieltaste neben "MSN" drücken. Mit den Zieltasten 1 - 6 können Sie

Anklopfen ein- bzw. ausschalten. Es erscheinen nur MSNs denen eine Rufnummer zugeordnet wurde.

## Anschlußparameter

Hier stellen Sie die Anschlußparameter für Ihr Telefon ein.

### Amtsholung

Befindet sich Ihr Telefon innerhalb einer Nebenstellenanlage, so müssen Sie hier die Kennzahl für die Amtsholung eingeben (in den meisten Fällen die Zahl 0). Bei einer Wahl wird diese Kennzahl vor die eingegebene Rufnummer gesetzt. Möchten Sie innerhalb der Nebenstellenanlage telefonieren, so drücken Sie zuerst die Taste <sup>(Int</sup>), bevor Sie die Rufnummer eingeben. Vor der Rufnummer erscheint ein "i" und die Kennzahl wird nicht gewählt.

### Vorwahl

Geben Sie hier die Vorwahlnummer Ihres Ortsnetzes ein. In der Anrufliste erscheinen dann die Rufnummern aus Ihrem Ortsnetz ohne Vorwahlnummer.

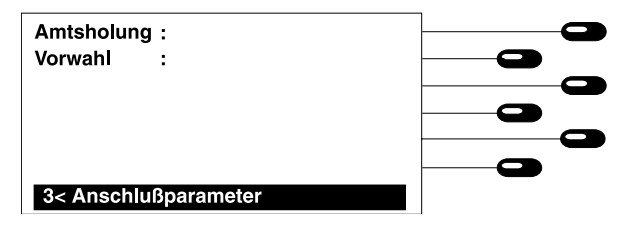

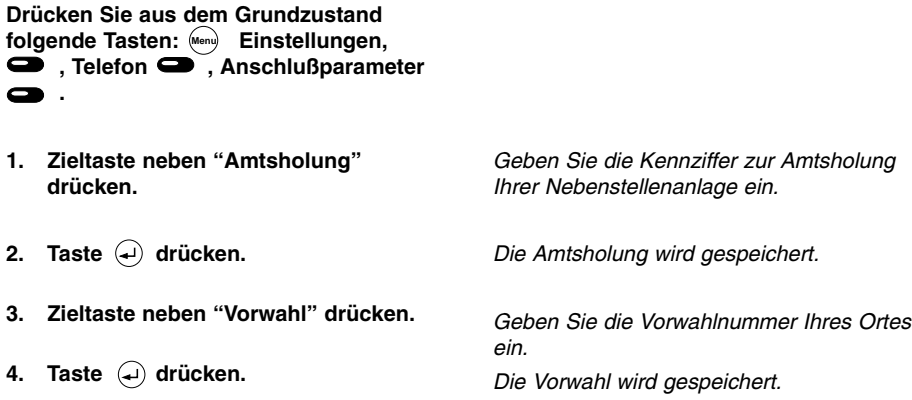

### Gebührensatz

Der Preis für eine Gebühreneinheit (= Gebührensatz) kann individuell eingegeben werden. Bei eingestelltem Gebührensatz zeigt Ihr tiptel 195 Ihnen direkt die Kosten an. Die Gebührenerfassung kann nur arbeiten, wenn die Gebühreninformation von Ihrer Vermittlungsstelle übertragen wird.

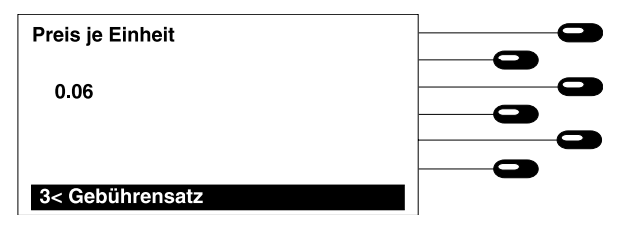

Drücken Sie aus dem Grundzustand folgende Tasten: , Einstellungen **Menu**  $\bullet$ , Telefon $\bullet$ , Gebührensatz $\bullet$ .

- 1. Zieltaste neben "Preis je Einheit" drücken.
- 2. Neuen Gebührensatz über die Zifferntasten eingeben.
- 3. Taste  $\left($ a) drücken.

Der zur Zeit eingestellte Gebührensatz wird angezeigt

Die Schreibmarke erscheint im Display.

Die Schreibmarke kann mit den Tasten  $\left( \cdot \right)$ und  $\left( \rightarrow \right)$  verschoben werden.

Der neue Gebührensatz wird gespeichert.

## Nachrichtenvoreinstellung

Sie haben die Möglichkeit während eines Telefonats oder während eines Anrufs Texte zu übermitteln. In diesem Einstellungsmenü können Sie 3 Texte voreinstellen.

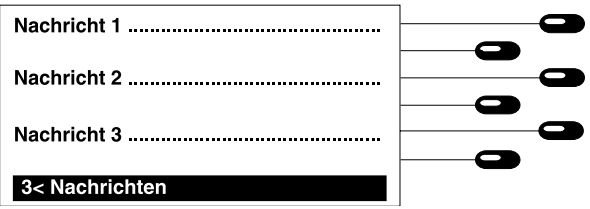

Drücken Sie aus dem Grundzustand folgende Tasten: , Einstellungen **Menu**  $\bullet$  Telefon  $\bullet$ , Nachrichten $\bullet$ .

- 1. Zieltaste neben der gewünschten Nachricht drücken.
- 2. Taste <sup>(Stop</sup>) drücken.

Die Schreibmarke erscheint. Sie können jetzt eine Nachricht eingeben. Schließen Sie die Eingabe über die Taste  $\bigoplus$  ab.

Es erscheint das vorherige Menu. Die Nachricht ist abgespeichert.

## Eingabe der MSN

Ihr ISDN-Anschluß und damit Ihr tiptel 195 kann über eine oder mehrere Rufnummern (MSN) erreicht werden (muß bei der Telekom beantragt werden). Sie können dem tiptel 195 bis zu sechs Rufnummern zuteilen. Jeder Rufnummer können Sie einen Namen geben, der dann bei einem Anruf erscheint.

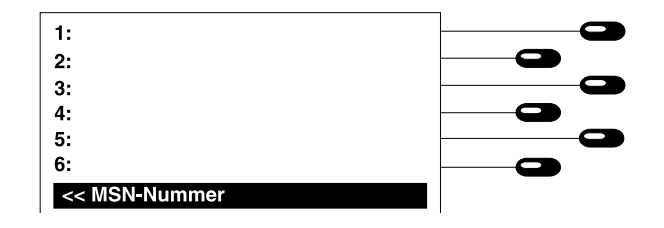

Drücken Sie aus dem Grundzustand folgende Tasten: , Einstellungen  $\bullet$  . MSN  $\bullet$ .

MSN eingeben:

- 1. Zieltaste neben der gewünschten MSN drücken.
- 2. MSN über Ziffernblock eingeben.
- 3. Eingabe mit der Taste  $\bigoplus$  bestätigen.

Namen eingeben für eine MSN:

- 1. Taste  $(2^n)$  drücken.
- 2. Zieltaste neben der gewünschten MSN drücken.
- 3. Namen für die MSN über die Tastatur eingeben.
- 4. Eingabe mit der Taste  $\left( \begin{matrix} 4 \end{matrix} \right)$  bestätigen.

Die Eingabe für die ausgewählte MSN ist aktiviert.

Die eingegebenen Ziffern erscheinen im Display.

Die Eingabe ist beendet. Sie können eine weitere MSN auswählen.

Die Anzeige wechselt zur Namenseingabe um.

Die Eingabe für die ausgewählte MSN ist aktiviert.

Der eingegebene Name erscheint im Display.

Die Eingabe ist beendet. Sie können eine weitere MSN auswählen oder mit der Taste Menü die Eingabe verlassen.

## Anrufweiterschaltung

Die Anrufweiterschaltung ermöglicht Ihnen einen Anruf der für Ihren Anschluß bestimmt ist, zu einem anderen umzuleiten. Diese Umleitung kann für jede MSN voreingestellt werden. Zum Aktivieren müssen Sie im Grundzustand die Zieltaste  $\rightarrow$  drücken. Die aktivierte Rufweiterschaltung wird durch das blinkende Anrufweiterschaltsymbol im Display angezeigt (siehe Symbolübersicht). Die Anrufweiterschaltung können Sie durch nochmaliges Drücken der Zieltaste wieder ausschalten. Das Anrufweiterschaltungssymbol hört dann auf zu blinken. Im Menü Anrufweiterschaltung können Sie jederzeit kontrollieren welche Anrufweiterschaltung im Amt oder an Ihrer Telefonanlage programmiert wurde (auch wenn die Programmierung durch ein anderes Telefon erfolgt ist). Möchten Sie wissen, welche Einstellungen über die Zieltaste Anrufweiterschaltung programmiert werden, so drücken Sie die Zieltaste "Einstellung laden".

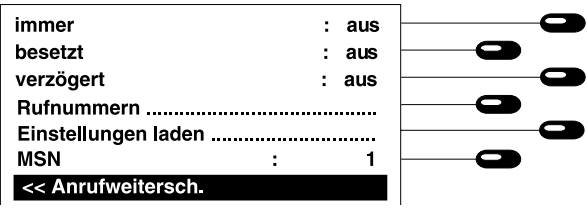

Drücken Sie aus dem Grundzustand folgende Tasten: , Einstellungen **Menu** , Anrufweitersch.  $\blacksquare$  oder  $(2^{nd}$ .

### MSN auswählen

1. Zieltaste neben "MSN" drücken.

### Einstellungen laden

Zieltaste neben "Einstellung laden" drücken.

Mit jedem Tastendruck wird auf eine MSN umgeschaltet. Zu jeder MSN werden die aktuellen Einstellungen von Ihrem Anschluß angezeigt.

Die Einstellungen von Ihrem Anschluß werden durch die Voreinstellungen ersetzt.

### Anrufweiterschaltung einstellen

Sie haben drei Funktionen für eine Anrufweiterschaltung. Eine Anrufweiterschaltung, die immer durchgeführt wird, eine für den Fall, daß Sie gerade telefonieren (besetzt) oder eine für den Fall, daß Sie den Anruf nicht innerhalb von 15 s annehmen (verzögert). Jede Funktionsart können Sie unabhängig ein- und ausschalten und zu unterschiedlichen Rufnummern weiterleiten.

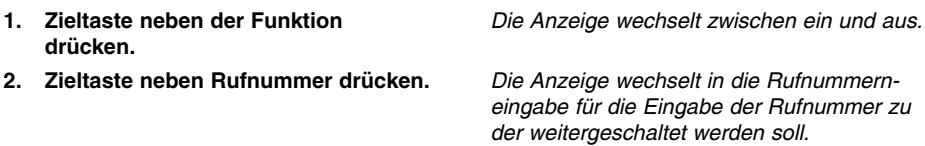

## Anrufweiterschaltung (Fortsetzung)

- 3. Zieltaste neben der Funktion drücken.
- 4. Eingabe mit der Taste  $\left($ bestätigen.

Die Schreibmarke wird aktiviert. Geben Sie die Rufnummer zu der weitergeleitet werden soll ein.

Die Eingabe ist beendet. Sie können eine weitere Funktion anwählen oder mit der Taste in das vorherige Menü wechseln. **Stop**

### Rufnummernübertragung

Sie haben die Möglichkeit die Rufnummernübertragung von Ihrem Anschluß oder zu Ihrem Anschluß ein- bzw. auszuschalten. In diesem Einstellmenü können Sie für die jeweilige MSN die Rufnummernübertragung voreinstellen. Uber die Tastenfolge (2<sup>nd</sup>) , 1-6 (MSN 1 - MSN 6) aktivieren Sie im Grundzustand die MSN, die als Rufnummer übertragen werden soll.

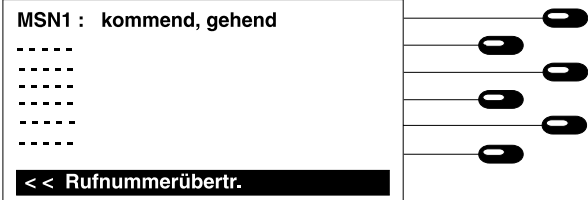

Drücken Sie aus dem Grundzustand **folgende Tasten:** , Einstellungen  $\bullet$ , Rufnummernübertragung  $\bullet$ .

1. Zieltaste neben der gewünschten MSN drücken.

Mit jedem Tastendruck wechselt die Anzeige:

gehend, kommend: Ihre Rufnummer sowie die Rufnummer des fernen Teilnehmers wird übertragen.

gehend: Ihre eigene Rufnummer wird übertragen.

kommend: Die Rufnummer des fernen Teilnehmers wird übertragen.

aus: Ihre Rufnummer sowie die Rufnummer des fernen Teilnehmers werden nicht übertragen.

## PIN ändern

Mit Ihrer PIN (persönliche Identifikationsnummer) können Sie Ihr Telefon gegen unbefugte Benutzer sperren. Eine PIN benötigen Sie zum Einrichten von Sperren und zum "elektronischen Aufschließen" eines gesperrten Gerätes.

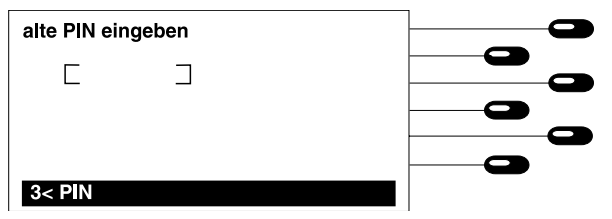

Drücken Sie aus dem Grundzustand folgende Tasten: , Einstellungen **Menu** $\bullet$ , System  $\bullet$ , PIN  $\bullet$ .

- 1. Alte PIN eingeben.
- 2. Taste  $\left($  drücken.
- 3. Neue PIN eingeben.
- 4. Taste a) drücken.

Im Auslieferungszustand lautet die PIN  $"$ 

Haben Sie die richtige PIN eingegeben, erscheint der Schriftzug "Neue PIN eingeben".

Ihre neue PIN kann aus einer beliebigen Kombination von Ziffern und Buchstaben bestehen und zwischen 1 ... 10 Zeichen lang sein. Merken Sie sich Ihr Geheimwort gut, bevor Sie jetzt speichern.

Die neue PIN ist gespeichert. Die Anzeige zeigt wieder das vorherige Menü.

## Hör-/Sprechgarnitur

Über die Hör-/Sprechgarnitur haben Sie die Möglichkeit an Stelle des Freisprechers Gespräche zu führen. Sie haben auch die Möglichkeit über die Hör-/Sprechgarnitur Aufzeichnungen und Ansage des Anrufbeantworters abzuhören bzw. aufzusprechen.

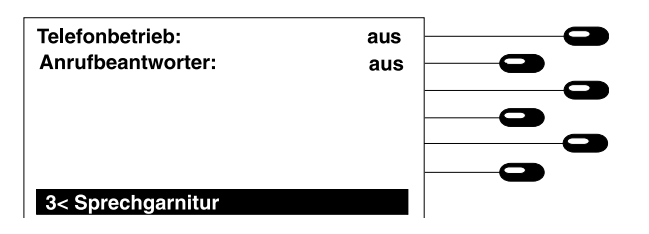

Drücken Sie aus dem Grundzustand folgende Tasten: , Einstellungen **Menu**●, System ●, Sprechgarnitur .

- 1. Zieltaste neben "Telefonbetrieb" drücken.
- 2. Zieltaste neben "Anrufbeantworter" drücken.

Die Anzeige wechselt zwischen ein und aus. aus = Telefoniermöglichkeit über den Frei-

- sprecher.
- ein = Telefoniermöglichkeit über die Sprechgarnitur.
- Die Anzeige wechselt zwischen ein und aus
- aus = Ansage und Aufzeichnungen werden über das interne Mikrofon bzw. den internen Lautsprecher aufgesprochen bzw. abgehört.
- ein = Ansagen und Aufzeichnungen können über die Sprechgarnitur aufgesprochen bzw. abgehört werden.

## Sperren

Sie haben die Möglichkeit verschiedene Tasten oder Funktionen Ihres Telefons zu sperren. Gesperrte Tasten oder Funktionen können dann nur über eine voherige PIN-Eingabe ausgeführt werden.

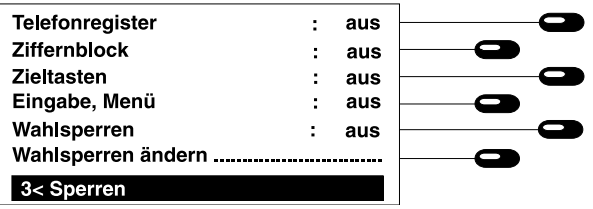

## Sperre (Fortsetzung)

Drücken Sie aus dem Grundzustand folgende Tasten:‱., Einstellungen  $\bullet$ , System  $\bullet$ , Sperren  $\bullet$ , Eingabe der PIN. Schalten der Sperren

- 1. Telefonregister
- 2. Ziffernblock
- 3. Zieltasten
- 4. Eingabe, Menü
- 5. Wahlsperre
- 6. Zieltaste neben "Wahlsperren ändern" drücken.

Eingabe der Rufnummer für die Wahlsperre:

- 1. Drücken Sie eine Zieltaste.
- 2. Geben Sie die gewünschten Sperrziffern ein. Die Taste  $\mathbb{C}$  steht als Platzhalter für eine beliebige Ziffer. Die Amtsholung muß immer mit eingegeben werden.
- 3. Taste  $\left( \begin{matrix} 4 \end{matrix} \right)$ drücken.

ein = Zugang zum Telefonregister gesperrt aus = Zugang zum Telefonreigster nicht gesperrt ein = Wahl über Ziffernblock gesperrt aus = Wahl über Ziffernblock nicht gesperrt ein = Zieltasten im Grundzustand gesperrt aus = Zieltasten im Grundzustand nicht gesperrt ein = Tasten Eingabe und Menü gesperrt aus = Tasten Eingabe und Menü nicht gesperrt ein = Wahlsperre eingeschaltet aus = Wahlsperre ausgeschaltet

Es erscheint ein Eingabefeld für 6 Ziffernfolgen.

Die Schreibmarke erscheint in der Zeile.

#### Beispiele:.

- 0190 = sperrt alle Telefonnummern, die mit 0190 beginnen.
- 00 = sperrt alle Telefonnummern, die mit 00 beginnen (Auslandssperre).
- 8 ❋ 4 = sperrt alle Telefonnummern, die mit einer 8 beginnen und an der dritten Stelle eine 4 haben.
- $* =$  sperrt alle abgehenden Telefonnummern (Vollsperre).

Die Rufnummer wird gespeichert. Sie können jetzt weitere Nummern eingeben.

## Sperre (Fortsetzung)

Eingabe von Rufnummern, die trotz der gesperrten Ziffernfolge gewählt werden dürfen:

1. Taste <sup>(2nd</sup>) drücken.

Die Schreibmarke für die freigegebene Rufnummer erscheint. Die Rufnummer 110 und 112, für einen Notruf sind voreingestellt.

- 2. Drücken Sie eine Zieltaste und geben Sie die gewünschte Rufnummer ein.
- 3. Taste  $\left($ a) drücken.

Die Rufnummer wird gespeichert. Sie können jetzt weitere Nummern eingeben.

### Vermitteln

Über die Funktion "Vermitteln" haben Sie die Möglichkeit ein angenommenes Gespräch (siehe auch Kapitel "Gespräch vermitteln") zu einem anderen Anschluß zu vermitteln. Je nach Telefonanlage wird diese Funktion über das ISDN-Leistungsmerkmal ECT oder über ein nicht genormtes Verfahren durchgeführt. Sollte Ihre Telefonanlage ECT nicht unterstützen, so schalten Sie die Funktion hier aus.

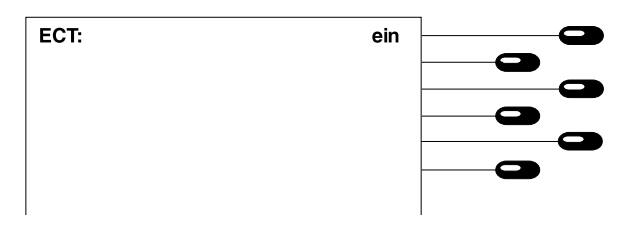

Drücken Sie aus dem Grundzustand folgende Tasten: , Einstellungen **Menu** $\bullet$ , System  $\bullet$ , ISDN  $\bullet$ .

1. Zieltaste neben "ECT" drücken. Die Anzeige wechselt zwischen ein und aus. aus = Vermitteln findet nach einem nicht genormten Verfahren statt.

> ein = Vermitteln findet nach dem Dienstleistungsmerkmal ECT statt.

## CD (Anruf weiterleiten)

### Dienst muß von der Telekom bzw. dem Netzbetreiber freigeschaltet sein.

Über die Funktion CD (call deflection) haben Sie die Möglichkeit einen Anruf direkt weiterzuleiten. Wählen Sie im Telefonregister die Filterfunktion CD aus, so wird der Anruf für den jeweiligen Eintrag (Rufnummer muß hierfür übertragen werden) ohne Signalisierung direkt weitergeleitet. Für jede MSN, unter der ein Anruf kommt, können Sie in diesem Einstellmenü eine Zielrufnummer voreinstellen.

Drücken Sie aus dem Grundzustand folgende Tasten: (Menu),Einstellungen  $\bullet$ , System  $\bullet$ , ISDN  $\bullet$ ,  $CD-Ziele$   $\bullet$ .

Zielrufnummer eingeben:

- 1. Zieltaste neben der gewünschten MSN drücken.
- 2. Zielrufnummer über Ziffernblock eingeben.
- 3. Eingabe mit der Taste (+) bestätigen.

Die Eingabe für die ausgewählte MSN ist aktiviert.

Die eingegebenen Ziffern erscheinen im Display.

Die Eingabe ist beendet. Sie können eine weitere Zielrufnummer eingeben oder mit der Taste das Menü verlassen. **Menu**

## Funkruf

## Funkruf allgemein

tiptel 195 unterstützt die automatische Auswahl und Aussendung von Empfängernachrichten bei Funkrufdiensten. Da jeder Funkrufdienst einen andern Ablauf beim Zugang erfordert, stellt tiptel 195 die Möglichkeit einer frei einstellbaren Anwahl zur Verfügung.

### Empfängernachricht speichern

Die Nachricht an einem Funkrufempfänger (Pager) wird wie die Zusatzinformation innerhalb eines Telefonregistereintrags gespeichert.

- 1. Taste **&** drücken.
- 2. Namen eingeben und  $\left($  $\right)$  drücken.
- 3. Telefonnummer der Funkrufzentrale und des Funkrufempfängers eingeben.

Das Telefonregister wird geöffnet. Der Name muß mit einem Buchstaben beginnen. Verwenden Sie folgende Zeichen: 0 ... 9 alle Ziffern, ❋ Stern

# Raute,  $\blacksquare$  Ansage abwarten (2nd-W).

### Bitte beachten:

Funkrufdienste ändern gelegentlich den Ablauf des Zugangsverfahrens. Führen Sie daher auf jeden Fall einen Probeanruf durch und orientieren Sie sich an den folgenden Beispielen:

> Verfahren Ton/Numerik Ton/Numerik Ton/Numerik Ton/Numerik

Numerik

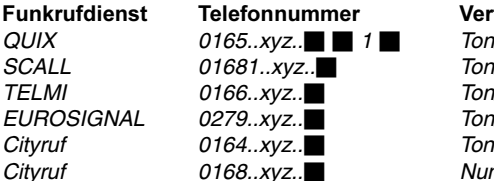

(..xyz.. = Pagernummer)

### Falls gewünscht:

- 4. Zieltaste neben "Einstellungen" drücken.
- 5. Zieltaste neben "Information" drücken und Empfängernachricht eingeben.

6. Taste  $\bullet$  zweimal drücken.

Die Schreibmarke springt ins Informationsfeld.

Geben Sie hier die Nachricht ein, die ausgesendet werden und auf dem Empfänger erscheinen soll.

Beachten Sie auch die max. Anzahl und die Art der zulässigen Zeichen. nur Ton: keine Eingabe notwendig numerik: nur Ziffern

Der Eintrag wird im Telefonregister abgelegt.

# Funkruf

## Funkruf aussenden

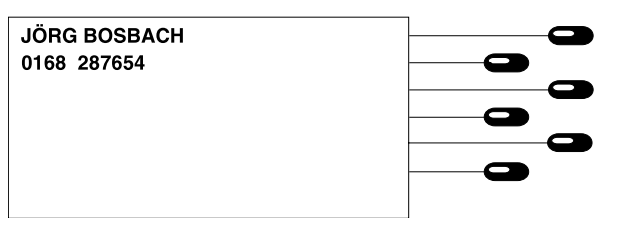

- 1. Anfangsbuchstabe des Namens eingeben oder mit Taste  $\left( \cdot \right)$  und Taste  $\widehat{A}$  den Namen suchen.
- 2. Zieltaste neben dem Namen drücken.

Die Tasten betätigen, bis der gesuchte Name in der Anzeige erscheint.

Die Anzeige zeigt den vollständigen Eintrag. Der Lautsprecher schaltet sich ein und die Wahl wird gestartet. Nach dem Verbindungsaufbau erfolgt eine vollautomatische Übertragung der Empfängernachricht. Über den Lautsprecher können alle Aktionen verfolgt werden. Nach der Quittierung durch die Funkrufzentrale schaltet sich das Gerät automatisch ab.

### Funkrufzentrale gestört oder nicht bereit?

Der Ablauf kann durch Drücken der Taste  $\mathcal{A}$  jederzeit abgebrochen werden.

## **Termine**

## Termin allgemein

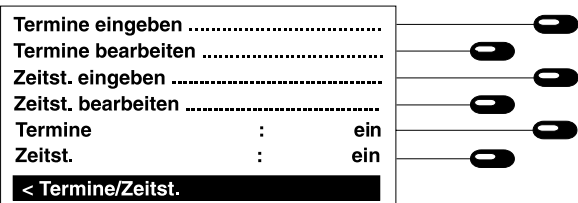

### Drücken Sie aus dem Grundzustand

folgende Tasten: , Termine/Zeitst. **Menu**.

#### Termine eingeben

Ermöglicht das Speichern von neuen Terminen.

### Termine bearbeiten

Ermöglicht das Ansehen, Korrigieren und Löschen von Terminen.

#### Termin ein/aus

Ermöglicht das Abschalten der Terminsignalisierung.

#### Termine eingeben

Sie haben die Möglichkeit einmalige, tägliche, wöchentliche, monatliche oder jährliche Termine einzugeben.

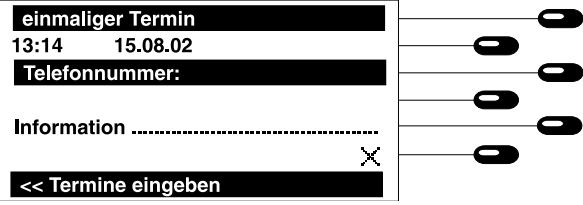

In der Anzeige erscheinen die Eingabefelder für die Terminart, den Terminzeitpunkt, eine Telefonnummer und Informationen. Aktuelles Datum und aktuelle Uhrzeit sind zur Vereinfachung bereits eingeblendet.

Einige Telefonanlagen lassen sich über Telefonnummern umprogrammieren. Diese Umprogrammierung kann über Ihr tiptel 195 zeitgesteuert erfolgen. Setzen Sie hierzu vor die Telefonnummer für die Terminwahl einfach ein "A". Die Telefonnummer wird jetzt automatisch gewählt und kehrt nach ca. 30 s in den Grundzustand zurück.

## **Termine**

Terminart wählen:

1. Zieltaste neben "Termin" drücken.

Terminzeitpunkt eingeben:

- 1. Zieltaste neben der Zeitanzeige drücken.
- 2. Taste  $\omega$  drücken.

Falls gewünscht Terminwahl:

- 3. Zieltaste neben "Telefonnummer" drücken.
- 4. Taste  $\left($ *u*) drücken.

### Falls gewünscht mit Information:

- 5. Zieltaste neben "Information" drücken.
- 6. Taste a drücken.

#### Termin speichern: Taste soldrücken.

Die Anzeige wechselt mit jedem Tastendruck zu einer anderen Terminart:

einmaliger Termin = es wird ein Termin zum angegebenen Zeitpunkt ausgegeben. Der Eintrag wird anschließend automatisch gelöscht.

täglicher Termin = der Termin wird jeden Tag zur gleichen Zeit ausgegeben.

wöchentlicher Termin = der Termin wird immer zum angegebenen Wochentag ausgegeben.

monatlicher Termin = der Termin wird jeden Monat am angegebenen Tag ausgegeben.

jährlicher Termin = der Termin wird jedes Jahr am angegebenen Tag und Monat ausgegeben.

Je nach Terminart erscheint eine entsprechende Eingabemaske. Geben Sie über den Ziffernblock den Termin ein bzw. wählen Sie bei einem wöchtlichen Termin über die Tasten  $\left(\begin{matrix} 1 \end{matrix}\right)$   $\left(\begin{matrix} 1 \end{matrix}\right)$  einen Wochentag aus. Die Eingabemaske wird im Speicher übernommen.

Geben Sie die gewünschte Telefonnummer ein.

Die Schreibmarke springt ins Informationsfeld. Sie können jetzt die Informationen eingeben.

Die Informationen werden im Speicher übernommen.

Der Termin wird abgespeichert.

# **Termine**

## Termine bearbeiten

Die gespeicherten Termine erscheinen zeitlich geordnet. Mit den Tasten  $(\widehat{\mathbf{f}})$  und  $(\widehat{\mathbf{f}})$  können die Termine durch die Anzeige gescrollt werden.

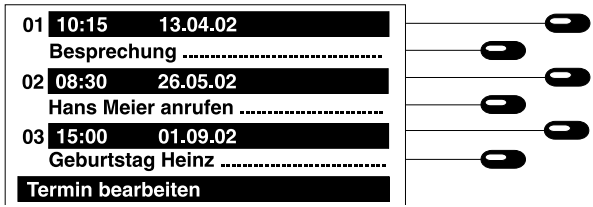

Drücken Sie aus dem Grundzustand **folgende Tasten:**  , Termine ● , Termine bearbeiten  $\blacktriangleright$ .

- 1. Zieltaste neben dem gewünschten Termin drücken.
- 2. Zum Verlassen Taste (<sup>stop)</sup> drücken.

### Zum Korrigieren:

- 1. Zieltaste neben der zu korrigierden Zeile drücken.
- 2. Taste  $\bullet$  drücken.

### Zum Löschen:

1. Zieltaste neben " $\times$ " drücken.

Der komplette Eintrag mit den Eingabefeldern erscheint.

Die Anzeige zeigt wieder die Terminübersicht.

Geben Sie jetzt die gewünschte Änderung ein und bestätigen Sie mit der Taste  $\left($ . Der korrigierte Eintrag wird gespeichert.

Sicherheitsabfrage bestätigen. Der Eintrag wird gelöscht.

## Termin-Meldung

Ein fälliger Termin erscheint in der Anzeige und wird akustisch signalisiert.

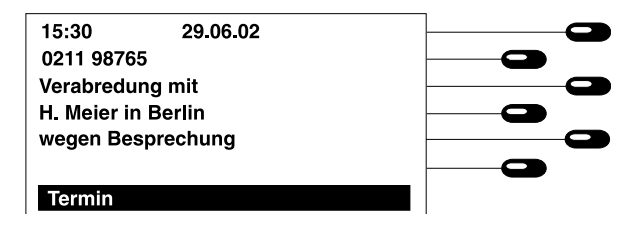

## Termin-Meldung (Fortsetzung)

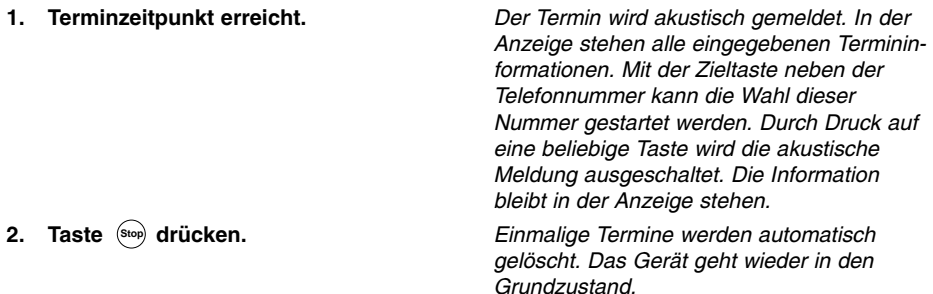

### Zeitsteuerung allgemein

Die Zeitsteuerung ermöglicht Ihnen die Funktionen Telefonbereitschaft, Anrufweiterschaltung und Ruhe vor dem Telefon über die Eingabe ein- bzw. auszuschalten. Außerdem können Sie die Ansage bestimmen mit der sich der Anrufbeantworter zu bestimmten Zeiten melden soll.

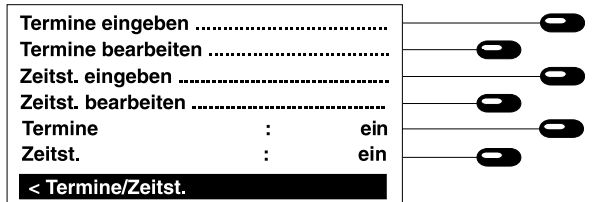

Drücken Sie aus dem Grundzustand **folgende Tasten: , Termine/Zeitst.**  $\bullet$ .

### Zeitst. eingeben

Ermöglicht das Speichern von neuen Zeitsteuerungen.

#### Zeitst. bearbeiten

Ermöglicht das Ansehen, Korrigieren und Löschen von Zeitsteuerungen.

#### Zeitst. ein/aus

Ermöglicht das Abschalten der eingegebenen Zeitsteuerungen.

## Zeitsteuerung eingeben

Sie haben die Möglichkeit einmalige, tägliche, wöchentliche, monatliche oder jährliche Zeitsteuerungen einzugeben.

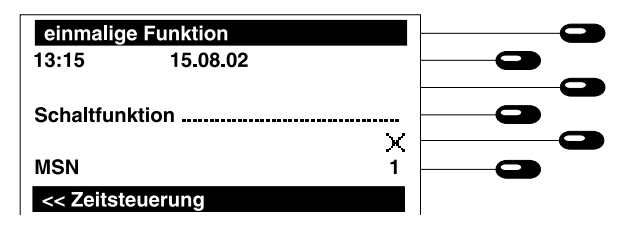

1. Zeitsteuerung eingeben.

In der Anzeige erscheinen die Eingabefelder für die Zeitsteuerung. Aktuelles Datum und aktuelle Uhrzeit sind zur Vereinfachung bereits eingeblendet.

#### MSN auswählen

1. Zieltaste neben "MSN" drücken.

### Zeitsteuerung wählen

1. Zieltaste neben "Funktion" drücken.

Mit jedem Tastendruck wird auf eine andere MSN umgeschaltet.

Die Anzeige wechselt mit jedem Tastendruck zu einer anderen Schaltart.

 $e$ inmalige Funktion = es wird eine Funktion zum angegebenen Zeitpunkt ausgeführt. Der Eintrag wird anschließend automatisch gelöscht.

tägliche Funktion = die angegebene Funktion wird jeden Tag zur angegebenen Zeit ausgeführt.

wöchentliche Funktion = die Funktion wird immer zum angegebenen Wochentag ausgeführt.

monatliche Funktion = die Funktion wird jeden Monat am angegebenen Tag ausgeführt.

jährliche Funktion = die Funktion wird jedes Jahr am angegebenen Tag und Monat ausgeführt.

### Schaltzeitpunkt eingeben

- 1. Zieltaste neben der "Zeitanzeige" drücken.
- 2. Taste  $\left($  drücken.

### Schaltfunktion auswählen

- 1. Zieltaste neben "Schaltfunktionen" drücken.
- 2. Zieltaste neben "Telefonbereit" drücken.
- 3. Zieltaste neben "Anrufweitersch." drücken. Hinweis:

Es wird für die jeweilige MSN nur der Dienst immer ein- und ausgeschaltet Die Rufnummer muß voreingestellt sein.

4. Zieltaste neben "Tonruf" drücken.

5. Zieltaste neben "Ansage" drücken.

### 6. Taste ®<sup>top</sup>) drücken.

Zeitsteuerung speichern:

1. Taste  $\bigotimes$  drücken.

Je nach Schaltart erscheint eine entsprechende Eingabemaske. Geben Sie über den Ziffernblock die Schaltzeit ein bzw. wählen Sie bei einer wöchentlichen Schaltzeit über die Tasten  $\left(\begin{matrix} 1 \end{matrix}\right)$  (i) einen Wochentag aus. Die Uhrzeit wird im Speicher übernommen.

Es erscheint ein Eingabefeld für die verschiedenen Schaltfunktionen.

Mit jedem Tastendruck wechselt die Anzeige zwischen: ein, aus und "---".

- ---: es findet keine Umschaltung statt.
- ein: die Telefonbereitschaft wird zum Schaltzeitpunkt eingeschaltet.
- aus: die Telefonbereitschaft wird zum Schaltzeitpunkt ausgeschaltet.

Mit jedem Tastendruck wechselt die Anzeige zwischen: ein, aus und "---".

- ---: es findet keine Umschaltung statt.
- ein: die Anrufweiterschaltung wird zum Schaltzeitpunkt eingeschaltet.
- aus: die Anrufweiterschaltung wird zum Schaltzeitpunkt ausgeschaltet.

Mit jedem Tastendruck wechselt die Anzeige zwischen: ein, aus und "---".

- ---: es findet keine Umschaltung statt.
- ein: der Tonruf wird zum Schaltzeitpunkt eingeschaltet.
- aus: der Tonruf wird zum Schaltzeitpunkt ausgeschaltet.

Mit jedem Tastendruck wird auf die nächste Ansage umgeschaltet. Zum angegebenen Zeitpunkt wird dann auf die ausgewählte Ansage umgeschaltet. In der Stellung "-" findet keine Umschaltung statt.

Die vorherige Anzeige erscheint.

Die Zeitsteuerung wird abgespeichert.

## Schaltzeiten bearbeiten

Die gespeicherten Schaltzeiten erscheinen zeitlich geordnet. Unter jeder Zeitangabe befindet sich eine Symbolanzeige die die Schaltfunktionen symbolisiert. Mit den Tasten  $(\cdot)$  und  $(\cdot)$ können die Schaltzeiten durch die Anzeige gescrollt werden.

#### Symbolbedeutungen

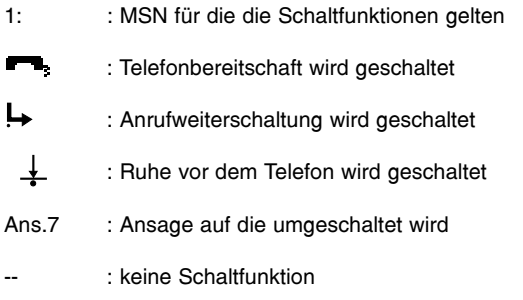

#### Hinweis:

Symbol . . . . . . . . . . . . . . . . . . . . . . . . . . . .einschalten Symbol invers . . . . . . . . . . . . . . . . . . . . . . .ausschalten kein Symbol . . . . . . . . . . . . . . . . . . . . . . . . .keine Schaltfunktion

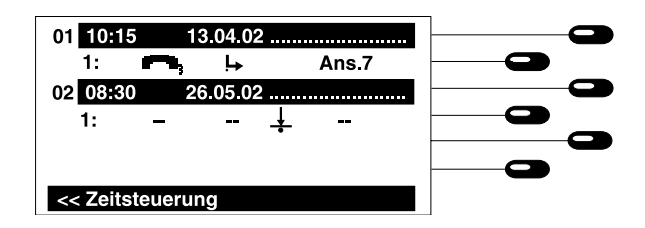

Drücken Sie aus dem Grundzustand folgende Tasten: , Termine/Zeitst. **Menu** $\bullet$  . Zeitst. bearbeiten  $\bullet$ .

- 1. Zieltaste neben der Schaltzeit drücken.
- 2. Taste ®<sup>top</sup>) drücken.

### Zum Löschen:

1. Zieltasten neben X drücken.

Der komplette Eintrag mit den Eingabefeldern erscheint. Sie können jetzt Ihre Korrekturen durchführen.

Der korrigierte Eintrag wird gespeichert.

Sicherheitsabfrage bestätigen. Der Eintrag wird gelöscht.

# Information

### Gebühren (Dienst muß von der Telekom bzw. dem Netzbetreiber freigeschaltet sein)

Der Gebührenzähler zeigt die Summe aller Telefongebühren für die jeweilige MSN, die seit dem letzten Löschen des Zählers aufgelaufen sind. Mit der Taste (2<sup>nd</sup>) können Sie zwischen Betragsanzeige und Datumsanzeige (Zeitpunkt des letzten Löschvorgangs) umschalten.

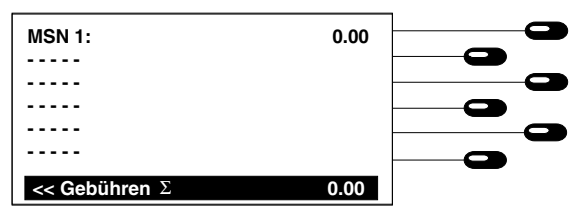

Drücken Sie aus dem Grundzustand folgende Tasten , Informationen **Menu**  $\bullet$  . Gebühren  $\bullet$ .

### Zähler löschen

1. Zieltaste neben der zu löschenden MSN drücken und Sicherheitsabfrage betätigen.

Es erscheint die Anzeige mit den aufgelaufenen Gebühren.

Der Gebührenzähler wird gelöscht und das aktuelle Datum als Startdatum für weitere Zählungen übernommen.

Es erscheint die Anzeige mit den aufgelau-

### Hinweis:

Die Gebühren werden durch die Auswahl Rufnummernübertragung einer bestimmten MSN zugeordnet. Die Auswahl erfolgt im Grundzustand über die Tastenfolge (z<sup>")</sup>,1-6 (MSN1-MSN6)

## Gebühren Anschluß

Sie haben hier die Möglichkeit, die anfallenen Gebühren Ihres gesamten Anschlusses (also

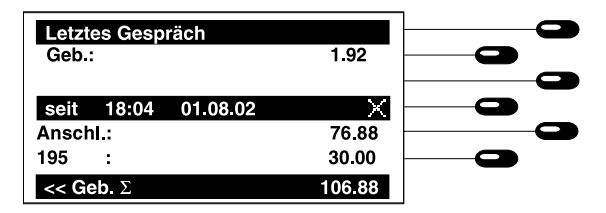

Drücken Sie aus dem Grundzustand **folgende Tasten** (Menu), **Informationen** fenen Gebühren.  $\bullet$ , Gebühren  $\bullet$ , Anschluß  $\bullet$ .

### Letztes Gespräch:

Hier werden die zuletzt angefallenen Gebühren angezeigt, die durch ein anderes Endgerät (nicht die von 195) verursacht wurden.

# Information

### Gebühren Anschluß:

Hier wird die Summe aller angefallenen Gebühren Ihres Anschlusses angezeigt. Die Gebührensumme, die durch andere Endgeräte verursacht wurde, kann seperat gelöscht werden.

### Zähler löschen

1. Zieltaste neben " $\times$ " drücken und Sicherheitsabfrage bestätigen.

Der Gebührenzähler neben "Anschl." wird gelöscht und das aktuelle Datum als Startdatum für weitere Zählungen übernommen.

## Speicher

Ihr tiptel 195 informiert Sie hier über die momentane Speicherauslastung.

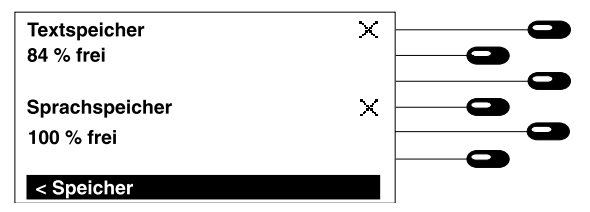

DerTextspeicher umfaßt denSpeicher für Namen,Telefonnummernund Zusatztexte.Der Sprach-speicher umfaßt den Speicher für Ansagen, Aufzeichnungen, Infos und Rufton-Aufnahmen.

#### Drücken Sie aus dem Grundzustand **folgende Tasten: , Informationen ●,** Speicher  $\blacksquare$ .

### Textspeicher löschen

1. Zieltaste neben "  $\times$  " drücken und Sicherheitsabfrage bestätigen.

### Sprachspeicher löschen

1. Zieltaste neben "  $\frac{1}{2}$  " drücken und Sicherheitsabfrage bestätigen.

Der gesamte Textspeicher wird gelöscht.

Der gesamte Sprachspeicher wirdgelöscht. Dieser Vorgang kann einige Sekunden dauern.

# Information

## Gespräche

Der Gesprächszähler informiert Sie über die Nutzungshäufigkeit und zeigt die Anzahl der geführten Gespräche:

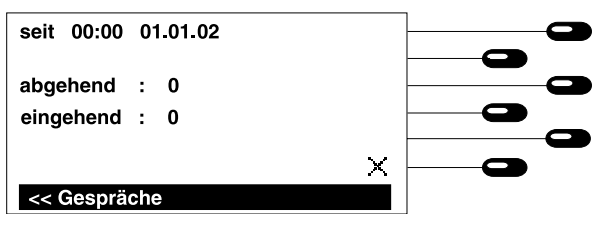

abgehend = zeigt die Anzahl der abgehenden (selbst gewählten) Gespräche. eingehend = zeigt die Anzahl der eingegangenen Gespräche (Sie wurden angerufen).

Drücken Sie aus dem Grundzustand **folgende Tasten:** (Meny), Informationen  $\blacksquare$ , Gespräche **.** 

Zähler löschen

1. Zieltaste neben " > " drücken und Sicherheitsabfrage bestätigen.

Die Anzeige mit dem Gesprächszähler erscheint.

Beide Gesprächszähler werden gelöscht. das aktuelle Datum wird als Startdatum für weitere Zählungen übernommen.

## Wahl über verschiedene Telefongesellschaften (Provider)

Über eine Zugangsnummer, die Sie vor der eigentlichen Telefonnummer eingeben, haben Sie die Möglichkeit, zwischen verschiedenen Telefongesellschaften zu wählen (Call by Call). Das tiptel 195 ermöglicht Ihnen nun die Anwahl über verschiedene Telefongesellschaften ohne eine manuelle Eingabe der Zugangsnummer. Die jeweilige Telefongesellschaft wird automatisch nach folgenden Kriterien gewechselt:

- Uhrzeit
- Werktag oder Sonntag, Samstag und Feiertag
- Zielort (Tarifzone)

Hierdurch wird eine automatische Auswahl der Telefongesellschaft je nach Telefontarif möglich (LCR). Für diese Kriterien müssen Sie insgesamt sieben Tabellen ausfüllen. Die Tabellen sind teilweise bereits ausgefüllt. Für die Richtigkeit kann keine Gewähr übernommen werden. Über die Einstellung "LCR: aus" im Menü LCR haben Sie die Möglichkeit, die gesamte Funktion auszuschalten. Füllen Sie, wie nachstehend beschrieben, die Tabellen aus. Bitte beachten Sie, daß Sie sich bei einigen Telefongesellschaften (Provider) vorher anmelden müssen. Die Anwahl über die jeweilige Telefongesellschaft wird während der Wahl im Display durch den Namen der Telefongesellschaft angezeigt. Die Funktion wird automatisch bei allen Wahlvorgängen, außer manuelle Wahl und Wahlwiederholung bei abgehobenen Hörer, durchgeführt.

## Eingabe der Telefongesellschaften (Provider)

Sie haben die Möglichkeit sechs verschiedene Provider mit Zugangsnummer und Name einzugeben.

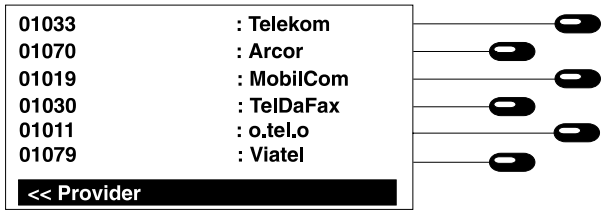

Drücken Sie aus dem Grundzustand folgende Tasten: Menü, LCR, Provider.

- 1. Zieltaste neben der gewünschten Eingabe drücken.
- 2. Zugangsnummer über den Ziffernblock eingeben.
- 3. Eingabe mit der Taste  $\Theta$ bestätigen.
- 4. Namen für den Provider über die Tastatur eingeben.
- 5. Eingabe mit der Taste (a) bestätigen.

Die Eingabe für die Zugangsnummer ist aktiviert.

Die eingegebenen Ziffern erscheinen im Display.

Die Eingabe ist beendet. Die Eingabe für den Providernamen ist aktiviert.

Der eingegebene Name erscheint im Display.

Die Eingabe ist beendet.

# **LCR**

## Eingabe der Schaltzeiten

Sie haben die Möglichkeit, sechs verschiedene Schaltzeiten für Wochentage (Mo.-Fr.) und für die Feiertage, Samstage und Sonntage einzugeben. Zu diesen Zeitpunkt findet entsprechend der Eingabe unter Tarifzonen die Providerumschaltung statt.

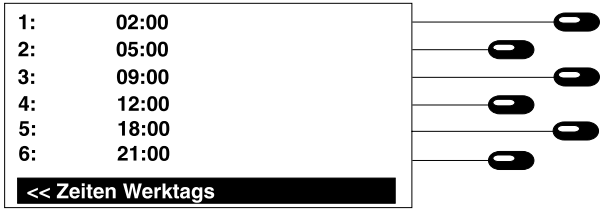

Drücken Sie aus dem Grundzustand folgende Tasten: Menü, LCR, Zeiten Werktags bzw. Zeiten Feiertags.

- 1. Zieltaste neben der gewünschten Eingabe drücken.
- 2. Uhrzeit über den Ziffernblock eingeben.
- 3. Eingabe mit der Taste  $\bigcirc$ bestätigen.

Die Eingabe für die Uhrzeit ist aktiviert

Die eingegebenen Ziffern erscheinen im Display.

Die Eingabe ist beendet.

## Eingabe der Feiertage

Das Telefon ermöglicht eine Providerauswahl für Wochentage (Mo.-Fr.) und für die Feiertage, Samstage und Sonntage. Hier sind die Feiertage voreingestellt und können ggf. geändert werden.

Einige Feiertage verschieben sich von Jahr zu Jahr und müssen deshalb entsprechend geändert werden.

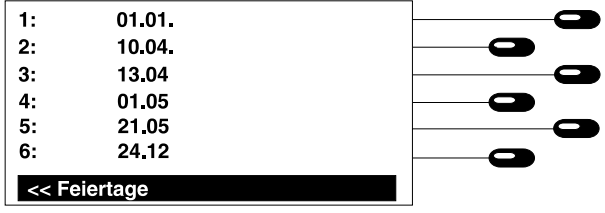

Drücken Sie aus dem Grundzustand folgende Tasten: Menü, LCR, Feiertage.

- 1. Taste  $\left(\cdot\right)$  bzw.  $\left(\cdot\right)$  drücken.
- 2. Zieltaste neben der gewünschten Eingabe drücken.
- 3. Datum über den Ziffernblock eingeben.
- 4. Eingabe mit der Taste  $\widehat{(*)}$ bestätigen.

Mit diesen Tasten blättern Sie in der Liste der Feiertage, bis die gesuchte Position in der Anzeige erscheint.

Die Eingabe für das Datum ist aktiviert.

Die eingegebenen Ziffern erscheinen im Display.

Die Eingabe ist beendet.

## Eingabe der Tarifzonen

Sie haben die Möglichkeit, bis zu 30 verschiedene Tarifzonen einzugeben. Zu jeder Tarifzone können Sie eine nach Schaltzeiten, Wochentagen und Feiertagen gesteuerte Providerauswahl durchführen. Die Tarifzone wird über die ersten Ziffern der Zielrufnummer bestimmt. Es ist auch möglich, innerhalb einer Tarifzone (z. B. 00 für Auslandgespräche) weitere Tarifzonen anzugeben (z. B. 0031 für die Niederlande).

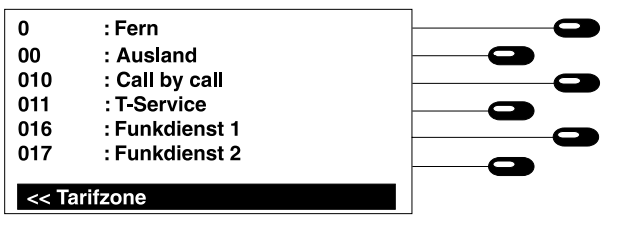

Drücken Sie aus dem Grundzustand folgende Tasten: Menü, LCR, Tarifzonen.

- 1. Taste  $\left(\cdot\right)$  bzw.  $\left(\cdot\right)$  drücken.
- 2. Zieltaste neben der gewünschten Eingabe drücken.
- 3. Tarifzone über den Ziffernblock eingeben.
- 4. Eingabe mit der Taste (a) bestätigen.
- 5. Namen für die Tarifzone über die Tastatur eingeben.
- 6. Eingabe mit der Taste  $\omega$ bestätigen.

Mit diesen Tasten blättern Sie in der Liste der Tarifzone, bis die gesuchte Position in der Anzeige erscheint.

Die Eingabe für die Tarifzone ist aktiviert.

Die eingegebenen Ziffern erscheinen im Display.

Die Eingabe ist beendet. Die Eingabe für den Namen der Tarifzone ist aktiviert.

Der eingegebene Name erscheint im Display.

Die Eingabe ist beendet.

## Provider den Tarifzonen zuordnen

Hier bestimmen Sie, über welchen Provider eine bestimmte Tarifzone zu einer bestimmten Zeit angewählt werden soll.

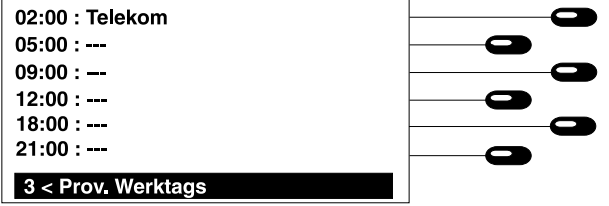

# **LCR**

### Provider den Tarifzonen zuordnen (Fortsetzung)

Drücken Sie aus dem Grundzustand folgende Tasten: Menü, LCR, Tarifzonen.

- 1. Taste  $\left(\cdot\right)$  bzw.  $\left(\cdot\right)$  drücken.
- 2. Taste a drücken.
- 3. Zieltaste neben der gewünschten Tarifzone drücken.
- 4. Zieltaste neben der gewünschten Schaltzeit drücken.

Eingabe für Feiertage:

- 5. Taste (2m) drücken
- 6. Zieltaste neben der gewünschten Schaltzeit drücken.

Mit diesen Tasten blättern Sie in der Liste der Tarifzone, bis die gesuchte Position in der Anzeige erscheint.

Es erscheinen die möglichen Schaltzeiten mit der Angabe der Provider. Die Providerauswahl an Werktagen ist aktiviert.

Die Anzeige wechselt zwischen den einzelnen Providern hin und her. Mit der Auswahl "---" wird die LCR-Funktion für die angegebene Zeit abgeschaltet.

Die Providerauswahl an Feiertagen ist aktiviert.

Die Anzeige wechselt zwischen den einzelnen Providern hin und her.

## Anrufbeantworter

### Ansagen

Ihr tiptel 195 ermöglicht das Aufsprechen von 6 individuellen Ansagen. Mit der zusätzlich eingebauten festen Ansage können Sie das Gerät sofort in Telefonbereitschaft bringen, ohne vorher eine Ansage aufsprechen zu müssen (plug and answer). Den Wortlaut der Festansage können Sie sich anhören, wenn Sie die Ansage Nr. 7 wählen und die Zieltaste neben " drücken.

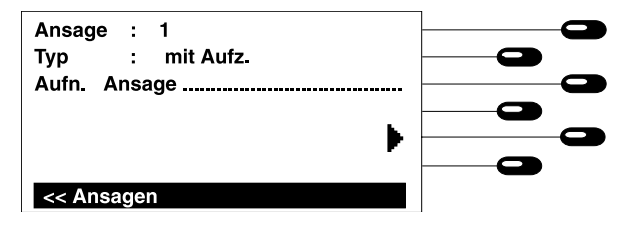

## Anrufbeantworter

## Ansagen (Fortsetzung)

#### folgende Tasten: , Anrufbeantworter Drücken Sie aus dem Grundzustand Ansagen  $\bullet$ .

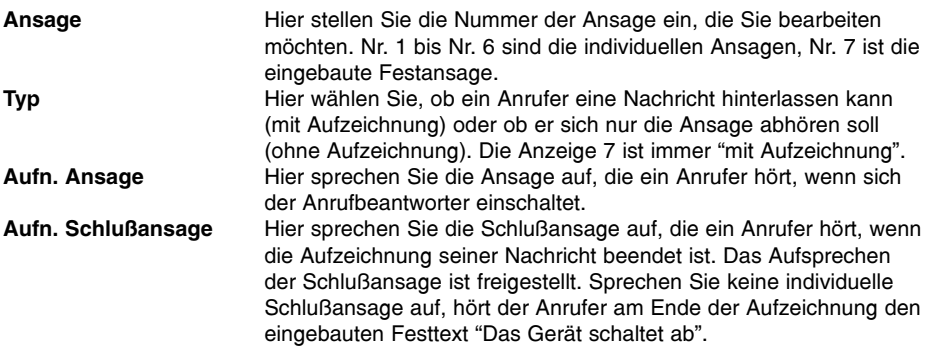

### Ansage aufsprechen:

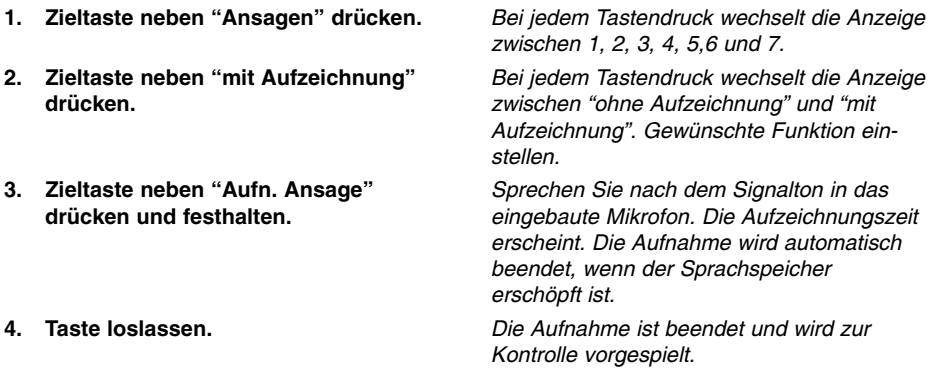

Sie haben "mit Aufzeichnung" gewählt und möchten zusätzlich eine individuelle Schlußansage Aufsprechen:

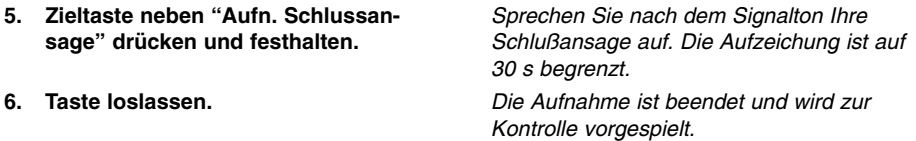

# Anrufbeantworter

## Ansage (Fortsetzung)

### Ansagen testen

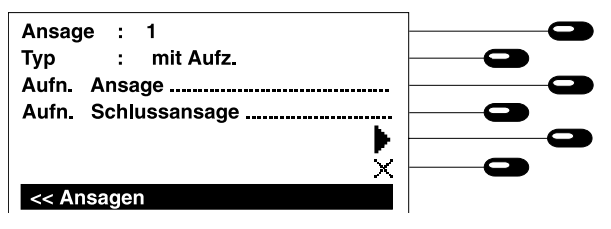

- 1. Zieltaste neben "Ansage" drücken.
- 2. Zieltaste neben + drücken.

Ansage löschen

- 1. Zieltaste neben "Ansage" drücken.
- 2. Zieltaste neben " \* " drücken.

Ansage geschaltet. Wählen Sie zwischen Ansage 1, 2 ... 7 aus. Die gesamte Ansage wird vorgespielt. Das

Mit jedem Tastendruck wird zur nächsten

Wiedergabesymbol wird durch das Stop-Symbol ersetzt. Die Wiedergabe kann durch Drücken der Taste neben abgebrochen werden.

Mit jedem Tastendruck wird zur nächsten Ansage geschaltet. Wählen Sie zwischen Ansage 1, 2 ... 7 aus.

Die gesamte Ansage wird gelöscht und aus dem Speicher entfernt (nicht bei Ansage 7 möglich).

### Hinweis:

Ansagen und Aufzeichnungen lassen sich auch über den Hörer aufsprechen bzw. abhören. Heben Sie hierzu in den jeweiligen Menüs einfach den Hörer ab. Anrufe, die in diesem Status signalisiert werden, können einfach über die Taste  $\mathbb{Q}$  entgegengenommen werden.

# Anrufbeantworter

## Anrufbeantworter einrichten

Hier haben Sie die Möglichkeit, den Anrufbeantworter nach Ihren persönlichen Wünschen einzustellen.

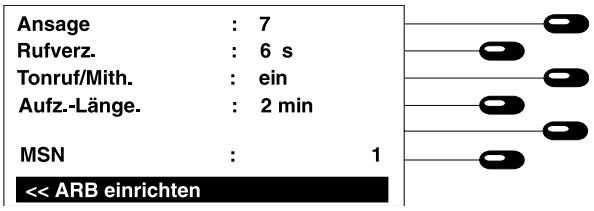

Zum Einstellen wählen Sie die gewünschte Funktion durch Drücken der zugeordneten Zieltaste.

Drücken Sie aus dem Grundzustand folgende Tasten: <u>(Menu)</u> , Anrufbeantworter , ARB einrichten.

### **Ansage**

1. Zieltaste neben "Ansage" drücken.

### Rufverzögerung

1. Zieltaste neben "Rufverz." drücken.

### Tonruf/Mithören

1. Zieltaste neben"Tonruf/Mith." drücken.

### Aufzeichungslänge

1. Zieltaste neben "Aufz.-Länge" drücken.

### MSN

1. Zieltaste neben "MSN" drücken.

Hier wählen Sie die Ansage, die dem Anrufer vorgespielt wird. Mit jedem Tastendruck wird zur nächsten Ansage geschaltet.

Hier wählen Sie die Zeit, bis das Gerät einen Anruf beantwortet. Geben Sie die Zeit über den Ziffernblock ein und bestätigen Sie die Eingabe mit der Taste  $(4)$ .

Bei jedem Tastendruck wechselt die Anzeige zwischen "ein" und "aus".

- ein = Tonruf und Lautsprecher während der Telefonbereitschaft eingeschaltet.
- aus = Tonruf und Lautsprecher während der Telefonbereitschaft ausgeschaltet.

Dies ist die Maximalzeit, die ein Anrufer aufsprechen darf. Geben Sie die Minutenzeit über den Ziffernblock ein und bestätigen Sie die Eingabe mit der Taste  $(4)$ .

Mit jedem Tastendruck wird auf eine andere MSN umgeschaltet.
### Telefonbereitschaft voreinstellen

Im Grundzustand haben Sie die Möglichkeit über die Zieltaste 1 die Telefonbereitschaft einbzw. auszuschalten. Hier stellen Sie ein für welche MSN die Telefonbereitschaft aktivierbar ist.

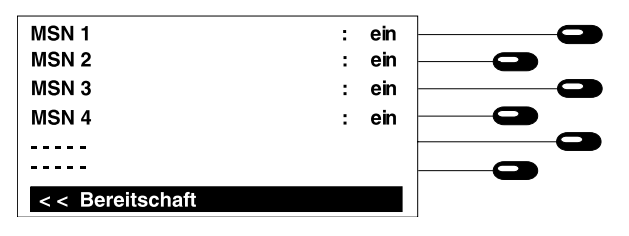

Drücken Sie aus dem Grundzustand folgende Tasten: ,Anrufbeantworter  $\bullet$ , Bereitschaft  $\bullet$ .

1. Zieltaste neben "MSN" drücken. Mit den Zieltasten 1-6 können Sie die

Telefonbereitschaft voreinstellen. Mit jedem Tastendruck wechselt die Anzeige zwischen ein und aus. Die Einstellung ist nur für eine gezielte MSN möglich. Eine voreingestellte Nachrichtenweitermeldung wird durch das Symbol ">>>" gekennzeichnet.

#### Hinweis:

Das Einstellmenü können Sie auch im Grundzustand über die Tastenkombination (<u>zn</u> Zieltaste1 erreichen.

### **Telefonbereitschaft**

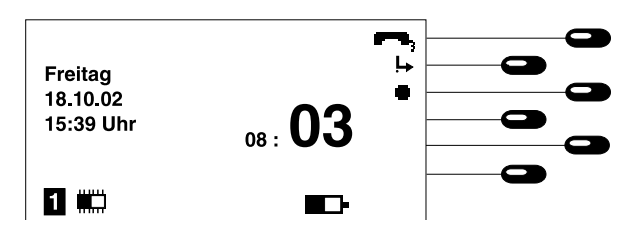

Telefonbereitschaft (Fortsetzung)

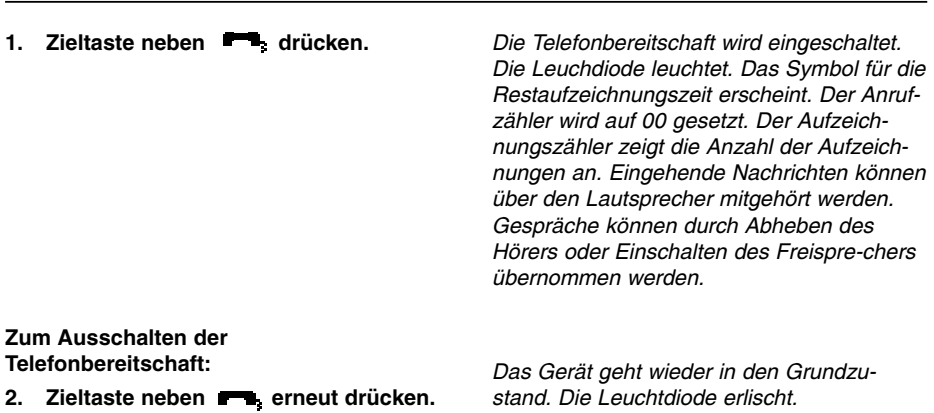

### Verbleibende Aufzeichnungskapazität

Die Restanzeige symbolisiert die verbleibende Aufzeichnugszeit: 100% freier Speicher entspricht einer max. Aufzeichnungszeit von ca. 60 Min. Die verfügbare Aufzeichnungszeit ist u. a. abhängig von der Länge und Anzahl der aufgesprochenen Ansagen. Ist die Aufnahmekapazität erschöpft, beendet das Gerät automatisch die Telefonbereitschaft.

### Löschen aller Aufzeichnungen (im Grundzustand)

Drücken Sie (2<sup>ad</sup>) und danach die Zieltaste . X. Alle Aufzeichnungen werden gelöscht, so daß der gesamte Speicher für Neuaufzeichnungen zur Verfügung steht. Der Löschvorgang findet nur statt, wenn bereits alle Nachrichten abgehört wurden. Ansagen bleiben erhalten. Das Löschen kann einige Sekunden in Anspruch nehmen. Schalten Sie anschließend die Telefonbereitschaft über die Zieltaste

### Diktat/Info

Durch Drücken der Zieltaste " " kann eine Information über das eingebaute Mikrofon aufgesprochen werden. Die Aufzeichnung wird durch Drücken der Zieltaste " " beendet. Die Info wird wie eine Aufzeichnung behandelt. Der Aufzeichungszähler wird erhöht.

### Wiedergabe von Aufzeichnungen

Wurde mindestens eine Aufzeichnung empfangen, erscheint das Symbol " $\blacktriangleright$  " und die Leuchtdiode blinkt. Durch Drücken der Zieltaste neben dem Symbol werden alle neuen Aufzeichnungen wiedergegeben (s. a. "Aufzeichnungen abhören").

### Aufzeichnungen abhören

Alle im Sprachspeicher befindlichen Aufzeichnungen können hier einzeln abgehört und gelöscht werden.

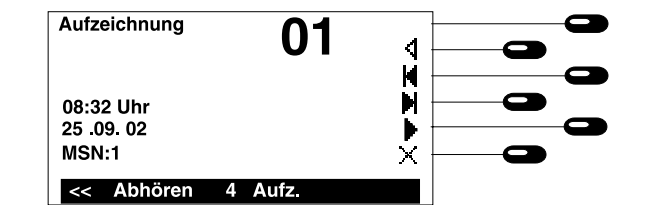

### Abhören

Drücken Sie aus dem Grundzustand folgende Tasten: , Aufzeichnungen **Menu** $\bullet$ .

1. Zieltaste neben drücken. Symbol erlischt. Symbole (Stop und x (Löschen) erscheinen.

### Lautstärke

1. Taste  $\left(\widehat{\cdot}\right)$  bzw.  $\left(\widehat{\cdot}\right)$  drücken.

Die Wiedergabe startet und das Gerät spielt alle neuen Aufzeichnungen nacheinander vor. Neben der Aufzeichnungs-Nr. sehen Sie das Datum und die Uhrzeit, an dem die Aufzeichnung stattfand.

Reduziert bzw. erhöht die Lautstärke um eine Stufe.

### **Wiederholung**

- 1. Zieltaste neben : drücken. **Springen**
- 1. Zieltaste neben | drücken.
- 2. Zieltaste neben **der drücken.**

### Wiedergabe stoppen

1. Zieltaste neben drücken.

### Löschen einer Aufzeichnung

1. Während der Wiedergabe die Zieltaste neben  $\angle$  drücken.

Die letzten Sekunden werden wiederholt.

Sprung zum Anfang der nächsten Aufzeichnung und Wiedergabe.

Sprung an den Anfang der laufenden Aufzeichnung bzw. an den Anfang der vorherigen Aufzeichnung und Wiedergabe.

Die Wiedergabe stoppt.

Die laufende Aufzeichnung wird gelöscht. Alle nachfolgenden Aufzeichnungen werden automatisch neu nummeriert und rücken um eine Nummer auf.

### Diktat/Info

Persönliche Informationen können Sie direkt in das Gerät diktieren. Sprechen Sie Ihre Info während eingeschalteter Telefonbereitschaft auf, können andere Personen diese Nachricht über die Fernabfrage abrufen. Ihr Gerät wird so zum elektronischen Briefkasten.

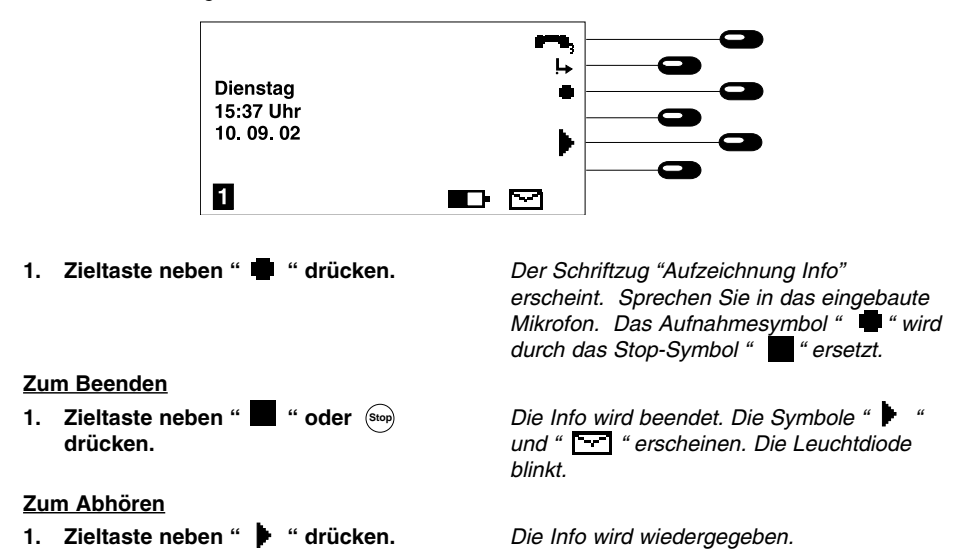

Eine Info wird wie eine reguläre Aufzeichnung gespeichert und kann jederzeit abgehört werden (s. "Aufzeichnungen abhören").

Die Info wird automatisch beendet, wenn die Aufnahmekapazität erschöpft ist.

### Nachrichtenweitermeldung

Bei der Telefonbereitschaft mit Nachrichtenweitermeldung wählt Ihr tiptel 195 nach einer Aufzeichnung automatisch eine gespeicherte Zielrufnummer an. Ist der Anschluß besetzt, so wird alle 60 Sekunden (6 mal) eine automatische Wahlwiederholung durchgeführt. Meldet sich der angerufene Teilnehmer, so hört er die Festansage:

"Automatischer Anruf, X Aufzeichnungen, bitte fernabfragen. Ich wiederhole..."

Wird die Fernabfrage nicht durchgeführt, so wird alle 20 Minuten (2 mal) ein Erinnerungsruf durchgeführt. Haben Sie Ihre eigene Rufnummer als Identifikation eingegeben, so lautet die Ansage:

"Automatischer Anruf, Teilnehmer (eigene Rufnummer), ...X... Aufzeichnungen, bitte fernabfragen. Ich wiederhole..."

Während der Festansage können der Fernabfragecode gesendet und die aufgezeichneten Nachrichten abgehört werden.

### Nachrichtenweitermeldung (Fortsetzung)

#### Sammelbenachrichtigung

Möchten Sie zuerst mehrere Aufzeichnungen sammeln, bevor die Nachrichtenweitermeldung ausgeführt wird, so geben Sie die Anzahl der gewünschten Aufzeichnungen vor (s. Kapitel "Nachrichtenweitermeldung einstellen").

#### Nachrichtenweitermeldung an einen Funkrufdienst

Als Zielrufnummer können Sie auch die Telefonnummer eines Funkrufdienstes (z. B. Cityruf, Scall usw.) eingeben. In diesem Fall spielt das Gerät nicht die automatische Ansage vor, sondern sendet statt dessen die gespeicherte Funkrufinformation an den Empfänger.

### Nachrichtenweitermeldung einstellen

Hier nehmen Sie alle Einstellungen vor, die das Gerät zur Ausführung der Nachrichtenweitermeldung benötigt.

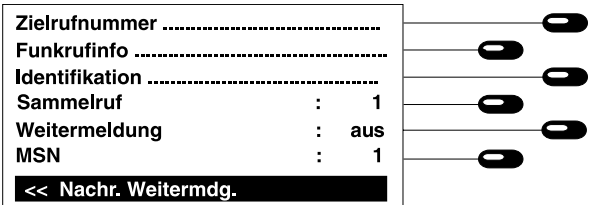

Drücken Sie aus dem Grundzustand folgende Tasten: <sup>(Menu)</sup>,Anrufbeantworter  $\overline{\bullet}$  , Nachr. Weitermdg.  $\bullet$  .

### Zielrufnummer

- 1. Zieltaste neben "Zielrufnummer" drücken.
- a.) direkte Eingabe der Rufnummer
- 1. Zielrufnummer eingeben.
- 2. Taste  $\left($ a) drücken.
- b.) Kopie aus Telefonregister
- 1. Telefonregister über die Tasten $\left(\begin{matrix} 1 \end{matrix}\right)\left(\begin{matrix} 1 \end{matrix}\right)$ öffnen.
- 2. Zieltaste neben dem Namen drücken.

Das Eingabefeld für die Rufnummer erscheint.

Geben Sie hier die Telefonnummer des Teilnehmers ein, an den die Nachricht weitergemeldet werden soll. Bei einem Funkrufdienst beachten Sie bitte die Hinweise im Kapitel "Funkruf".

Die Zielrufnummer wird gespeichert.

In der Anzeige erscheint das Telefonregister. Über die Pfeiltasten oder die direkte Namenseingabe können Sie im Telefonregister blättern.

Die Rufnummer wird eingetragen.

### Nachrichtenweitermeldung einstellen (Fortsetzung)

#### Funkrufinformation

- 1. Zieltaste neben"Funkrufinfo" drücken.
- 2. Taste  $\bigoplus$  drücken.

### Identifikation

1. Zieltaste neben "Identifikation" drücken.

Geben Sie hier die Empfängernachricht ein, wenn die Zielrufnummer eine Funkrufnummer ist. Die Eingabe ist freigestellt. Die Funkinfomation wird gespeichert.

Geben Sie hier Ihre eigene Telefonnummer ein. Innerhalb der Nachrichtenweitermeldungsansage sagt das Gerät dann die eigene Telefonnummer an. Hiermit kann Sie der angerufene Teilnehmer identifizieren. Diese Eingabe ist freigestellt.

Die Identifikationsnummer wird gespeichert.

Geben Sie hier ein, wieviel Aufzeichnungen das Gerät sammeln soll, bevor es eine Weitermeldung auslöst.

Die Anzahl wird gespeichert.

2. Taste  $\left($  drücken.

### Sammelruf

1. Zieltaste neben "Sammelruf" drücken.

2. Taste drücken.

### Nachrichtenweitermeldung schalten

1. Zieltaste neben "Weitermeldung" drücken.

Die Anzeige wechselt zwischen "ein" und "aus".

ein: Nachrichtenweitermeldung eingeschaltet aus: Nachrichtenweitermeldung ausgeschaltet.

### MSN:

1. Zieltaste neben "MSN" drücken.

Mit jedem Tastendruck wird auf eine andere MSN umgeschaltet.

### Fernabfrage durchführen

- 1. Rufen Sie Ihr Gerät an, und warten Sie auf den Beginn der Ansage.
- 2. Schalten Sie Ihr Telefon auf Tonwahl oder benutzen Sie einen handelsüblichen Fernabfragesender, indem Sie ihn mit der Schallöffnung an die Sprechöffnung des Telefonhörers halten.
- 3. Senden Sie Ihren Fernabfragecode, den Sie vorher an Ihrem Gerät eingestellt haben (1....4 Ziffern). Ihr tiptel 195 bestätigt Ihnen jede Ziffer. Drücken Sie zum Abschluß die Taste . **#**
- 4. Bei richtigem Fernabfragecode, bestätigt Ihr Gerät die Fernabfrage durch die Sprachmitteilung "Fernabfrage". Führen Sie die gewünschte Fernabfragefunktionen durch. Ihr Gerät

bestätigt alle Tastendrücke mit einer Sprachmitteilung.

- 5. Wurde ein falscher Fernabfragecode eingegeben, schaltet sich das Gerät ab (Schutz vor Mißbrauch).
- 6. Beenden Sie die Fernabfrage durch Auflegen des Hörers oder durch Drücken der Tasten  $und$   $#$  .

### Komfort-Funktionen

### Der Fernabfrage-Code

Mit diesem Code identifizieren Sie sich, wenn sich das Gerät mit der Ansage meldet. Ihr Fernabfrage-Code besteht aus einer beliebigen Zahl zwischen 0 ... 9999. Diese Ziffern geben Sie ein, wenn sich Ihr Gerät mit der Ansage meldet. Den gewünschten Fernabfrage-Code stellen Sie bei "Einstellungen Fernabfrage" unter Punkt "FA-Code" ein. Wünschen Sie keine Fernabfrage, geben Sie einmal ❋ ein.

### Der Message-Code

Mit dem Message-Code können Sie eine Nachricht hinterlassen, selbst wenn das Gerät auf "Nur-Ansage" eingestellt ist. Ihr Message-Code besteht aus einer beliebigen Zahl zwischen 0...9999. Diese Ziffern geben Sie ein, wenn sich Ihr Gerät mit der "Nur-Ansage" meldet. Wurde Ihr Message-Code erkannt, können Sie Ihre Nachricht aufsprechen. Den gewünschten Message-Code stellen Sie bei "Einstellungen Fernabfrage" unter Punkt "Message-Code" ein. Wünschen Sie keinen Message-Code, geben Sie einmal  $*$  ein.

### VIP-Code

Mit dem VIP-Code wird Ihnen signalisiert, daß ein wichtiger Anrufer Sie persönlich zu sprechen wünscht. Teilen Sie wichtigen Anrufern den VIP-Code mit. Dies kann eine Zahl zwischen 0...9999 sein. Diese Ziffern werden eingegeben, wenn sich das Gerät mit der Ansage meldet. Wurde der VIP-Code erkannt, ertönt für 1 Min. aus dem Lautsprecher ein Aufmerksamkeitston. In dieser Zeit können Sie zum Telefon gehen und des Gespräch persönlich übernehmen.Den gewünschten VIP-Code stellen Sie bei "Einstellungen Fernabfrage" unter Punkt "VIP-Code" ein. Wünschen Sie keinen VIP-Code, geben Sie einmal ❋ ein.

### Komfort-Funktionen (Fortsetzung)

### Ferneinschalten der Telefonbereitschaft

Hiermit kann die Telefonbereitschaft aktiviert werden, wenn Sie z. B. vergessen haben, den Anrufbeantworter einzuschalten. Rufen Sie Ihr Gerät an. Nach etwa 50 Sek meldet sich das Gerät. Geben sie jetzt Ihren Fernabfrage-Code ein. Wurde Ihr Fernabfrage-Code erkannt, wird die eingestellte Ansage zur Kontrolle abgespielt. Das Gerät ist jetzt fernbedienbar. Wenn Sie den Hörer auflegen oder die Fernbedienung verlassen (Taste  $\bullet$  und Taste  $\bullet$  ) ist Ihr Gerät telefonbereit und nimmt Anrufe entgegen.

Das Ferneinschalten ist nur möglich, wenn Sie bei den Einstellungen der Fernabfrage "Fernbereit = ein" setzen.

### Fernlöschen während der Fernabfrage

In der Fernabfrage können bereits abgehörte Aufzeichnungen gelöscht werden. Der freigewordene Speicher steht wieder für neue Aufzeichnungen zur Verfügung. Möchten Sie jedoch Ihre Nachrichten gegen versehentliches Löschen schützen, können Sie bei den Einstellungen der Fernabfrage "Fernlöschen = aus" setzen.

### Gebührenfreie Fernvorabfrage

Die Fernvorabfrage verschafft Ihnen eine kostenlose Information darüber, ob neue Aufzeichnungen für Sie vorliegen. Wurde noch keine neue Nachricht hinterlassen, erhöht sich die Verzögerungszeit um 10 s. D. h., wenn sich das Gerät noch nicht nach der von Ihnen eingestellten Verzögerungszeit meldet, liegen keine neuen Aufzeichnungen vor und Sie können wieder auflegen.

Die gebührenfreie Fernvorabfrage ist möglich, wenn Sie bei den Einstellungen der Fernabfrage "Fernvorabfrage = ein" setzen.

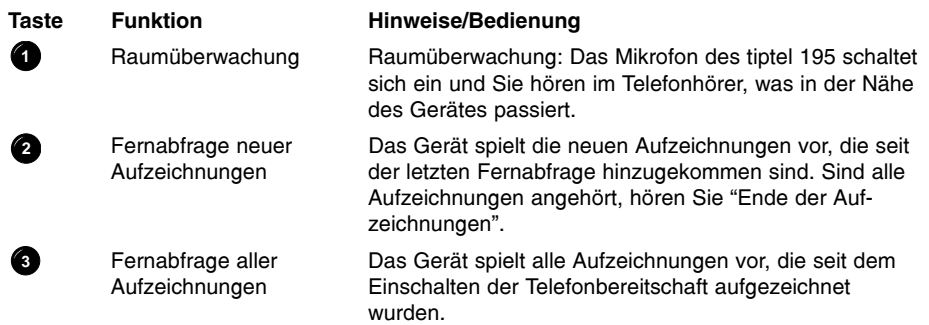

### Fernabfrage-Funktionen

### Fernabfrage-Funktionen (Fortsetzung)

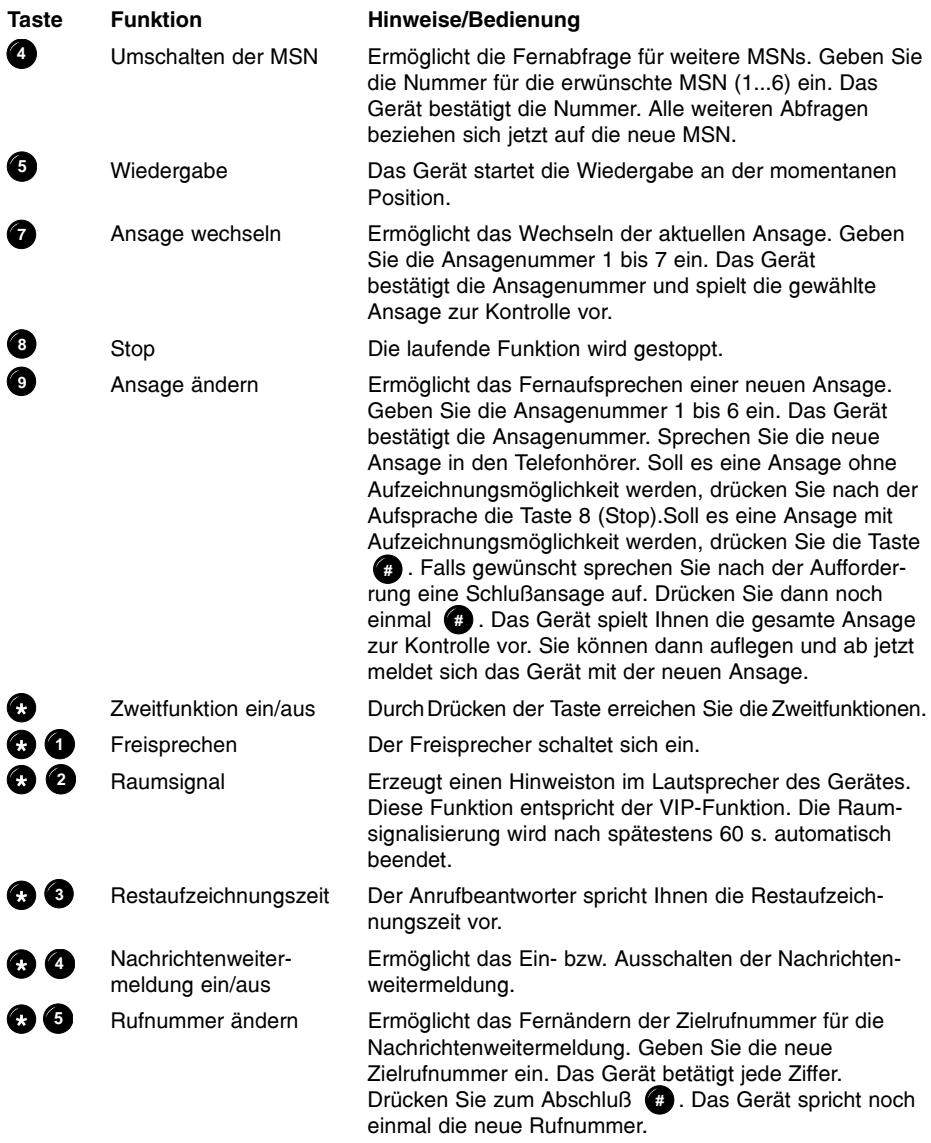

### Fernabfrage-Funktionen (Fortsetzung)

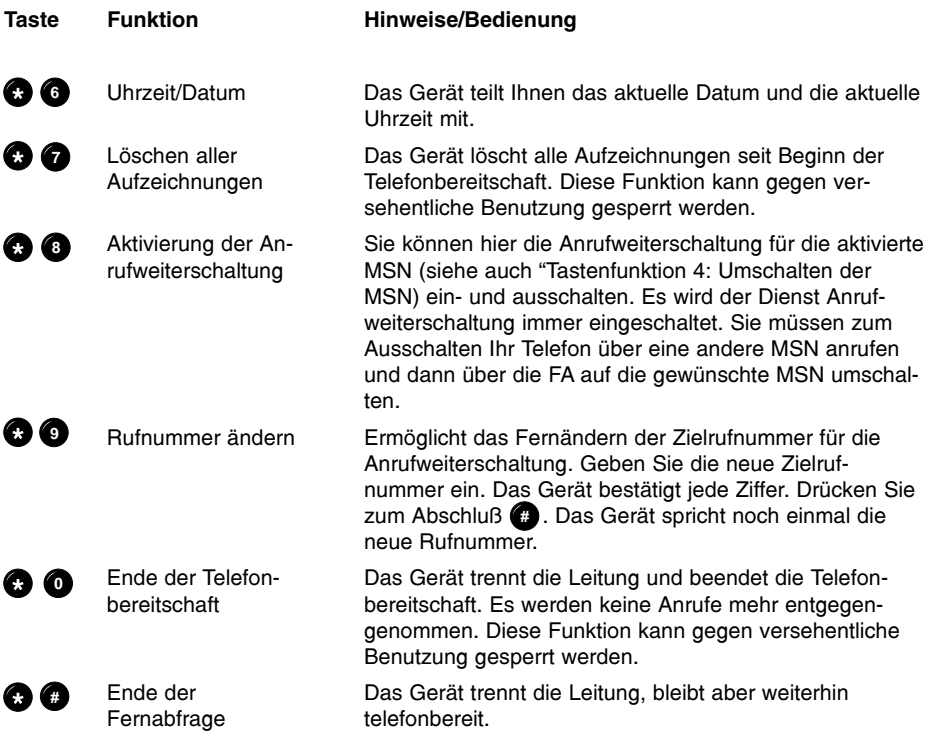

### Funktionen während der Wiedergabe:

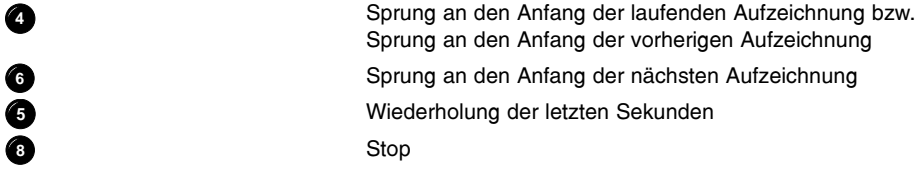

### Fernabfrage einrichten

Hier haben Sie die Möglichkeit, die Fernabfrage nach Ihren persönlichen Wünschen einzurichten.

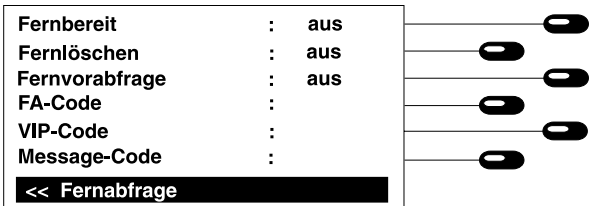

Zum Einstellen wählen Sie die gewünschte Funktion durch Drücken der zugeordneten Zieltaste.

Drücken Sie aus dem Grundzustand folgende Tasten: Anrufbeantworter  $\bullet$  , Fernabfrage  $\bullet$ .

1. Zieltaste neben "Fernlöschen"

### Fernbereit

Fernlöschen

drücken.

1. Zieltaste neben "Fernbereit" drücken.

Die Anzeige wechselt zwischen "ein" und  $"a$ us"

"ein" = Die Telefonbereitschaft kann auch bei ausgeschaltetem Anrufbeantworter aus der Ferne über die Fernabfrage aktiviert werden.

"aus" = Die Telefonbereitschaft kann nur am Gerät aktiviert werden.

Die Anzeige wechselt zwischen "ein" und "aus".

- "ein" = Aufzeichnungen können während der Fernabfrage gelöscht werden.
- "aus" = Das Löschen von Aufzeichnungen während der Fernabfrage ist gesperrt.

### 83

### Fernabfrage einrichten (Fortsetzung)

#### Gebührenfreie Fernvorabfrage

1. Zieltaste neben "Fernvorabfrage" drücken.

#### FA-Code

- 1. Zieltaste neben "FA-Code" drücken.
- 2. Taste  $\textcircled{4}$  drücken.

### VIP-Code

1. Zieltaste neben "VIP-Code" drücken.

### 2. Taste  $\left($  drücken.

#### Message-Code

- 1. Zieltaste neben "Message-Code" drücken.
- 2. Taste  $\left($ *u*) drücken.

Die Anzeige wechselt zwischen "ein" und  $"a$ us"

ein = Liegen neue Aufzeichnungen vor, geht

> das Gerät nach der Rufverzögerung in die Leitung, die im Menu "ARB Einrichten" eingestellt wurde. Liegen keine neuen Aufzeichnungen vor, geht das Gerät erst nach einer zusätzlichen Verzögerung von 10s in die Leitung. Somit können Sie vorher auflegen und damit Gebühren sparen.

aus = Das Gerät wartet immer die unter "Rufverzögerung" eingestellte Verzögerung ab.

Die Eingabefelder erscheinen. Geben Sie hier den gewünschten Fernabfragecode ein. Die Codezahl kann max. 4 Stellen haben. Ein Überschreiben aller Ziffern mit der Taste **Seperrt die Fernabfrage.** 

Die Einstellung wird gespeichert.

Die Eingabefelder erscheinen. Geben Sie hier Ihren VIP-Code ein. Die Codezahl kann max. 4 Stellen haben. Ein Überschreiben aller Ziffern mit der Taste **Steuteraller** VIP-Code.

Die Einstellung wird gespeichert.

Die Eingabefelder erscheinen. Geben Sie hier Ihren Message-Code ein. Die Codezahl kann max. 4 Stellen haben. Ein Überschreiben aller Ziffern mit der Taste sperrt die Message-Funktion.

Die Einstellung wird gespeichert.

## **Sonstiges**

### Wichtige Hinweise

#### Netzausfall

Bei eingelegten Batterien nimmt das Gerät beim Einschalten wieder den gleichen Zustand ein, den es vor dem Netzausfall besaß. Während eines Netzausfalls bleiben die Grundfunktionen des Telefons erhalten (manuelles Wählen und Anrufsignalisierung, Siehe Kapitel "Notbetrieb").

### Reinigung

Verwenden Sie ein weiches, feuchtes Tuch für die Gehäuseoberfläche. Bitte keine Chemikalien oder Scheuermittel verwenden. Das Telefon ist wartungsfrei.

### Aufstellung

Anschlußleitung bitte stolperfrei verlegen. Alle angeschlossenen Kabel dürfen nicht übermäßig geknickt, gezogen oder mechanisch beansprucht werden.

Einige Möbellacke oder Möbelpflegemittel können die Kunststoffüße des tiptel 195 anlösen und Flecke hinterlassen. Benutzen Sie in diesen Fällen eine rutschfeste Unterlage.

Das Gerät darf nicht in folgender Umgebung aufgestellt und betrieben werden:

- in feuchten, staubigen oder explosionsgefährdeten Räumen
- bei Temperaturen über 40°C oder unter 0°C
- bei starken Erschütterungen oder Vibrationen
- an Orten mit direkter Sonneneinstrahlung

### Funktionsstörung

Prüfen Sie bitte anhand des Kapitels "Hilfe bei Problemen" oder einem zweiten Telefon, ob die Ursache der Störung am Telefonanschluß oder am tiptel 195 liegt. Ein defektes Gerät nicht öffnen und nicht mehr anschließen. Bringen Sie in diesem Fall das Gerät zu Ihrem Händler oder Service-Center. Verwahren Sie bitte die Original-Verpackung für eine evtl. Rücksendung auf, da es Ihr Telefon optimal schützt. Sichern Sie vorher alle Einträge (z.B. mit der PC-Software tipkom auf einem PC), um sich gegen Datenverlust zu schützen.

### Nebenstellenbetrieb

Für den Nebenstellenbetrieb müssen Sie die Nummer für die Amtsholung in den Amtsholspeicher eintragen (siehe Kapitel Nebenstellenbetrieb) Diese Amtsholung wird dann vom Gerät immer automatisch durchgeführt, wenn Sie eine Telefonnummer wählen. Möchten Sie eine Wahl innerhalb Ihrer Telefonanlage durchführen, so drücken Sie vor Eingabe der Telefonnummer die Taste (ɪnɨ) im Funktionsblock neben den Zifferntasten. Die Amtsholung wird dann unterdrückt.

# Sonstiges

### Hilfe bei Problemen

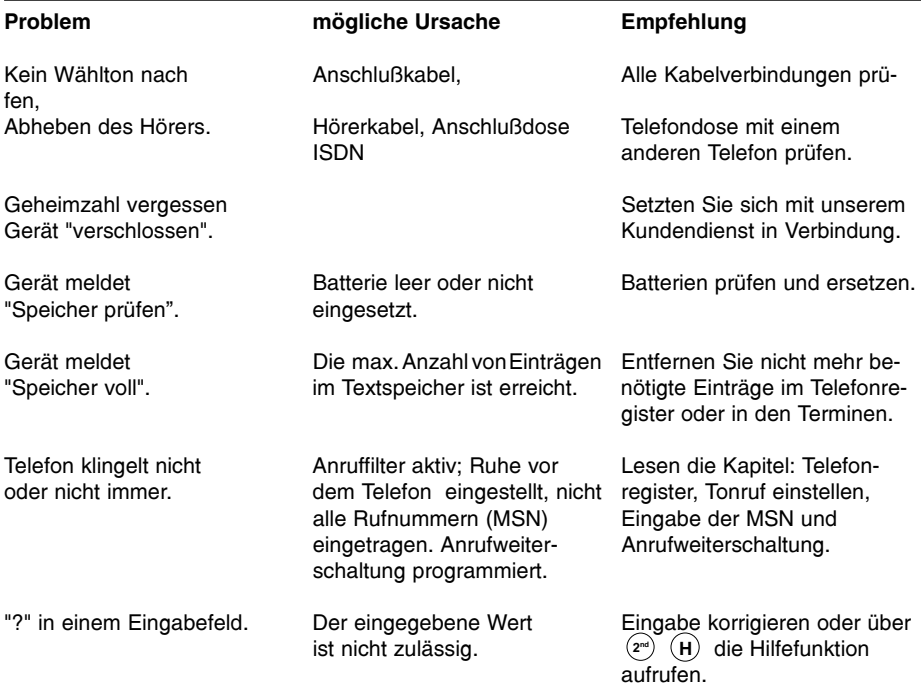

## Stichwortverzeichnis

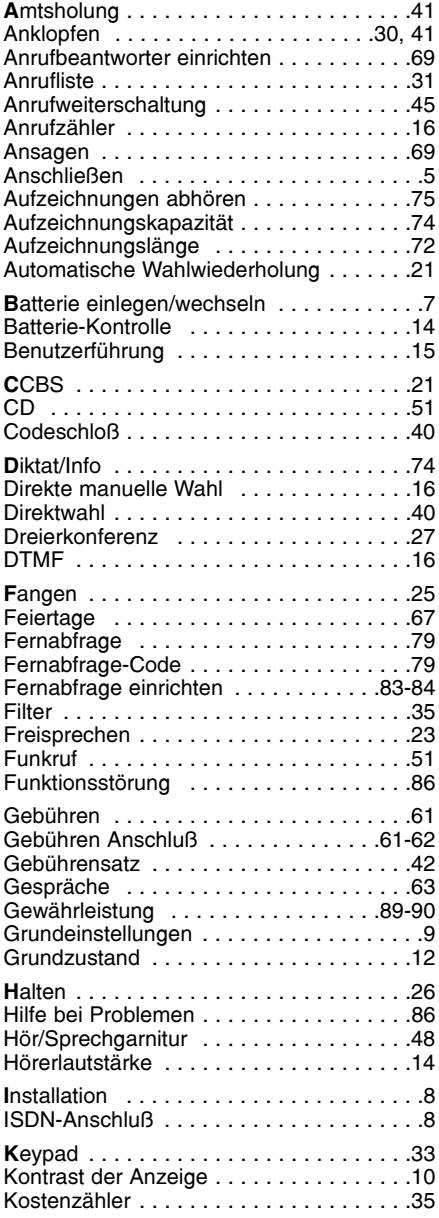

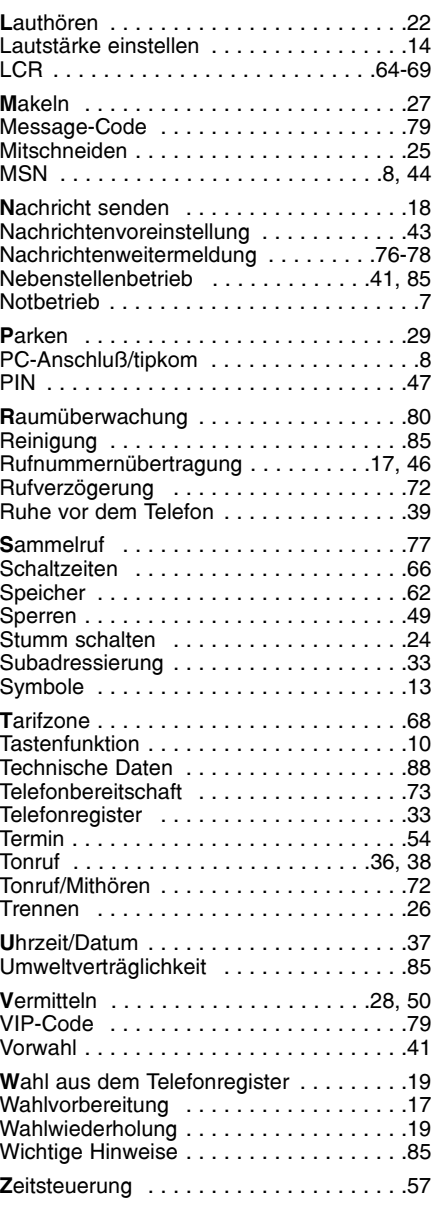

## Technische Daten

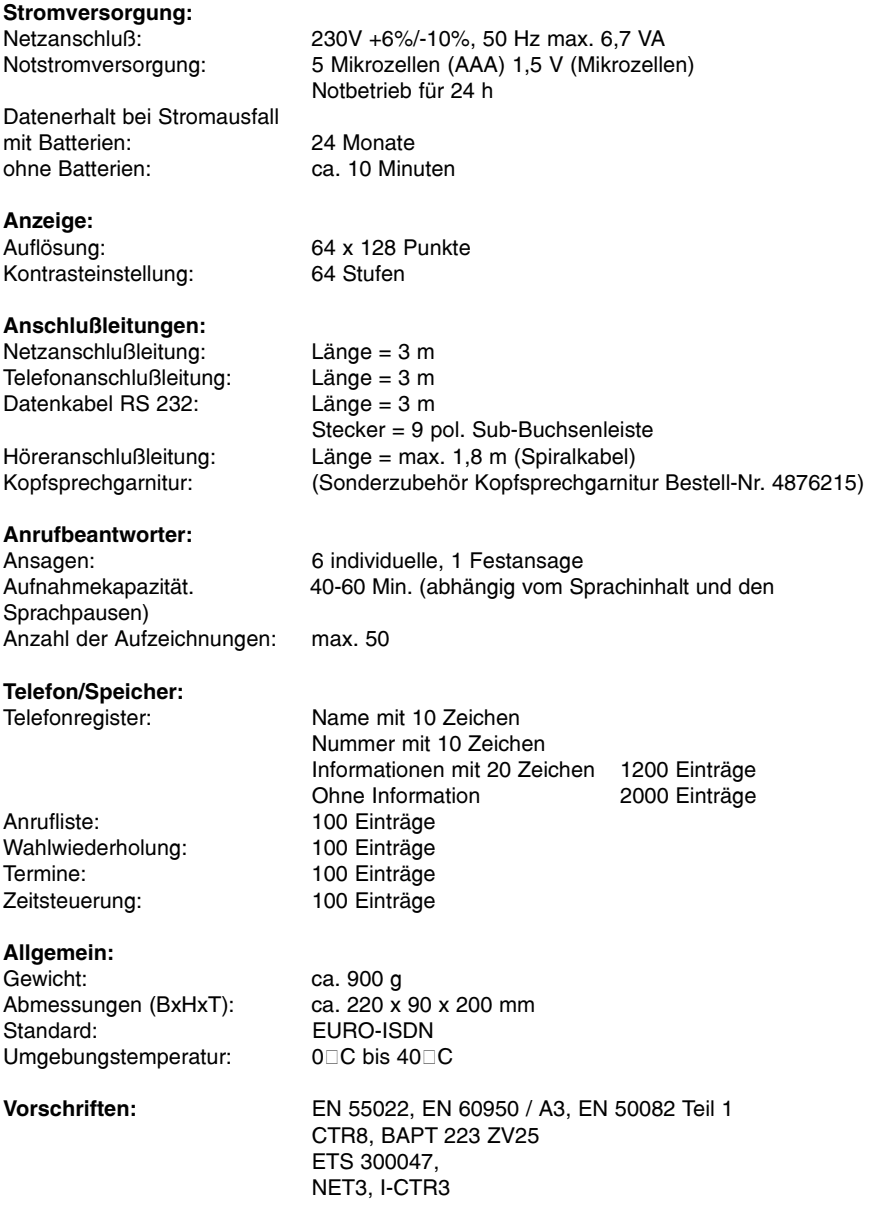

## Gewährleistung

Ihre Ansprechstelle für Leistungen aus Gewährleistungsverpflichtungen ist der Fachhändler, bei dem Sie das Gerät erworben haben.

Die TIPTEL AG leistet für Material und Herstellung des Telekommunikationsendgerätes eine Gewährleistung von 2 Jahren ab der Übergabe.

Dem Käufer steht im Mangelfall zunächst nur das Recht auf Nacherfüllung zu. Die Nacherfüllung beinhaltet entweder die Nachbesserung oder die Lieferung eines Ersatzproduktes. Ausgetauschte Geräte oder Teile gehen in das Eigentum des Händlers über.

Bei Fehlschlagen der Nacherfüllung kann der Käufer entweder Minderung des Kaufpreises verlangen oder von dem Vertrag zurücktreten.

Der Käufer hat festgestellte Mängel dem Händler unverzüglich mitzuteilen. Der Nachweis des Gewährleistungsanspruchs ist durch eine ordnungsgemäße Kaufbestätigung (Kaufbeleg, ggf. Rechnung) zu erbringen.

Der Gewährleistungsanspruch erlischt, wenn durch den Käufer oder nicht autorisierte Dritte in das Gerät eingegriffen wird. Schäden, die durch unsachgemäße Behandlung, Bedienung, Aufbewahrung, sowie durch höhere Gewalt oder sonstige äußere Einflüsse entstehen, fallen nicht unter die Gewährleistung.

Die Gewährleistung umfasst keine Verbrauchsmaterialien (z.B. Batterien) und Mängel, die den Wert oder die Gebrauchstauglichkeit nur unerheblich beeinträchtigen.

Durch Transport entstandene Schäden sind bei dem Versandunternehmen geltend zu machen.

#### Hinweis zur Abwicklung:

Instandsetzungen erfolgen grundsätzlich nur im TIPTEL-Service. Durch unseren 48-Stunden-Instandsetzungsservice erhalten Sie ein Reparaturgerät oder Austauschgerät in der Regel nach 2 Arbeitstagen zuzüglich der üblichen Versandlaufzeiten zurück. Durch eine Gewährleistungsreparatur tritt weder für die ersetzten Teile noch für das Gerät eine Verlängerung der Gewährleistungszeit ein. Diese Gewährleistung ist nicht übertragbar und erlischt, wenn das Gerät in zweite Hand übergeht. Sie erlischt ebenfalls, wenn an dem Gerät von fremder Hand Eingriffe vorgenommen, oder die am Gerät befindliche Seriennummer entfernt oder unleserlich gemacht wurde. Das Gerät ist mit einem Gewährleistungssiegel versehen. Bitte achten Sie darauf, dass dieses nicht beschädigt wird, da sonst Ihr Gewährleistungsanspruch ebenfalls erlischt.

Ergänzend gelten die allgemeinen Geschäftsbedingungen der TIPTEL AG, die für einen Händler Vertragsbestandteil sind. Bei einer Beanstandung ist das defekte Produkt mit einer Fehlerbeschreibung und dem Kaufbeleg an folgende Anschrift einzusenden.

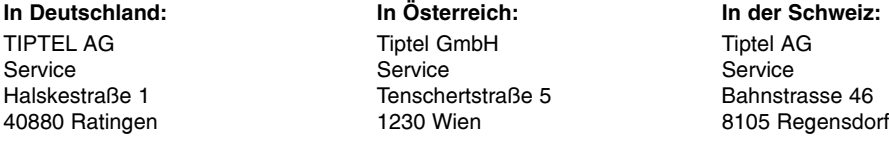

Im Garantiefall erfolgt der Rückversand auf Kosten der TIPTEL AG.

## Gewährleistung

### Service

Sie haben ein modernes Produkt der TIPTEL AG erworben, welches in Ratingen bei Düsseldorf entwickelt und hergestellt wurde. Unsere hochmoderne Fertigung sichert gleich bleibend höchste Qualität. Dies bestätigt unsere Zertifizierung nach DIN EN ISO 9001.

Sollten einmal Probleme auftreten oder haben Sie Fragen zur Bedienung des Gerätes, wenden Sie sich bitte an Ihren Fachhändler. Dieser ist innerhalb der Gewährleistungszeit Ihr Ansprechpartner. Die TIPTEL AG hat für den technischen Support des Fachhandels eine spezielle Rufnummer eingerichtet, so dass dieser Sie qualifiziert beraten kann.

Sollte Ihnen Ihr Händler nicht weiterhelfen, können Sie sich auch direkt an die TIPTEL AG wenden. Erste Informationen erhalten Sie auf unseren unten genannten Internetseiten in der Rubrik Support unter "FAQ - Häufig gestellte Fragen". Außerdem erreichen Sie die erfahrenen Mitarbeiter unseres technischen Supports auch per eMail, Fax oder telefonisch während der angegebenen Zeiten:

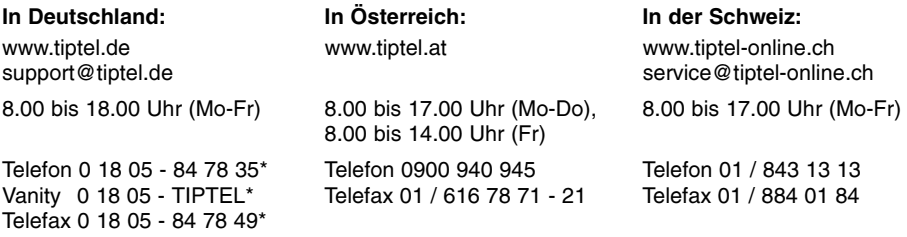

\* 0.12  $\in$  pro Minute

Fragen zum Telefonanschluss richten Sie bitte an Ihren Netzbetreiber.

### Umweltverträglichkeit

Bei bestimmungsgemäßem Gebrauch kann kein Kontakt zu gesundheitsgefährdenden Stoffen entstehen. Die in diesem Gerät verarbeiteten Kunststoffe bestehen aus teilrecyceltem Granulat. Die Verpackungen enthalten keine Kunststoffe. Es wird ausschließlich Karton und Papier aus teilrecyceltem Material verwendet.

### Konformitätserklärung

Hiermit erklärt die Tiptel AG, dass das Gerät alle grundlegenden Anforderungen der europäischen Richtlinie 1999/5/EG erfüllt.

Weitere Details zur Konformitätserklärung finden Sie unter folgender Internet-Adresse: http://www.tiptel.de

### CE-Zeichen

Dieses Gerät erfüllt die Anforderung der EU-Richtlinie: Richtlinie über Funkanlagen und Telekommunikationsendeinrichtungen und die gegenseitige Anerkennung ihrer Konformität. Die Konformität mit der o.a. Richtlinie wird durch das CE-Zeichen auf dem Gerät bestätigt.

# tiptel 195 - Fernabfrage

- 1 Raumüberwachung
- 2 Fernabfrage neuer Aufzeichnungen
- 3 Fernabfrage aller
- Aufzeichnungen
- 4 Umschalten der MSN 5 Wiedergabe
- 7 Ansage wechseln
- 8 Stop
- 9 Ansage ändern
- ❋ Zweitfunktion ein/aus
- ❋1 Freisprechen
- ❋2 Raumsignal
- ❋3 Restaufzeichnungszeit
- ❋4 Nachrichtenweitermeldung ein/aus
- ❋5 Rufnummer ändern
- ❋6 Uhrzeit/Datum
- ❋7 Löschen aller Aufzeichnungen
- ❋8 Aktivierung der Anrufweiterschaltung
- ❋9 Rufnummer ändern
- ❋0 Ende der Telefonbereitschaft
- ❋# Ende der Fernabfrage

# tiptel 195 - Fernabfrage

1 Raumüberwachung Aufzeichnungen

3 Fernabfrage aller Aufzeichnungen

5 Wiedergabe 7 Ansage wechseln

9 Ansage ändern

8 Stop

- 2 Fernabfrage neuer
- ❋1 Freisprechen ❋2 Raumsignal
- 
- ❋3 Restaufzeichnungszeit
- ❋4 Nachrichtenweitermeldung ein/aus
- 4 Umschalten der MSN ❋5 Rufnummer ändern

❋ Zweitfunktion ein/aus

- ❋6 Uhrzeit/Datum
- ❋7 Löschen aller Aufzeichnungen
- ❋8 Aktivierung der Anrufweiterschaltung
- ❋9 Rufnummer ändern
- ❋0 Ende der Telefonbereitschaft
- ❋# Ende der Fernabfrage

#### TIPTEL AG

Halskestrasse 1 D - 40880 Ratingen Hotline: Telefon: 0 18 05 - 84 78 35\* Vanity Tel: 0 18 05 - tiptel\* Fax: 0 18 05 - 84 78 49\* E-mail: support@tiptel.de Internet: www.tiptel.de

#### International:

E-mail: export@tiptel.de Internet: www.tiptel.com  $*0,12 \in \text{pro Minute}$ 

#### Tiptel b.v.

Camerastraat 2 NL - 1322 BC Almere Telefoon: 0900 - BELTIPTEL of 0900 - 2358478 (niet gratis) Fax: 036 - 53 678 81<br>F-mail: info@tintel.nl info@tiptel.nl Internet: www.tiptel.nl

#### Tiptel sarl

23, avenue René Duguay Trouin F - 78960 Voisins le Bretonneux<br>Tél : 01 - 39 44 63 30 Tél : 01 - 39 44 63 30<br>Fax : 01 - 30 57 00 29 01 - 30 57 00 29 E-mail : support@tiptel.fr Internet : www.tiptel.fr

#### Tiptel NV/SA

Leuvensesteenweg 510 bus 4 B - 1930 Zaventem Telefoon: 0903 - 99 333 (1,12 EURO/min) Fax: 02 - 714 93 34 E-mail: tech@tiptel.be Internet: www.tiptel.be

#### Tiptel GmbH

Tenschertstraße 5 A - 1230 Wien Telefon: 01 - 616 78 71 Fax: 01 - 616 78 71-22<br>F-mail: office@tintel.at office@tiptel.at Internet: www.tiptel.at

#### Tiptel AG

Bahnstrasse 46 CH - 8105 Regensdorf Telefon: 01 - 884 01 80 Fax: 01 - 843 13 23 E-mail: tiptel@tiptel-online.ch Internet: www.tiptel-online.ch

(D) 01/04 EDV 4931520